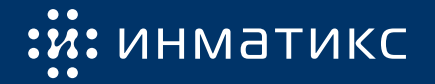

# Руководство по эксплуатации

Платы сетевого управления ПСУ Спутник

11.0.x

## **Содержание**

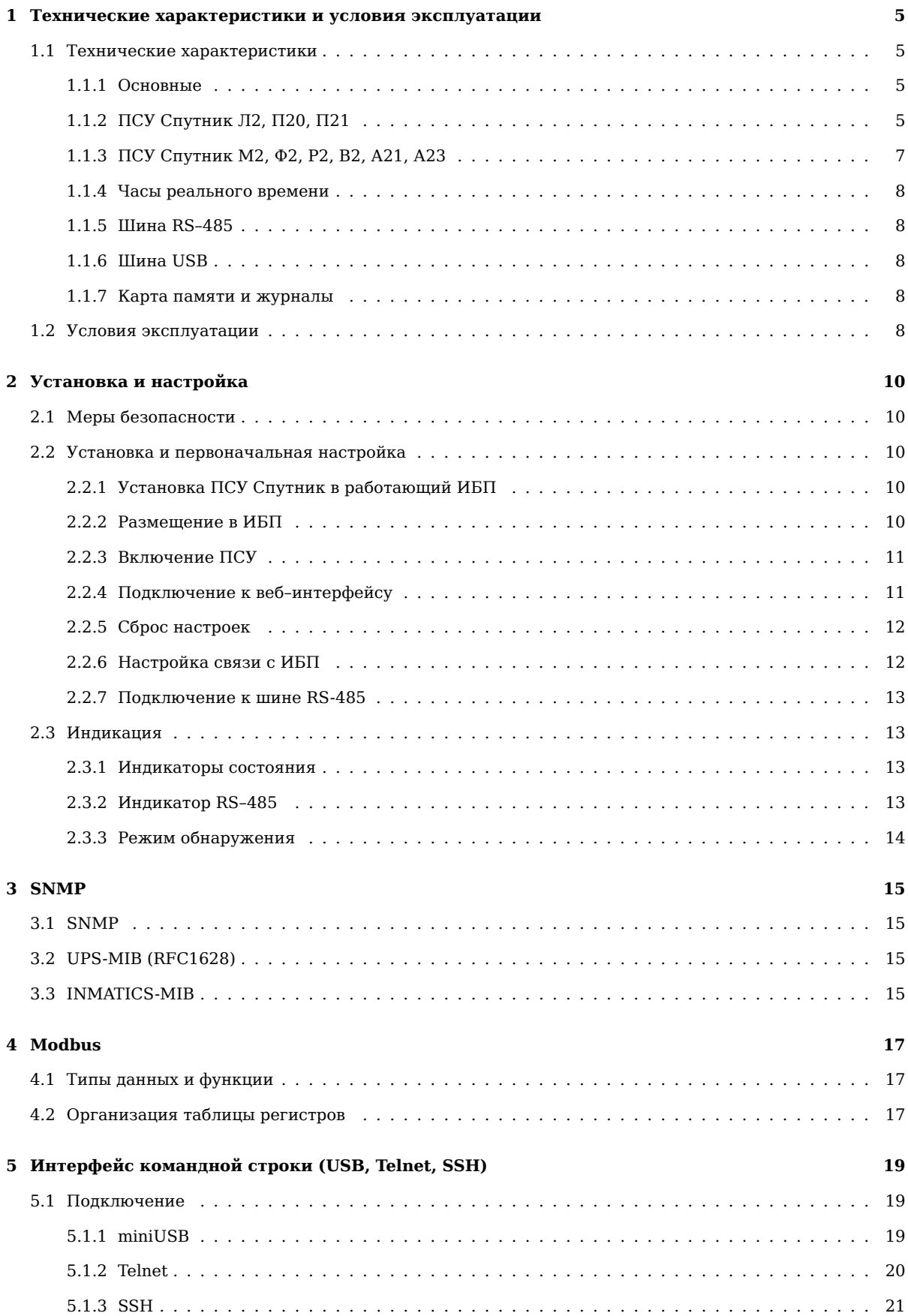

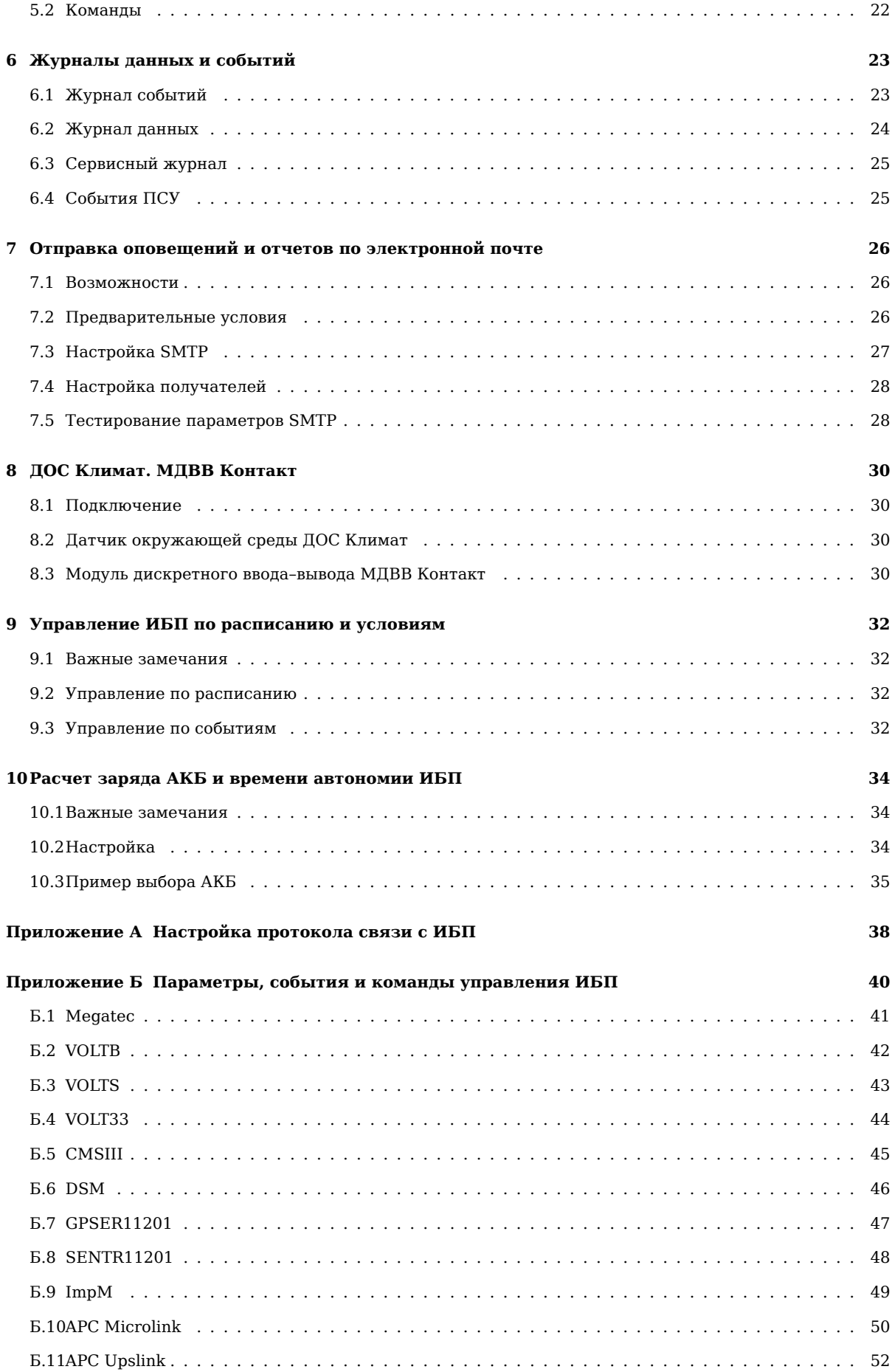

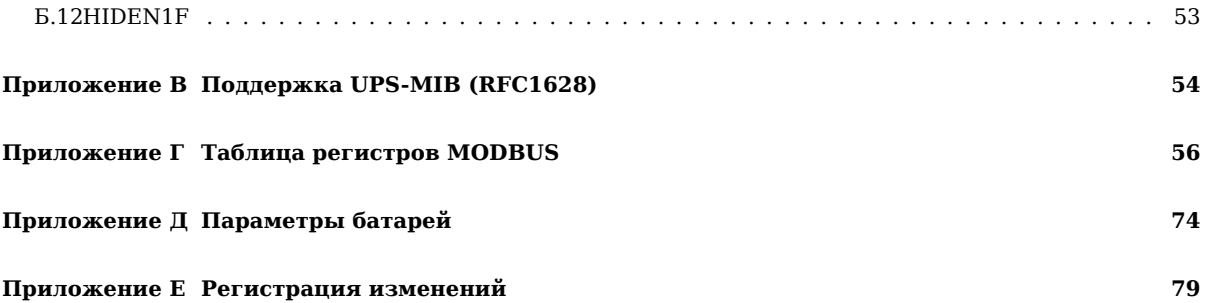

### **1 Технические характеристики и условия эксплуатации**

### **1.1 Технические характеристики**

### <span id="page-4-0"></span>**1.1.1 Основные**

### <span id="page-4-1"></span>**1.1.2 ПСУ Спутник Л2, П20, П21**

<span id="page-4-3"></span><span id="page-4-2"></span>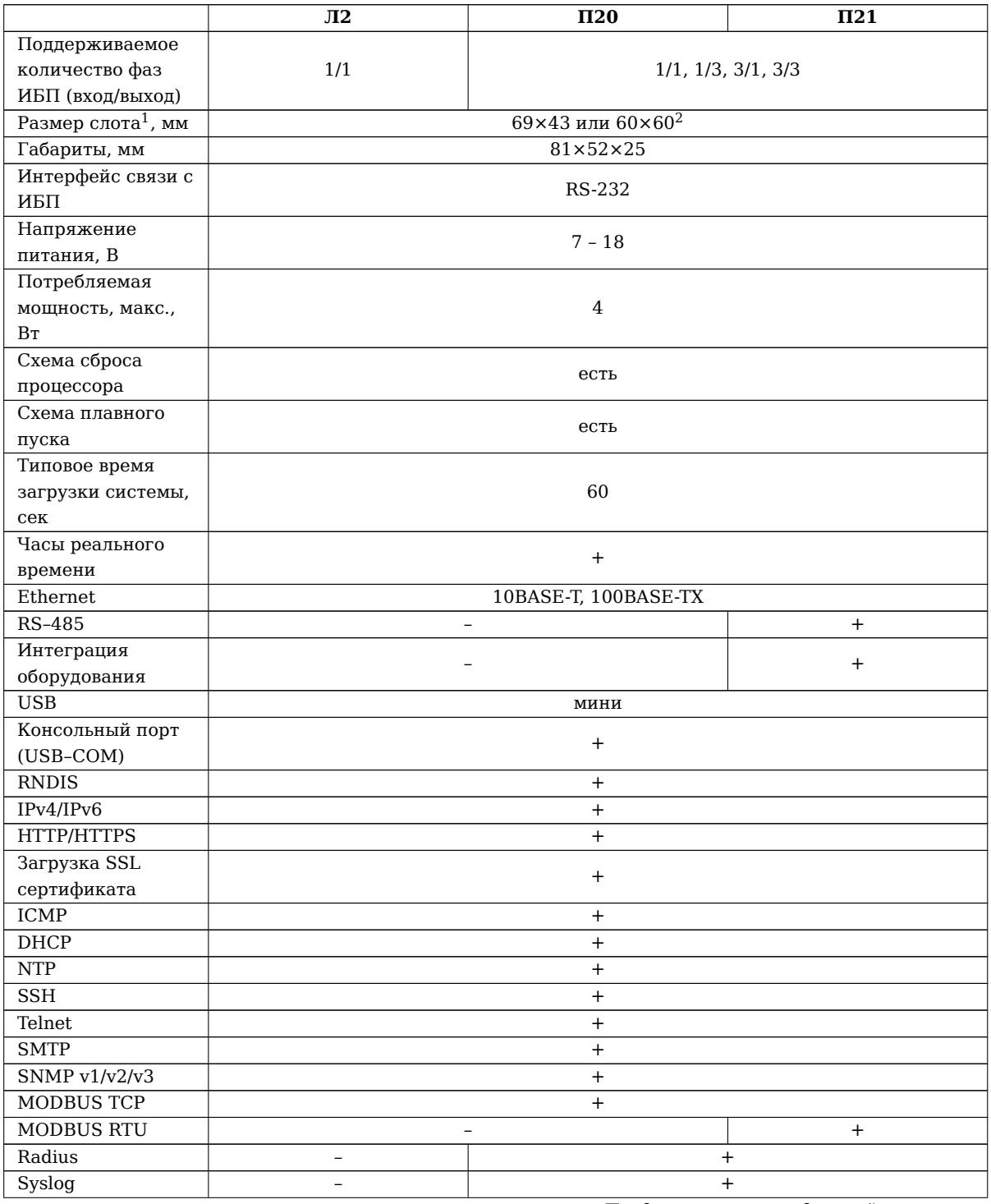

*Продолжение на следующей странице*

<sup>1</sup>Указана глубина слота и ширина паза.

 ${}^{2}C$  использованием адаптера.

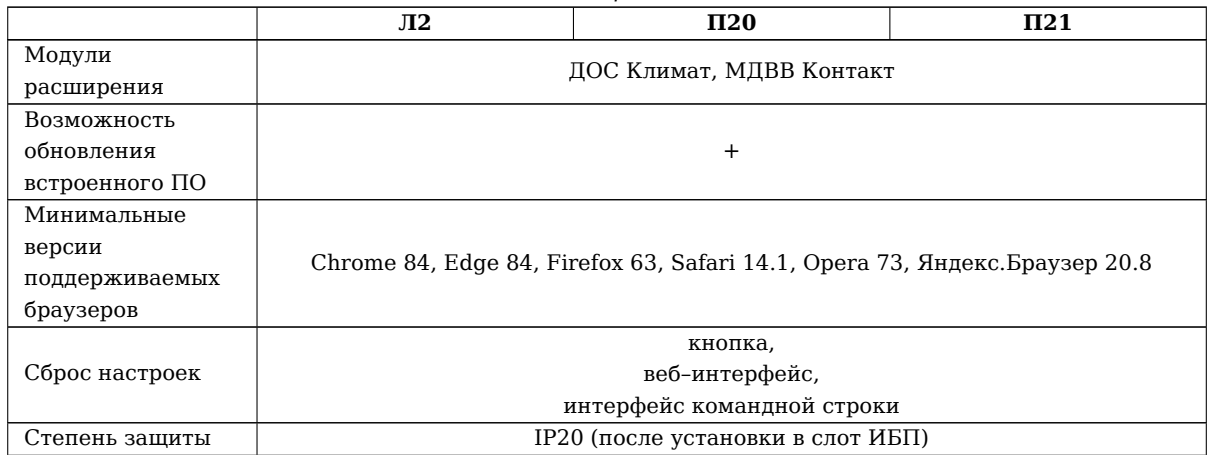

### **1.1.3 ПСУ Спутник М2, Ф2, Р2, В2, А21, А23**

<span id="page-6-0"></span>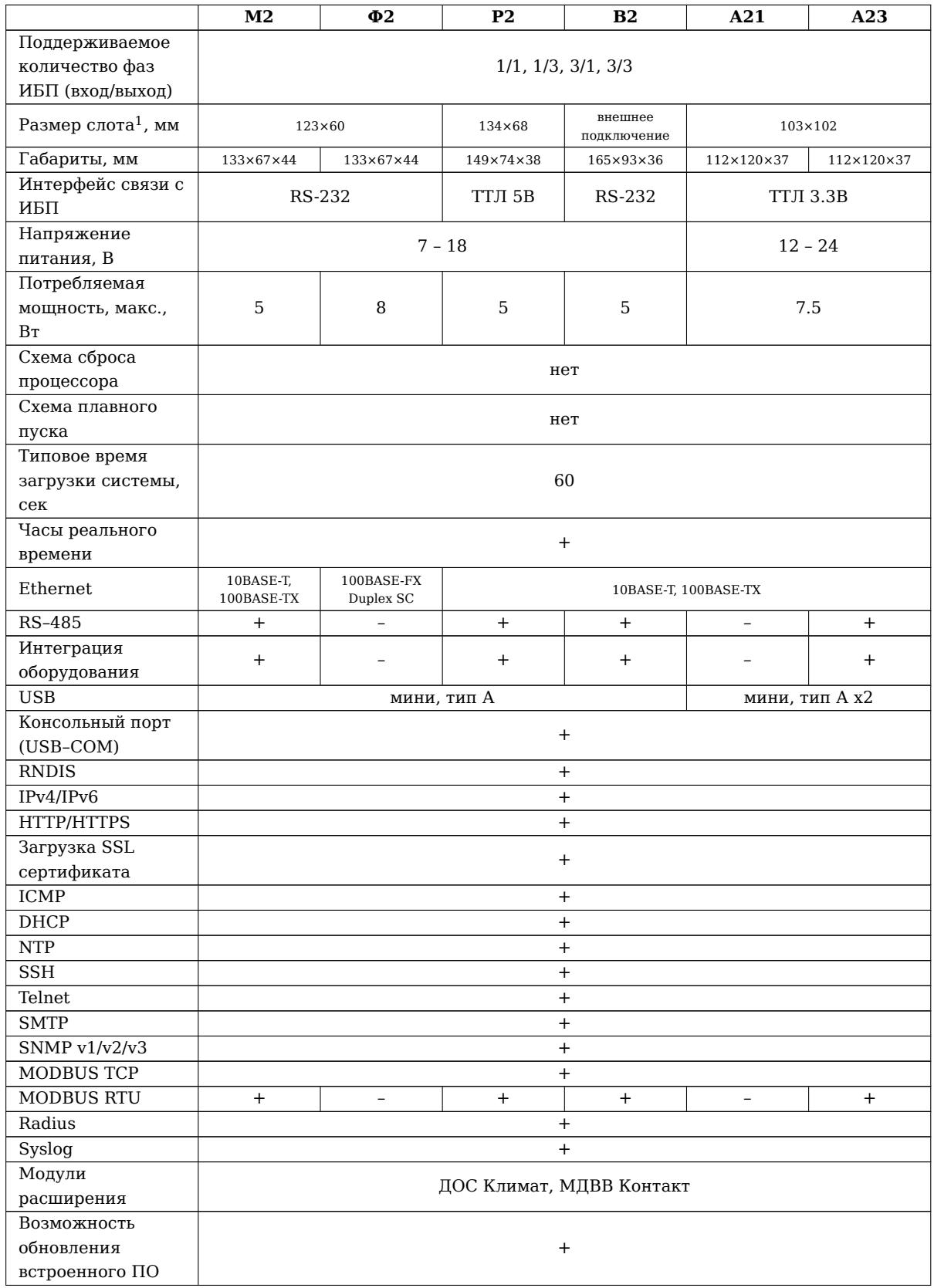

*Продолжение на следующей странице*

 $^1\mathrm{y}$ казана глубина слота и ширина паза.

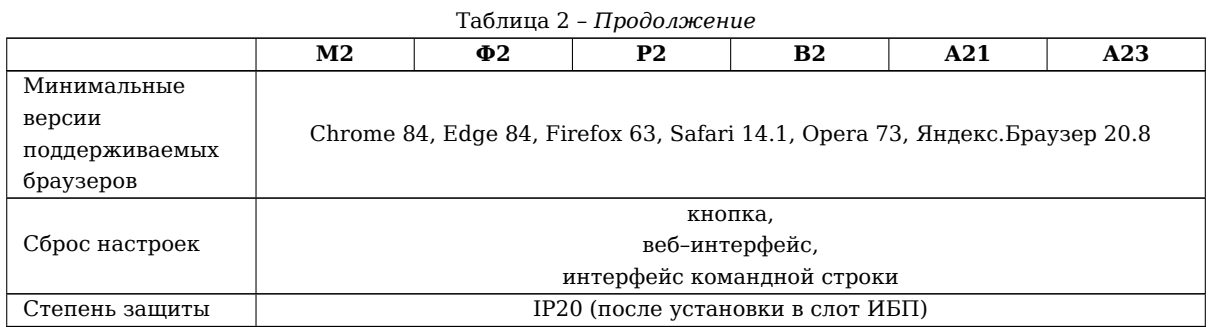

### **1.1.4 Часы реального времени**

<span id="page-7-0"></span>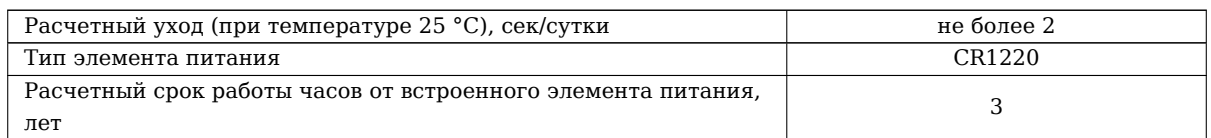

### **1.1.5 Шина RS–485**

<span id="page-7-1"></span>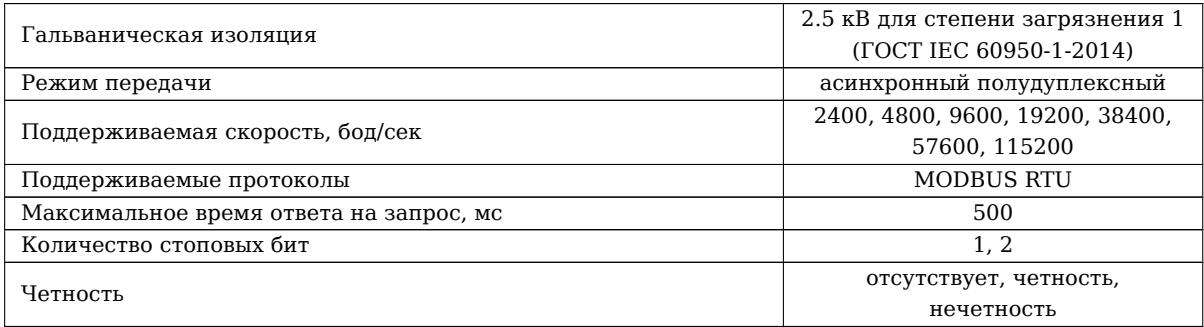

### **1.1.6 Шина USB**

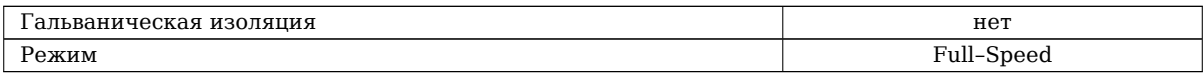

### **1.1.7 Карта памяти и журналы**

<span id="page-7-2"></span>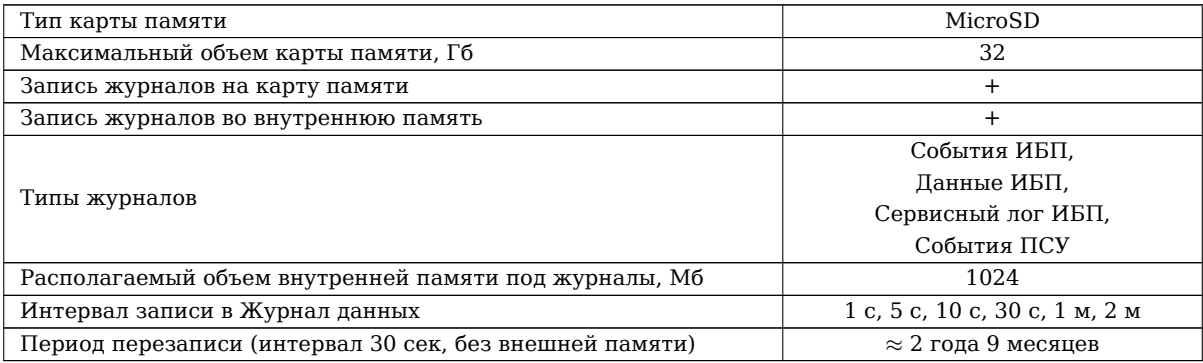

### **1.2 Условия эксплуатации**

<span id="page-7-3"></span>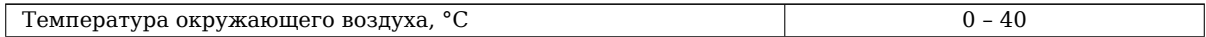

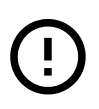

Во время климатических испытаний ПСУ были установлены в типовые слоты ИБП, так как это существенно сказывается на теплообмене. Испытания проводились при атмосферном давлении 100 *±* 2% кПа. Следует учитывать, что внутри ИБП температура может быть выше температуры в помещении.

### **2 Установка и настройка**

### **2.1 Меры безопасности**

<span id="page-9-1"></span><span id="page-9-0"></span>Все работы по установке и эксплуатации ПСУ Спутник должны производиться с соблюдением всех мер, обеспечивающих безопасность и безаварийность проведения работ, а также в соответствии с «Правилами эксплуатации электроустановок потребителей», «Правилами ТБ при эксплуатации электроустановок потребителей», «Правилами устройства электроустановок».

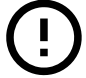

**Установка и подключение ПСУ Спутник сопряжены с риском поражения электрическим током от токоведущих частей ИБП. Будьте осторожны при работе!**

### **2.2 Установка и первоначальная настройка**

Перед началом работ необходимо:

- <span id="page-9-2"></span>• распаковать ПСУ и убедиться в отсутствии механических повреждений,
- ознакомиться с паспортом на устройство и проверить комплектность,
- изучить настоящее руководство.

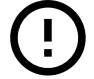

ПСУ Спутник не защищены от статического электричества.

#### **2.2.1 Установка ПСУ Спутник в работающий ИБП**

<span id="page-9-3"></span>Установка ПСУ Спутник в ИБП (и подключение по внешнему интерфейсу RS-232) возможна «на горячую» (при включенном ИБП). Однако это сопряжено с риском поражения электрическим током, так как интерфейсные слоты и разъемы часто расположены рядом с токоведущими частями.

#### **2.2.2 Размещение в ИБП**

Порядок действий для ПСУ Спутник, размещаемых в слотах ИБП:

- <span id="page-9-4"></span>1. удалите защитную крышку слота ИБП, сохранив винты;
- 2. установите плату сетевого управления в слот ИБП (внутри слота могут находиться направляющие для удобной установки плат);
- 3. чтобы закрепить плату, используйте винты предназначенные для крепления крышки слота;
- 4. подключите сетевой патч-корд или оптический кабель (для ПСУ Спутник Ф1/Ф2);
- 5. по необходимости подключите кабель RS–485, USB устройства, USB кабель или консольный разъем.

Порядок действий для ПСУ Спутник В1/В2:

- 1. подключите кабель RS–232 к ПСУ и ИБП;
- 2. подключите внешний блок питания к ПСУ;
- 3. подключите сетевой патч-корд;
- 4. по необходимости подключите кабель RS–485, USB устройства, USB кабель или консольный разъем.

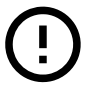

Некоторые ИБП не позволяют одновременную работу ПСУ и устройств подключаемых снаружи к интерфейсу RS–232 (разъем типа DB9) – функционирование ПСУ будет невозможно. Уточняйте подробности у производителя ИБП.

#### **2.2.3 Включение ПСУ**

Включение ПСУ размещаемых в слоте ИБП происходит после включения ИБП, когда ИБП начинает подавать питание на разъемы слота для ПСУ. Включение ПСУ Спутник В происходит после подачи питания на внешний блок питания.

<span id="page-10-0"></span>Во время первоначального этапа загрузки операционной системы на ПСУ будут мигать красный и зеленый светодиоды. По завершению загрузки операционной системы красный светодиод должен перестать мигать. ПСУ будет готова к работе примерно через 20 секунд после завершения старта операционной системы.

#### **2.2.4 Подключение к веб–интерфейсу**

<span id="page-10-1"></span>Получение доступа к веб–интерфейсу является обязательным этапом – только с помощью него возможно выполнить полную настройку. Далее описано 2 способа доступа к веб–интерфейсу: основной по Ethernet и вспомогательный по USB.

#### **По Ethernet**

- 1. измените сетевые настройки ПК на следующие:
	- IP–адрес: **192.168.99.10**,
	- маска подсети: **255.255.255.0**;
- 2. подключите патч-корд одним концом в разъем Ethernet ПСУ Спутник, а другим концом в разъем Ethernet ПК;
- 3. откройте веб-браузер и введите IP–адрес ПСУ (по умолчанию **192.168.99.99**);
- 4. введите **Логин** и **Пароль** (по умолчанию: **admin**, **admin**), нажмите кнопку **Войти**.

После авторизации можно выполнить необходимые настройки и получить доступ ко всем разделам веб– интерфейса.

#### **По USB (RNDIS)**

- 1. подключите ПСУ Спутник к ПК с помощью USB кабеля<sup>1</sup>;
- 2. у нового сетевого адаптера (см. рис 1.) измените сетевые настройки на следующие:
	- IP–адрес: **192.168.90.10**,
	- маска подсети: **255.255.255.0**;
- 3. откройте веб–браузер и введите IP[–а](#page-10-2)дрес ПСУ Спутник (по умолчанию **192.168.90.99** это адрес виртуального сетевого интерфейса ПСУ Спутник доступный по USB);
- 4. введите **Логин** и **Пароль** (по умолчанию: **admin**, **admin**), нажмите кнопку **Войти**.

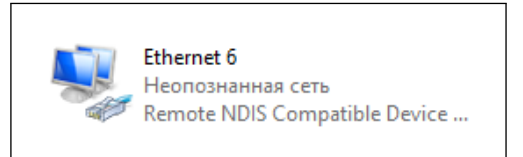

Рис. 1: Вид иконки адаптера RNDIS в Windows 10 в папке Сетевые подключения

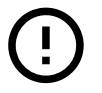

<span id="page-10-2"></span>Работа Ethernet over USB (RNDIS) на ПСУ Спутник протестирована в ОС Windows 10 и Ubuntu 20.04.

 $1$ Требуется mini USB кабель. В комплекте с ПСУ Спутник не поставляется.

#### **2.2.5 Сброс настроек**

В случае, если установить связь по сети с ПСУ не удается (например, настройки были изменены и утрачены), необходимо выполнить восстановление настроек до заводского состояния.

#### <span id="page-11-0"></span>**Способ №1 - использование кнопки/переключателя сброса**

Для моделей всех моделей ПСУ (кроме С1):

- включить ПСУ и дождаться загрузки;
- нажать на кнопку сброса и удерживать ее не менее 3 секунд;
- подождать примерно 1 минуту;
- убедиться, что сброс выполнен перейти в веб–интерфейс по адресу **192.168.99.99**.

Для ПСУ Спутник С1:

- извлечь ПСУ из ИБП;
- перевести переключатель «Сброс» в положение ON;
- вставить ПСУ в ИБП;
- если ИБП выключен, включить его, чтобы подать питание на ПСУ;
- дождаться загрузки;
- убедиться, что сброс выполнен перейти в веб–интерфейс по адресу по умолчанию **192.168.99.99**;
- извлечь ПСУ из ИБП;
- перевести переключатель в положение противоположное ON.

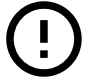

Оставленный переключатель в положении ON будет приводить к сбросу настроек при каждом включении ПСУ.

#### **Способ №2 - использование интерфейса командной строки**

Информацию об использовании интерфейса командной строки смотри в документе **Интерфейс командной строки (Telnet, SSH, USB)**.

Необходимо выполнить команду **reset-settings** (сброс настроек до значений по умолчанию).

#### **2.2.6 Настройка связи с ИБП**

Для настройки связи с ИБП требуется выбрать протокол связи с ИБП.

<span id="page-11-1"></span>Интерфейс предоставляет возможность указать модель ИБП – в этом случае протокол будет выбран автоматически. Если используемой модели ИБП нет в списке, тогда необходимо выбрать в списке производителей пункт **Выбрать протокол вручную** и затем выбрать протокол (подробнее о выборе протокола см. в приложении А).

Порядок настройки:

- 1. зайти в [ве](#page-37-0)б–интерфейс и выполнить авторизацию;
- 2. перейти в раздел **Настройки/ИБП**;
- 3. выбрать модель ИБП или протокол вручную;
- 4. установить дополнительные параметры доступные для выбранного протокола:
	- **Режим** количество фаз (**авто**1, **1/1**, **1/3**, **3/1**, **3/3**),
	- **Период опроса** требуется для некоторых ИБП, в общем случае изменять не требуется,
	- **Количество модулей** количество силовых модулей, установленных в ИБП;
- 5. нажать кнопку **Применить**;
- 6. убедиться, что связь с ИБП установилась:
	- на **Главной** странице не должно быть ошибки связи с ИБП,
	- все параметры отображаются верно на страницах **Показания/Основные** и **Показания/Силовые модули** (при наличии модулей).

#### **2.2.7 Подключение к шине RS-485**

Контакты:

- <span id="page-12-0"></span>• D+ (A) – неинвертирующая линия,
- D– (B) инвертирующая линия,
- C (⊥) общая линия («ноль»).

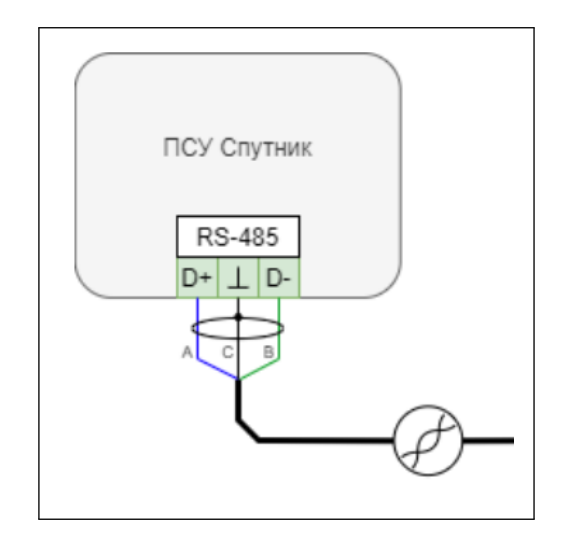

Рис. 2: Подключение ПСУ Спутник к шине RS-485

На ПСУ Спутник отсутствует согласующий резистор, поэтому при необходимости стоит использовать внешний резистор для согласования.

#### **2.3 Индикация**

#### **2.3.1 Индикаторы состояния**

<span id="page-12-1"></span>Все ПСУ имеют 2 индикатора состояния – зеленый и красный светодиоды. В таблице 8 приводится описание режимов индикации этих светодиодов.

Иная индикация (или ее отсутствие при наличии питания на ПСУ) должна восприниматься как неисправность.

#### **2.3.2 Индикатор RS–485**

ПСУ с интерфейсом RS–485 могут иметь дополнительно желтый светодиод, который мигает во время передачи данных на шине.

<span id="page-12-2"></span> $^1\rm B$ большинстве случаев ПСУ автоматически определит верное количество фаз, иначе укажите верное количество фаз на входе/выходе ИБП

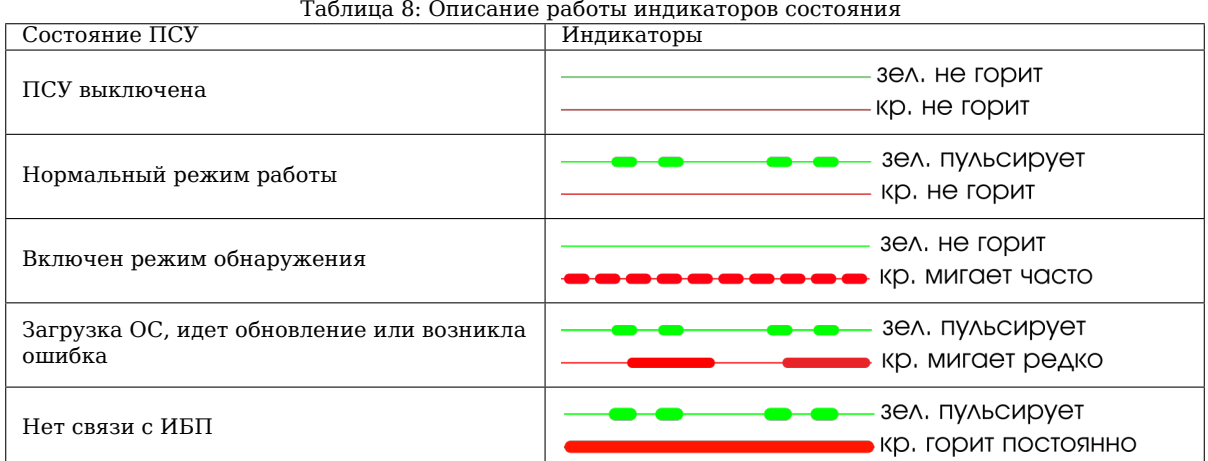

### **2.3.3 Режим обнаружения**

Режим обнаружения позволяет отличить выбранную ПСУ от других или проверить соответствие IP–адреса и конкретной ПСУ.

<span id="page-13-0"></span>Когда включен режим обнаружения, красный светодиод будет мигать быстро, зеленый будет не активен.

Включить его можно в веб–интерфейсе в разделе **Управление/ПСУ**. В блоке Обнаружение следует задать время, в течение которого будет применен режим обнаружения, и нажать кнопку **Применить**.

### **3 SNMP**

### **3.1 SNMP**

<span id="page-14-0"></span>ПСУ Спутник поддерживает протокол SNMP версий 1/2 и 3.

Настройка параметров SNMP выполняется в веб–интерфейсе в разделе Настройки/SNMP. По умолчанию включен протокол версии 1/2: имя сообщества для чтения и trap – public, для записи – private.

При выборе версии протокола 3 появится возможность задать параметры для 12 пользователей (имя, способы аутентификации и шифрования).

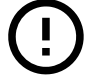

Обратите внимание, что в версии 3 для отправки trap сообщений используется только **Пользователь 1**.

ПСУ Спутник поддерживает UPS-MIB и INMATICS-MIB. Получить MIB-файлы можно:

- на сайте inmatics.ru на страницах продуктов ПСУ Спутник,
- из веб-интерфейса ПСУ Спутник (?/Ссылки и файлы/Файлы)

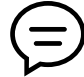

Спи[сок OID мож](https://inmatics.ru/)но получить открыв UPS-MIB, INMATICS-MIB, например, в MIB-браузере или используя пакет net-snmp.

### **3.2 UPS-MIB (RFC1628)**

UPS-MIB - это MIB-файл, составленный согласно RFC16281.

<span id="page-14-1"></span>В Приложении В указано, какие группы параметров и параметры поддерживаются ПСУ Спутник вообще. Различные ИБП (и протоколы связи с ними) обеспечивают разный набор параметров и событий, поэтому для конкретного ИБП отдельные параметры могут быть недоступны. Получить информацию о поддерживаемых параметрах можно в Приложении Б.

### **3.3 INMATICS-MIB**

INMATICS-MIB - проприетарный MIB-фай[л,](#page-39-0) обеспечивающий доступность параметров отсутствующих в RFC1628 (для некоторых протоколов).

<span id="page-14-2"></span>Поддерживаются следующие группы параметров:

- general общая для всех ИБП информация:
	- **–** rfc1628Alarm набор событий из RFC1628 в более простом представлении,
- megatec дополнительная информация для ИБП с протоколом связи Megatec:
	- **–** megatecState статусы ИБП,
- cmsiii дополнительная информация для ИБП с протоколом связи CMSIII:
	- **–** cmsiiiModules силовые модули ИБП,
	- **–** cmsiiiBattery АКБ,
	- **–** cmsiiiOutput выход ИБП,
- env измерения с датчика окружающей среды ДОС Климат:
	- **–** upsEnvSensorTable:
		- ∗ upsEnvSensorTemperature температура,

<sup>1</sup>https://datatracker.ietf.org/doc/html/rfc1628

- ∗ upsEnvSensorHumidity влажность,
- **–** upsAlarmEnvSensorTemperatureHigh статус Температура выше максимальной,
- **–** upsAlarmEnvSensorTemperatureLow статус Температура ниже минимальной,
- **–** upsAlarmEnvSensorHumidityHigh статус Влажность выше максимальной,
- mdio модуль дискретного ввода-вывода МДВВ Контакт:
	- **–** upsIOinputTable:
		- ∗ upsIOinputState состояние входных сигналов.

### **4 Modbus**

Все ПСУ Спутник поддерживают MODBUS TCP, а при наличии RS–485 еще и MODBUS RTU. Оба протокола предоставляют доступ к одной таблице регистров.

ПСУ работает в режиме сервера для MODBUS TCP и подчиненного устройства (slave) для MODBUS RTU.

Перед началом работы с MODBUS необходимо настроить параметры связи:

- открыть в браузере веб–интерфейс и авторизоваться;
- перейти в раздел Настройки/MODBUS;
- установить требуемые параметры и применить изменения.

По умолчанию MODBUS TCP включен (порт 502), MODBUS RTU включен (9600/8/n/1, адрес 1).

### **4.1 Типы данных и функции**

Регистры могут содержать данные следующих типов:

- <span id="page-16-0"></span>• ushort – 2 байта, целое не отрицательное число;
- short 2 байта, целое число;
- bits битовое поле.

Данные типа bits содержат дискретные значения («флаги») определенных параметров.

Все регистры могут быть получены с помощью функции 3 (*read holding registers*).

Если требуется получить дискретные значения напрямую, то можно использовать функцию 1 (*read coils*). Абсолютный адрес отдельного бита любого доступного регистра определяется следующим образом *a<sup>b</sup>* =  $a_r * 16 + o_b$ , где  $a_b$  - адрес бита,  $a_r$  - адрес регистра, которому принадлежит этот бит,  $o_b$  - смещение бита относительно первого бита регистра.

Например, чтобы получить дискретное значение, содержащее информацию о том, работает ли ИБП в режиме онлайн, необходимо адрес регистра UPS\_STATE (52) умножить на 16 и прибавить смещение соответствующего бита (2). Получим 834 адрес.

### **4.2 Организация таблицы регистров**

Таблицы регистров приведены в Приложении Г.

<span id="page-16-1"></span>Раздел **Параметры ИБП** содержит общую для всех ИБП информацию и состоит из следующих подразделов:

- Состояние (есть ли связь с ИБП, текущий [п](#page-55-0)ротокол связи, режим работы ИБП, состояние АКБ, текущие общие аварии);
- Параметры (вход, байпас, выход, АКБ).

ПСУ поддерживает ИБП разных серий и конфигураций. Поэтому регистры в подразделе **Параметры ИБП** могут не содержать данных - ИБП их не измеряет или не предоставляет по протоколу. Для удобства первоначальной настройки используется подраздел **Доступность параметров ИБП**. Он позволяет понять, какие параметры измеряются ИБП вообще.

Для того, чтобы понять, измеряется ли какой-либо параметр из подраздела **Параметры ИБП** необходимо проверить содержимое регистра, смещенного на 100: если регистр содержит значение 0 - параметр не доступен, если значение 1 - параметр доступен. Эта процедура не обязательна, так как информация об измеряемых параметрах ИБП представлена в документе «Параметры, события и команды управления ИБП».

В разделе **ДОС Климат** указаны регистры для получения текущих параметров окружающей среды.

### Состояние входов МДВВ можно получить в разделе **МДВВ Контакт**.

Для некоторых протоколов связи реализованы дополнительные разделы, в которых содержится дополнительная информация о состоянии ИБП. Подробнее смотри в таблице регистров.

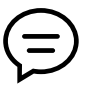

Быстро проверить подключение можно считав регистр с адресом 100. Он содержит входное напряжение (для 3-х фазных ИБП фазы А). Настройки по умолчанию: RTU – 9600/8/n/1, адрес 1; TCP – 192.168.99.99/502.

## **5 Интерфейс командной строки (USB, Telnet, SSH)**

### **5.1 Подключение**

<span id="page-18-0"></span>Интерфейс командной строки позволяет:

- <span id="page-18-1"></span>• получить текущие сетевые настройки, время и дату, версию ПО;
- задать сетевые настройки;
- сбросить настройки к значениям по умолчанию;
- перезагрузить ПСУ.

Доступ к интерфейсу осуществляется посредством подключения к порту miniUSB, по протоколам SSH или Telnet.

К интерфейсу командной строки имеет доступ только Администратор: имя пользователя admin, пароль соответствует паролю администратора, который можно задать в веб–интерфейсе в Настройки/Профиль (по умолчанию admin).

*Далее примеры работы с интерфейсом командной строки будут приводиться в программе Putty в среде операционной системы Windows.*

### **5.1.1 miniUSB**

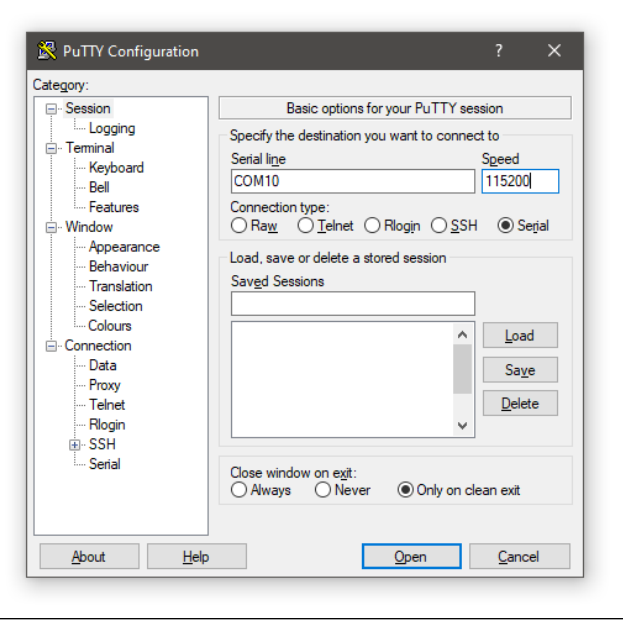

Рис. 3: Окно настроек COM-порта программы Putty

Этот способ подходит для ОС Windows 10 и ОС сеймейства Linux последних версий. Работоспособность с другими ОС не гарантируется.

Для работы с интерфейсом при подключении по miniUSB требуется:

- кабель miniUSB <–> USB тип A (в комплектацию ПСУ не входит и приобретается отдельно),
- ПК с портом USB,
- программа–терминал (например, Putty).

Для начала работы с интерфейсом необходимо соединить ПСУ и ПК с помощью кабеля. После этого в консольной программе выбрать соответствующий COM–порт и задать скорость 115200 (рис. 3).

Затем необходимо открыть интерфейс. В терминале отобразится приглашения к вводу логина (рис. 4). Если же приглашения к вводу не будет, тогда нажмите Enter. Далее требуется ввести логин и пароль администратора.

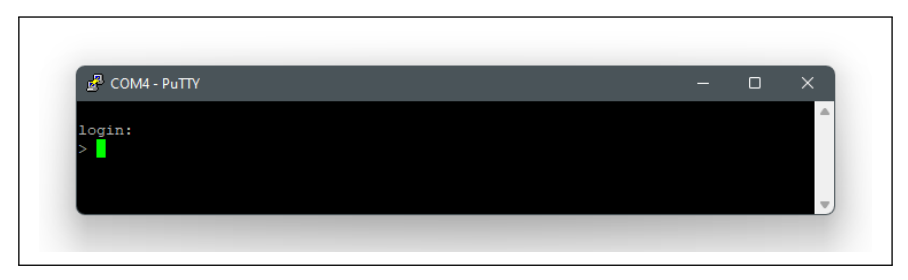

Рис. 4: Внешний вид терминала, когда ПСУ готова к вводу логина

#### **5.1.2 Telnet**

Доступ по Telnet по умолчанию выключен, но может быть включен в веб–интерфейсе (Настройки/Telnet/SSH) или с помощью команды telnet (через интерфейс по USB или SSH).

Пример входа показан на рис. 5 и рис. 6.

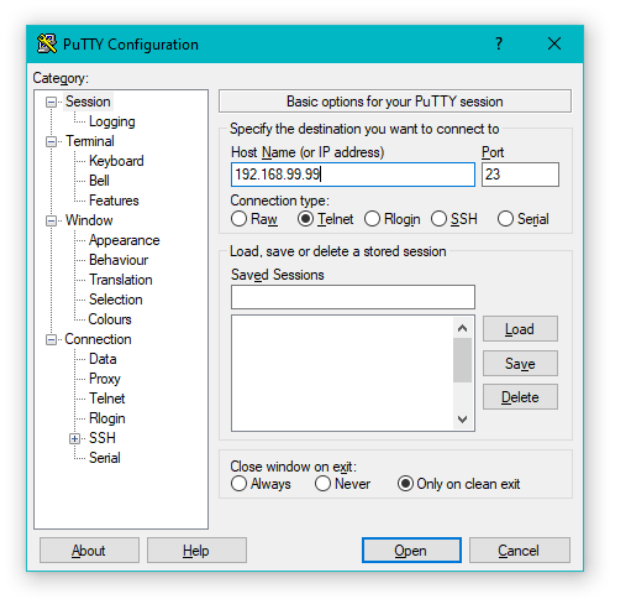

Рис. 5: Окно настроек Telnet программы Putty

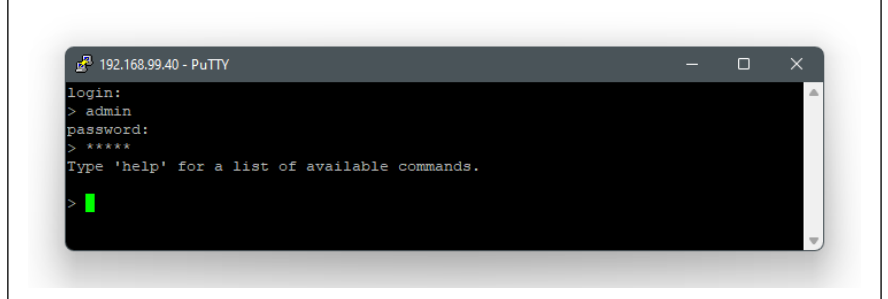

Рис. 6: Внешний вид терминала после подключения

Доступ по SSH по умолчанию включен, но может быть выключен в веб–интерфейсе (Настройки/Telnet/SSH) или с помощью команды ssh.

Пример входа показан на рис. 7 и рис. 8.

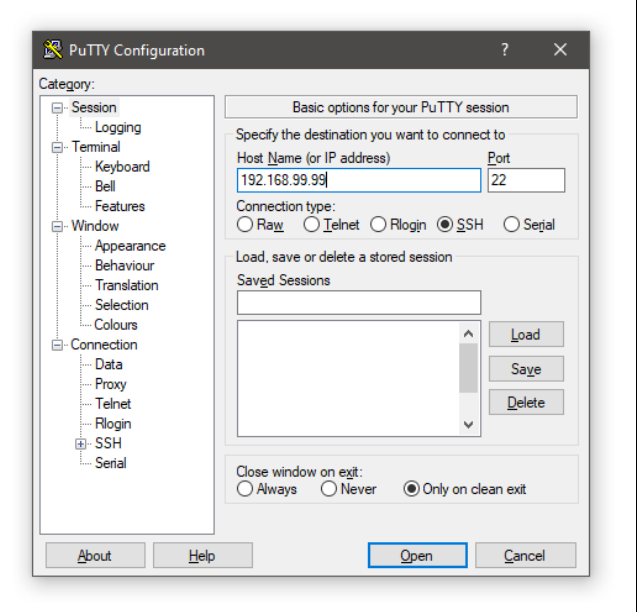

Рис. 7: Окно настроек SSH программы Putty

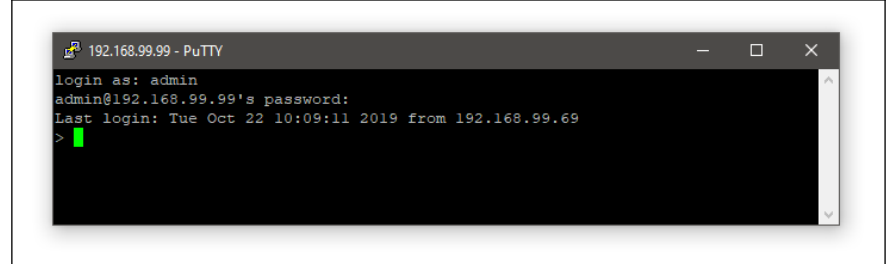

Рис. 8: Внешний вид терминала после ввода логина и пароля администратора

### **5.2 Команды**

Ввод команды без параметров, если они требуются, приведет к выводу списка параметров (рис. 10).

<span id="page-21-0"></span>Команда может потребовать подтверждения вводом символа Y или N (рис. 11).

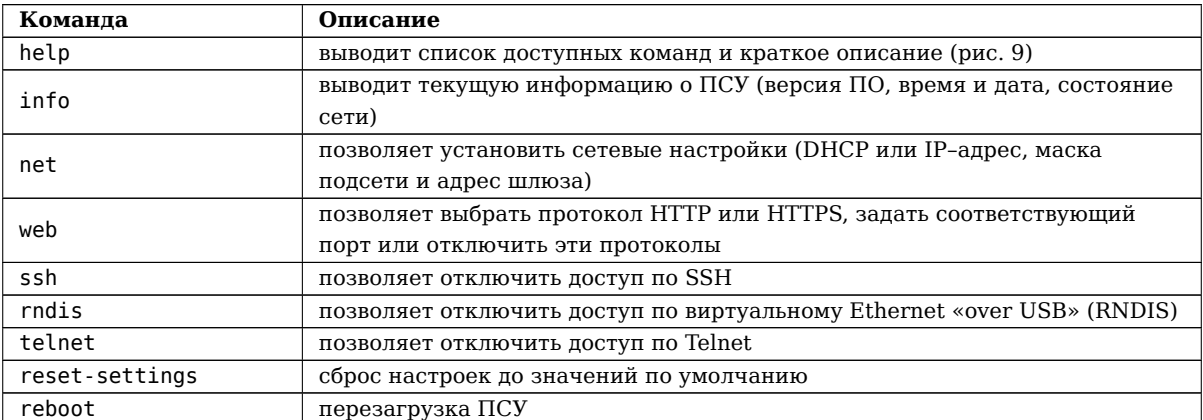

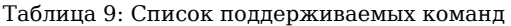

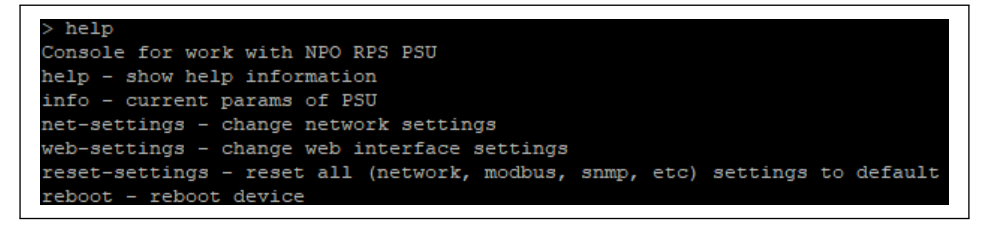

Рис. 9: Пример вывода команды help

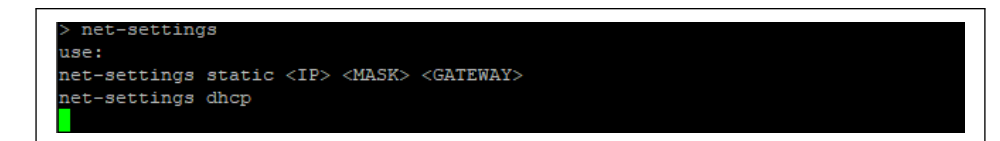

Рис. 10: Ввод команды без указания необходимых параметров

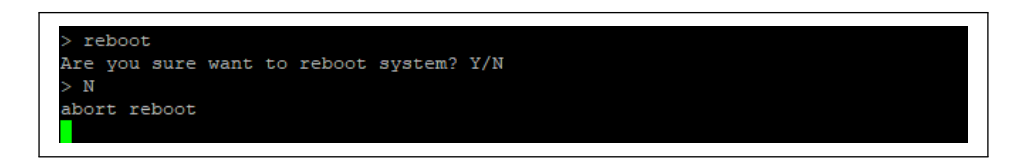

Рис. 11: Запрос подтверждения команды и ввод символа отмены команды

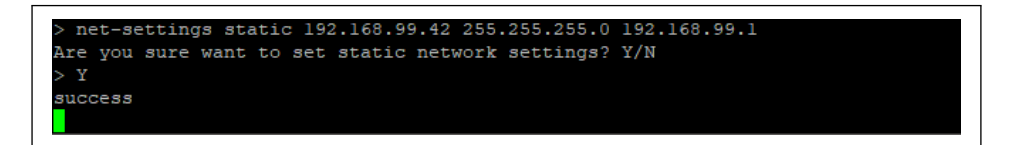

<span id="page-21-1"></span>Рис. 12: Установка сетевых настроек

### **6 Журналы данных и событий**

ПСУ Спутник ведет 4 типа журналов:

- <span id="page-22-0"></span>• События ИБП,
- Данные ИБП,
- Сервисный лог ИБП,
- События ПСУ.

Журналы могут храниться во внутренней памяти (для журналов доступно 1024 Мб памяти) или на MicroSD карте (поддерживается объем до 32 Гб, файловая система Fat32). Когда установлена MicroSD, журналы будут считываться с и записываться на нее (чтобы получить доступ к журналам, хранящимся во внутренней памяти, необходимо извлечь MicroSD карту).

В веб–интерфейсе доступен просмотр и скачивание журналов за определенный период. Максимально доступное количество записей для отображения и скачивания за один раз - 15000.

Если установлена MicroSD, то файлы можно получить непосредственно с нее – в корне файловой системы будут расположены 3 папки: **event** (Журнал событий), **data** (Журнал данных), **technical** (Сервисный лог) и **self** (События ПСУ).

Файлы на MicroSD карте и файлы, скачиваемые из веб–интерфейса, имеют формат **.csv** (кодировка **UTF-8**). Их можно открыть текстовым редактором, приложениями для работы с таблицами.

Удалить журналы можно в веб–интерфейсе в разделе Управление/ПСУ.

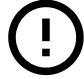

Удаленные журналы восстановить нельзя!

### **6.1 Журнал событий**

Список возможных событий:

- <span id="page-22-1"></span>• Возникла проблема с АКБ;
- Проблема с АКБ устранена;
- ИБП перешел на работу от АКБ;
- ИБП завершил работу от АКБ;
- Низкий заряд АКБ;
- Нормальный заряд АКБ;
- Ресурс АКБ исчерпан;
- Температура не в норме;
- Температура в норме;
- Напряжение на входе не в норме;
- Напряжение на входе в норме;
- Напряжение на выходе не в норме;
- Напряжение на выходе в норме;
- Превышена допустимая нагрузка на выходе;
- Нормальный уровень нагрузки на выходе;
- Байпас включен;
- Байпас выключен;
- Напряжение на байпасе не в норме;
- Напряжение на байпасе в норме;
- Выход ИБП выключен по требованию;
- Ошибка зарядного устройства;
- Ошибка зарядного устройства устранена;
- Отсутствует напряжение на выходе;
- Напряжение на выходе восстановлено;
- ИБП выключен;
- ИБП включен;
- Проблема с вентилятором;
- Проблема с вентилятором устранена;
- Возникла неисправность ИБП;
- Неисправность ИБП устранена;
- Диагностика завершена с ошибкой;
- Соединение с ИБП потеряно;
- Соединение с ИБП восстановлено;
- Ожидание выключения;
- ИБП выключен или выключение отменено;
- Выход будет отключен в ближайшее время;
- Запущен тест;
- Завершен тест;
- Высокая температура (ДОС);
- Низкая температура (ДОС);
- Температура в норме (ДОС);
- Высокая влажность (ДОС);
- Уровень влажности в норме (ДОС);
- Появился сигнал на входе (МДВВ);
- Сигнал на входе отсутствует (МДВВ).

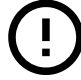

Список поддерживаемых событий для каждой серии ИБП приведен в Приложении Б для каждого протокола связи с ИБП.

Последовательность событий в журнале не обязательно указывает на точную последовательность их появления. Часто, если события имеют одно время, это может значить только то, что от ИБП эта [ин](#page-39-0)формация была получена в одно и то же время.

### **6.2 Журнал данных**

Следующие параметры могут записываться в Журнал данных:

- Входное напряжение;
- Входной ток;
- Частота входа;
- Напряжение байпаса;
- Ток байпаса;
- Мощность байпаса;
- Частота байпаса;
- Выходное напряжение;
- Выходной ток;
- Выходная мощность $^1$ ;
- Выходная нагрузка;
- Коэффициент мощности выхода;
- Выходная частота;
- Выход ИБП;

 $^1$ Для протоколов CMSIII и DSM значение соответствует полной мощности, для других протоколов - активной мощности.

- Напряжение  $AKB<sup>1</sup>$ ;
- Ток  $AKB<sup>2</sup>$ ;
- Температура АКБ;
- Состояние АКБ;
- Заряд АКБ;
- ДОС: температура;
- ДОС: влажность.

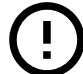

Список поддерживаемых параметров для каждой серии ИБП приведен в руководстве Приложении Б для каждого протокола связи с ИБП.

Интервал записи устанавливается в веб–интерфейсе в разделе Настройки/Журналы. Фактический интервал записи может отличаться от выбранного на 1-2 секунды по причине невысокой скорости связи с ИБП.

При возникновении ка[ко](#page-39-0)го-либо события принудительно записываются текущие параметры.

### **6.3 Сервисный журнал**

Предназначен для сервисной службы и содержит информацию об изменении состояния ИБП.

### <span id="page-24-0"></span>**6.4 События ПСУ**

Список возможных событий:

- <span id="page-24-1"></span>• Пользователь <имя> авторизовался;
- Пользователь <имя> неуспешная попытка авторизации;
- Пользователь <имя> начал процедуру обновления;
- Пользователь <имя> изменил настройки в разделе Настройки (<раздел>);
- Пользователь <имя> выполнил перезагрузку;
- Пользователь <имя> выполнил команду управления ИБП;
- Пользователь <имя> выполнил тестовую отправку сообщения на почту;
- Пользователь <имя> выполнил очистку журналов;
- Пользователь <имя> выполнил сброс настроек.

 $^1$ Для протоколов CMSIII и DSM соответствует сумме значений положительного и отрицательного полюсов батарей.

### **7 Отправка оповещений и отчетов по электронной почте**

### **7.1 Возможности**

<span id="page-25-0"></span>ПСУ Спутник имеет может отправлять оповещения и отчеты по электронной почте.

<span id="page-25-1"></span>Письма с оповещениями отправляются при возникновении выбранных событий и содержат информацию о ПСУ Спутник (IP–адрес и имя хоста), дату и время возникновения события и описание события.

Отчеты могут отправляться ежедневно и еженедельно в заданное время. Они содержат записи из журнала События ИБП за день и неделю соответственно в файле формата .csv.

### **7.2 Предварительные условия**

#### **Наличие связи с почтовым сервером**

<span id="page-25-2"></span>Необходимо **обеспечить сетевой доступ к почтовому серверу**. Он может быть расположен в частной сети или в интернет - в обоих случаях необходимо убедиться, что ПСУ Спутник будет иметь возможность установить соединение с почтовым сервером.

#### **Верные сетевые настройки**

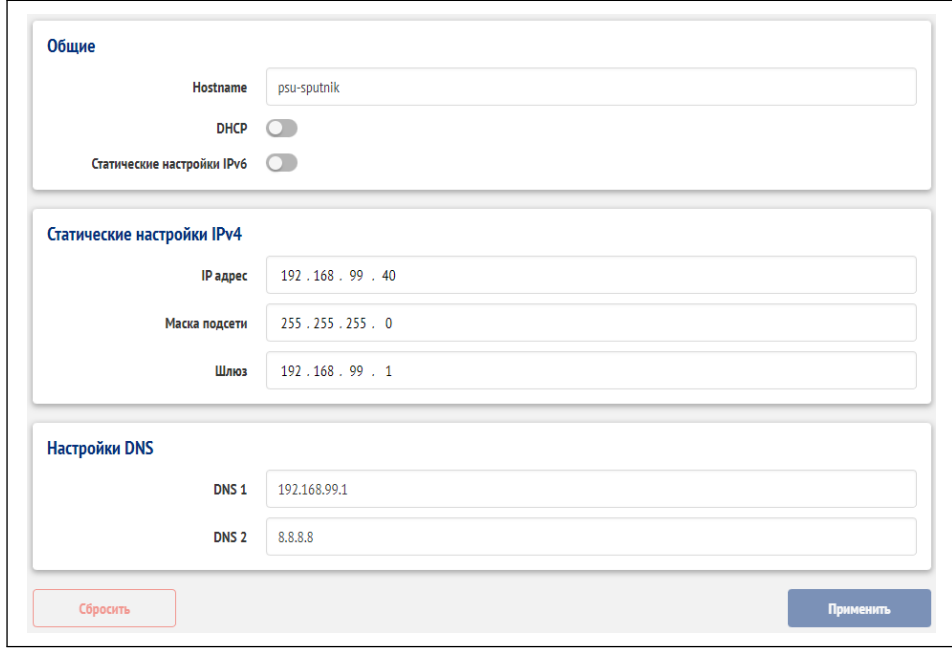

Необходимо **верно задать сетевые настройки (в частности, адреса DNS серверов)**.

Рис. 13: Вид страницы сетевых настроек

#### **Создать пароль приложения**

Для некоторых общедоступных почтовых сервисов (например, mail.ru) требуется **создать пароль для внешнего приложения**. Т.е. пароль от аккаунта, с которым можно зайти в почту на сайте, не подойдет - необходим специально созданный на сайте почтового сервиса пароль.

Информацию о необходимости такого пароля и способах его создания нужно уточнять на сайте почтового сервиса.

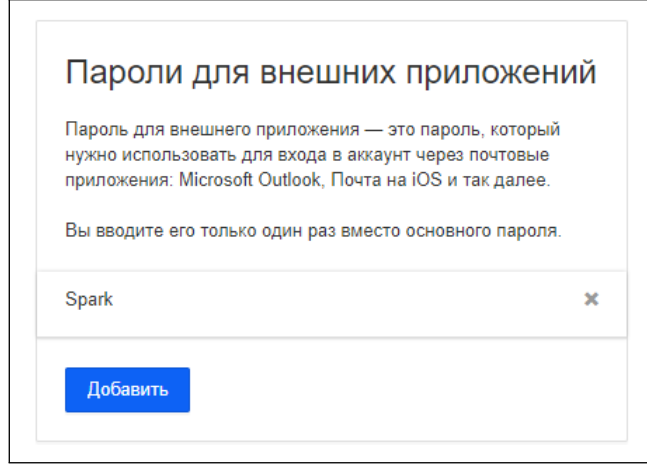

Рис. 14: Пример со страницы создания паролей внешних приложений на сайте mail.ru

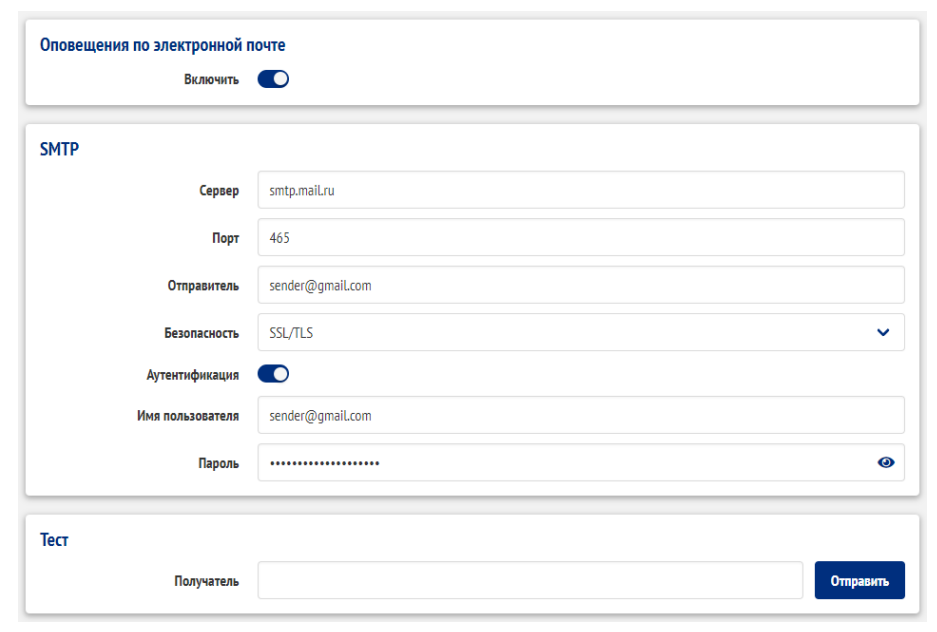

Рис. 15: Вид блоков настройки SMTP и отправки тестового письма

### **7.3 Настройка SMTP**

Настройка встроенного клиента электронной почты производится в веб–интерфейсе в разделе Настройки/Почта.

По умолчанию отправка почты отключена – нажмите на переключатель, чтобы включить ее и отобразить настройки.

Необходимо задать следующие параметры:

- Адрес почтового сервера;
- Порт;
- Отправитель (полное имя почтового ящика, включая логин, @ и домен);
- Безопасность (протокол шифрования: нет, STARTTLS или SSL/TLS);
- Если включена аутентификация:
	- **–** Имя пользователя (часто совпадает с Отправителем);
	- **–** Пароль.

Чтобы сохранить введенные настройки нажмите кнопку **Применить**.

Для общедоступных сервисов электронной почты информацию о необходимых настройках можно получить в их службах поддержки. Если используется собственный почтовый сервер, необходимо обратиться к администратору, обслуживающему сервер.

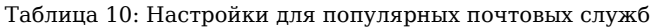

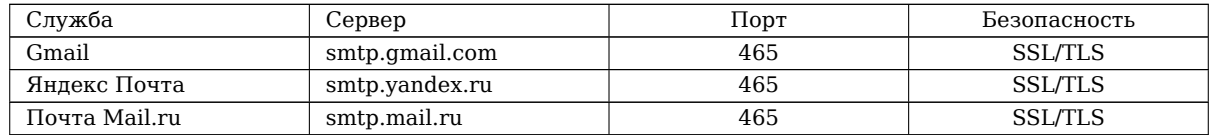

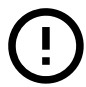

Для Gmail возможно потребуется изменение параметров безопасности в настройках аккаунта.

### **7.4 Настройка получателей**

ПСУ Спутник позволяет гибко настроить список событий и отчеты для разных групп (до 5 групп). В каждой группе может быть до 5 получателей.

<span id="page-27-0"></span>Список возможных событий состоит из следующих:

- события ИБП<sup>1</sup>,
- события датчика окружающей среды и модуля дискретного ввода–вывода (при наличии),
- событие о потере связи с ИБП.

Порядок настройки получателей:

- нажмите на кнопку **Добавить группу получателей**;
- нажмите на кнопку **+** справа от заголовка Получатели, чтобы добавить поле ввода почтового адреса получателя;
- удалите события, оповещение о которых не требуется;
- настройте ежедневные и еженедельные отчеты, если необходимо;
- нажмите кнопку **Применить** для сохранения настроек.

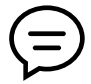

При изменении настроек электронной почты возможна повторная отправка отчетов. Это произойдет, если имеются группы с настроенными отчетами и текущее время больше времени отправки отчетов (для еженедельного отчета должен совпадать день недели).

### **7.5 Тестирование параметров SMTP**

<span id="page-27-1"></span>После ввода всех параметров следуют выполнить проверку. Для этого в блоке **Тест** укажите почтовый ящик, на который будет отправлено тестовое письмо, и нажмите кнопку **Отправить**. После этого отобразится сообщение результате отправки. Отправленное письмо имеет заголовок «Тестовое письмо» и содержимое «Письмо сформировано на ПСУ Спутник и отправлено для проверки настроек SMTP». Сообщение об успехе отправки и полученное письмо свидетельствуют о том, что настройки заданы верно.

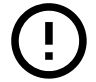

**Тест** будет работать только после применения настроек SMTP.

<sup>1</sup>Информация о поддерживаемых событиях приведена в руководстве **Параметры, события и команды управления ИБП** для каждого протокола связи с ИБП

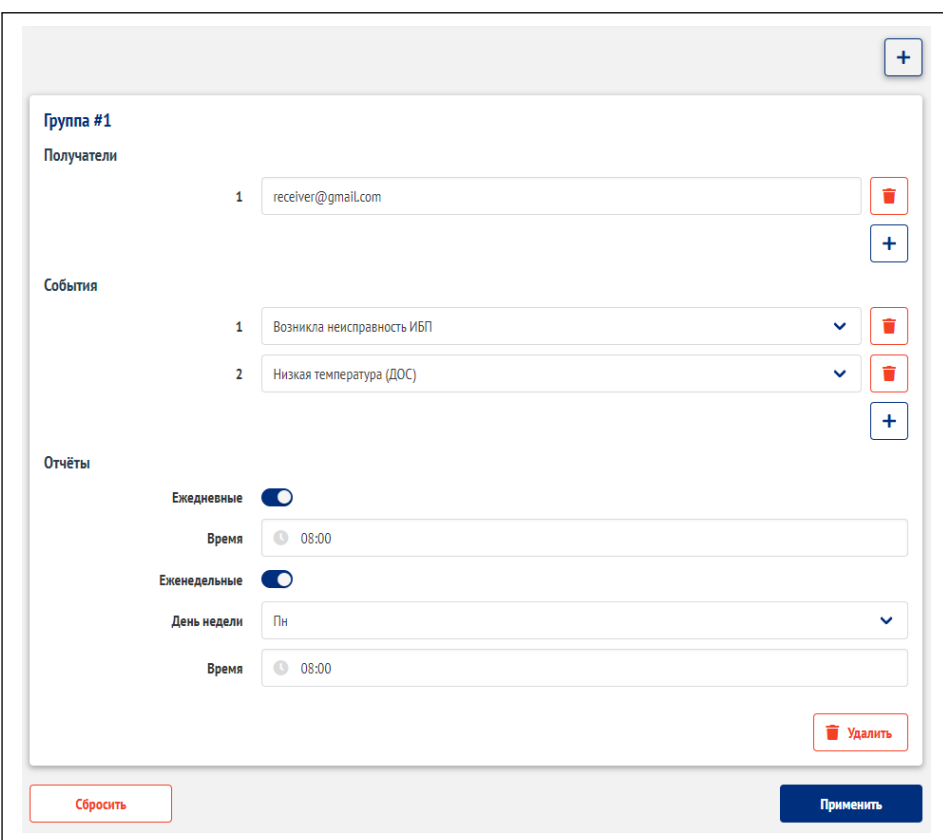

Рис. 16: Вид блока настройки групп получателей

### **8 ДОС Климат. МДВВ Контакт**

### **8.1 Подключение**

<span id="page-29-0"></span>К ПСУ Спутник одновременно может подключаться только одно устройство одного типа.

Одновременное подключение модулей разных типов возможно. Для ПСУ с одним разъемом USB необходимо воспользоваться USB-концентратором («USB-hub»).

Для ПСУ Спутник с разъемом miniUSB необходимо воспользоваться USB OTG кабелем (поставляется в комплекте с ДОС Климат и МДВВ Контакт), чтобы подключить одно устройство или концентратор.

### **8.2 Датчик окружающей среды ДОС Климат**

ПСУ Спутник отображает данные с датчика в веб–интерфейсе, сохраняет температуру и влажность в Журнале данных.

<span id="page-29-1"></span>Также данные доступны по SNMP и Modbus.

### **8.3 Модуль дискретного ввода–вывода МДВВ Контакт**

Для каждого выхода можно настроить одно из событий ИБП. При появление сигналов на входах может выполняться команда управления ИБП.

<span id="page-29-2"></span>Информация о поддерживаемых событиях и командах приведена в руководстве **Параметры, события и команды управления ИБП** для каждого протокола связи с ИБП.

Эти настройки задаются в веб–интерфейсе в разделе Настройки/МДВВ Контакт.

Для выходов определены также дополнительные режимы:

- **Замкнут** выход всегда замкнут и может применяться для проверки внешних цепей автоматики;
- **Общая ошибка** возникает при появлении хотя бы одного из следующих событий<sup>1</sup>:
	- **–** ИБП перешел на работу от АКБ,
	- **–** Низкий заряд АКБ,
	- **–** Ресурс АКБ исчерпан,
	- **–** Температура не в норме,
	- **–** Напряжение на входе не в норме,
	- **–** Превышена допустимая нагрузка на выходе,
	- **–** Байпас включен,
	- **–** Напряжение на байпасе не в норме,
	- **–** Отсутствует напряжение на выходе,
	- **–** ИБП выключен,
	- **–** Проблема с вентилятором,
	- **–** Ошибка зарядного устройства,
	- **–** Возникла неисправность ИБП,
	- **–** Диагностика завершена с ошибкой,
	- **–** Соединение с ИБП потеряно,
	- **–** Высокая температура (ДОС),
	- **–** Низкая температура (ДОС),
	- **–** Высокая влажность (ДОС).

 $^1\rm E$ сли событие поддерживается данным протоколом связи ИБП.

Состояние модуля отображается на Главной странице и в подразделе Показания/Внешние устройства.

Состояние входов можно получить по SNMP (параметр upsIOinputState, определен в INMATICS-MIB) и Modbus.

Подробная информация (в том числе о нагрузочной способности и схема подключения) приведена в паспорте устройства.

### **9 Управление ИБП по расписанию и условиям**

ПСУ Спутник позволяет управлять ИБП отправляя команды управления по расписанию или при возникновении определенных событий.

<span id="page-31-0"></span>Возможность отправки команд управления для конкретного ИБП можно проверить на странице **Управление/ИБП**. Перечисленные там команды можно настроить для отправки по расписанию и событиям. Если команд управления нет, то ИБП не предоставляет такую возможность (или функционал ПСУ Спутник для этого ИБП находится в разработке).

### **9.1 Важные замечания**

Изменение времени и даты на ПСУ Спутник может привести к тому, что запланированная команда не будет отправлена или отправлена повторно.

При изменении настроек (любых из раздела **Настройки**) команды отправляемые по условиям могут начать отсчет времени (для исполнения задержки) заново.

Перед установкой стоит проверить работоспособность команд и соответствие ожидаемому поведению с помощью ручной отправки команд (страница **Управление/ИБП**).

### **9.2 Управление по расписанию**

ПСУ Спутник отправит выбранные команды:

- <span id="page-31-1"></span>• **ежедневно** – в заданное время,
- **еженедельно** в заданные время и день недели.

| Включить •                         |              |              |             |                |                              |                              |           |
|------------------------------------|--------------|--------------|-------------|----------------|------------------------------|------------------------------|-----------|
| Ежедневно                          |              |              |             |                |                              |                              |           |
| Команда                            |              |              | Время (ч:м) |                | Параметр 1                   | Параметр 2                   |           |
| Тест 10 секунд                     |              | $\checkmark$ | 08:00       | $\circledcirc$ |                              |                              | ×         |
|                                    |              |              |             |                |                              |                              | $\ddot{}$ |
| Еженедельно                        |              |              |             |                |                              |                              |           |
| Команда                            |              | День         | <b>Bper</b> |                | Номер розетки мин: 1 макс: 2 |                              |           |
| Выключение и запуск группы розеток | $\checkmark$ | $\Pi$ $\vee$ | 19:00       | $\circledcirc$ | $\mathbf{1}$                 | $\hat{\div}$<br>$\mathbf{1}$ | ×         |
|                                    |              |              |             |                |                              |                              | $\ddot{}$ |

Рис. 17: Пример настроек блока По расписанию

### **9.3 Управление по событиям**

ПСУ Спутник отправит выбранные команды при возникновении событий:

- <span id="page-31-2"></span>• **После запуска** – отправка команд после подачи питания на ПСУ Спутник (Обновление ПО и вызов перезагрузки из веб-интерфейса не вызовут отправку команды).
- **Переход на АКБ** отправка команд при переходе ИБП на питание от батарей.
- **Низкий заряд (при питании от АКБ)** отправка команд при достижении заряда ниже заданного порога при питании от батарей.

• **Достаточный заряд (при питании от сети)** – отправка команд при достижении заряда выше заданного порога при питании от сети.

Отправка команд для условий **Переход на АКБ**, **Низкий заряд** и **Достаточный заряд** выполнится только в том случае, если на протяжении всего периода задержки эти условия сохранялись.

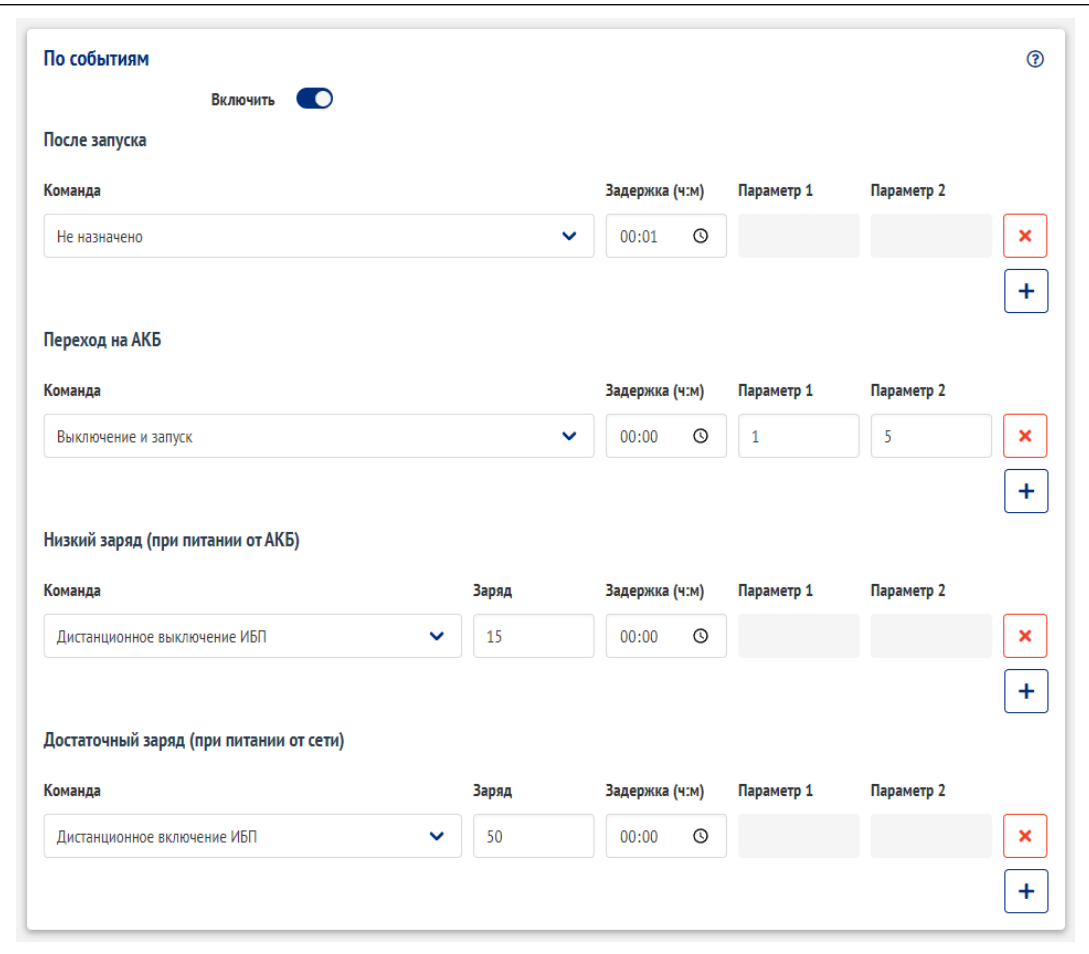

Рис. 18: Пример настроек блока По событиям

### **10 Расчет заряда АКБ и времени автономии ИБП**

ПСУ Спутник может выполнять расчет **заряда АКБ** и предполагаемого **времени автономии** при переходе на питание от батарей.

<span id="page-33-0"></span>Это может потребоваться, если ИБП не предоставляет эти параметры (один из них или оба). Если фактические заряд и время автономии отображаются на странице **Показания/Основные**, значит ИБП предоставляет эти параметры

### **10.1 Важные замечания**

Расчеты выполняются на основе идеальных характеристик, не учитывают деградацию батарей, условия окружающей среды.

Расчетные значения могут не совпадать с фактическими значениями и значениями, которые ИБП может отображать на дисплее.

После установки параметров рекомендуем провести испытания, чтобы убедиться, что расчетное и фактическое время автономии совпадают с необходимой точностью. По результатам можно скорректировать настройки расчета.

### **10.2 Настройка**

<span id="page-33-1"></span>Настройки доступны в веб–интерфейсе в разделе **Настройки/ИБП** (см. рис.19).

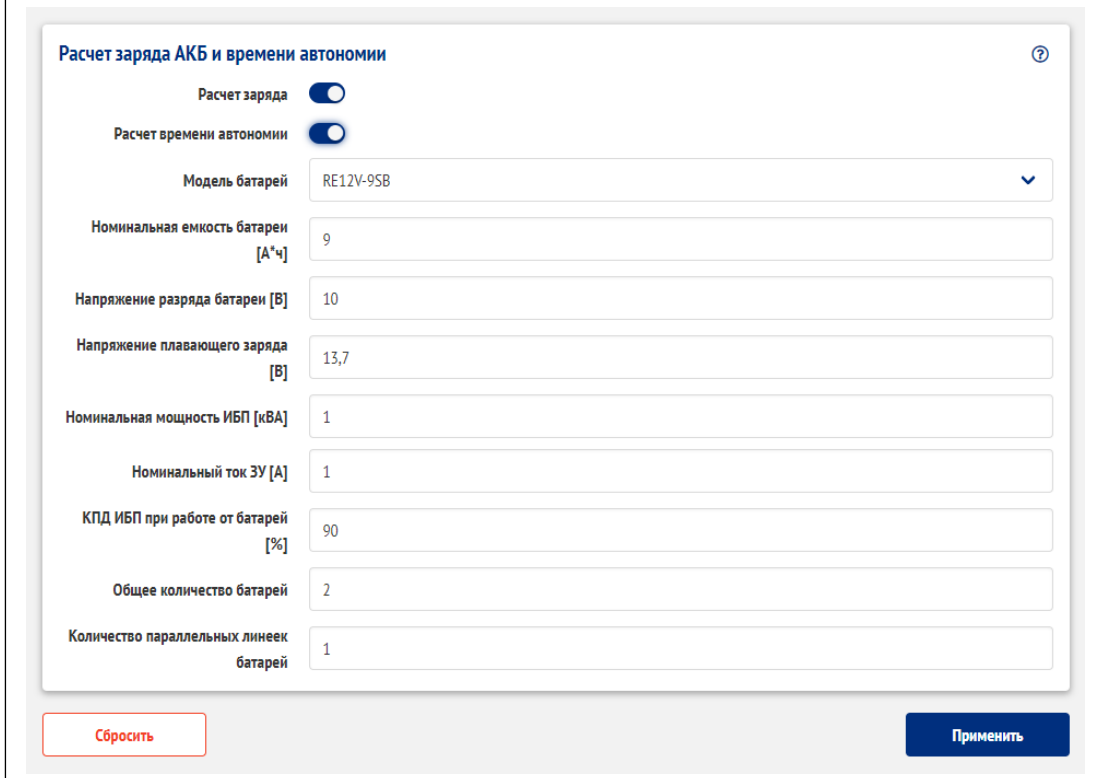

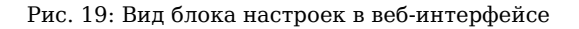

Для расчета времени автономии требуется задать:

- Модель батарей,
- Напряжение разряда батареи (В),
- Номинальная мощность ИБП (кВА),
- КПД ИБП при работе от батарей(%),
- Общее количество батарей.

Для расчета заряда (и времени автономии) требуется задать:

- Модель батарей,
- Номинальная емкость батареи (Ач),
- Напряжение разряда батареи (В),
- Напряжение плавающего заряда (В),
- Номинальная мощность ИБП (кВА),
- Номинальный ток зарядного устройства (А),
- КПД ИБП при работе от батарей(%),
- Общее количество батарей,
- Количество параллельных линеек батарей.

**Модель батарей** выбирается из списка. В разделе Д приведена таблица с разрядными характеристиками батарей доступных для выбора. Если в списке нет используемой батареи, тогда стоит выбрать наиболее похожую по параметрам батарею. В разделе 10.3 приведен пример выбора АКБ для такого случая.

**Номинальная емкость батареи** - указывается е[мко](#page-73-0)сть одной батареи при 20-ти часовом разряде (обычно указывается на АКБ).

**Напряжение разряда батареи** зависит от з[адан](#page-34-0)ного в ИБП напряжения, до которого будет продолжаться разряд АКБ. Необходимо задать напряжение разряда для одной батареи.

**Напряжение плавающего заряда** - напряжение, которое поддерживается зарядным устройством для заряженной АКБ. Необходимо задать напряжение для одной батареи.

**КПД ИБП** - значение соответствующее работе ИБП от батарей.

**Количество параллельных линеек батарей** - под линейкой понимается группа АКБ, которые расположены между минусовой и плюсовой шинами ИБП.

Для получения параметров обратитесь к руководству по эксплуатации ИБП, настройкам ИБП или производителю ИБП.

### **10.3 Пример выбора АКБ**

Имеется АКБ *CHALLENGER A12HR-36W*. Такой модели нет в списке **Модель батарей** на ПСУ Спутник.

- <span id="page-34-0"></span>1. Обращаемся к руководству по эксплуатации (*datasheet*) на эту модель. Там стоит найти таблицу разряда постоянной мощностью1. Для *CHALLENGER A12HR-36W* пример показан на рис. 20.
- 2. Выбираем конечное напряжение разряда одной батареи, например, 10 В. В таблице указано напряжение на одну ячейку, поэтому делим 10 В на  $6^2$  и получаем 1.67 В - конечное напряжение разряда одной ячейки.
- 3. Находим в разделе Д модель АКБ с наиболее похожим значением для выбранного напряжения разряда при 5 минутном разряде3.

Таким образом для *CHALLENGER A12HR-36W* наиболее подходящая модель из списка доступного в ПСУ Спутник – *RE12V-8HRD*[.](#page-73-0)

 $1$ Если есть только таблица разряда постоянным током, то необходимо пересчитать параметры.

 $^2\mathsf{B}$ типичной 12-ти вольтовой свинцовой аккумуляторной батарее 6 элементов

 $^3$ Можно выбрать и другое время, наиболее характерное для настраиваемой системы. Но возможно это даст тот же результат, что и выбор по 5 минутному разряду.

#### **CHALLENGER CHALLENGER A12HR-36W** Challenger A12HR-36W - герметизированная необслуживаемая аккумуляторная батарея (VRLA). Серия A12HR разработана для использования в источниках бесперебойного питания, системах безопасности, медицине, системах связи. Соответствует стандартам IEC, JIS. Батареи серии HR имеют на 30% больше мощности, по сравнению со стандартными батареями AGM. . Изготовлены на заводе Hengyang Ritar Power Co., Ltd., Китай. Срок службы - 8 лет. Емкость, Ач Габариты, мм Модель Вес, кг С10, 1,80 В/эл С20, 1,75 В/Эл ш  $\overline{a}$ B A12HR-36W 8.5 9.0  $151$ 65 94 2,60 Напряжение  $12B$ Ёмкость 36 W @ 15мин. разряд до 1,67V на элемент @ 25°С Ток короткого замыкания 450 A Ток разряда, макс., А 90 (5 сек) Внутреннее сопротивление 18 мОм Диапазон рабочих температур Разряд: - 20°С...+60°С Напряжение заряда (буф. режим) 13,7-13,9B (25°C) Макс. Ток заряда  $2.7A$  $14,6-14,8B(25°C)$ Уравнительный заряд и режим циклирования Саморазряд  $<$  3% / Mec. Терминалы **Faston Tab F2** ABS (UL94-HB). Доступно в корпусе UL94-HB (V0) (по запросу) Корпус Положительный электрод решетчатая пластина, диоксид свинца Отрицательный электрод решетчатая пластина, длекед сельца Свинец 99 998% чистоты Сепаратор стекловолокно 151 65 6.35  $\Uparrow$ - † 66  $\mathcal{L}_{\mathbb{R}}$ ŧ  $\frac{\triangleq}{\triangleq}$ 삙 **F2 Terminal** Разряд постоянным током, А (25℃) 3 мин 5 мин 8 мин **10 мин** 15 мин **20 мин 30 мин 60 мин 90 мин**  $1.60V$ 41.37 35.97 29.91 26.39 20.40 16.51 11.73 8888 4873 **1.67V** 38.28 33.29 28.05 24.76 19.33 15.40 11.18 6.372 4.639 **1.70V** 36.69 27.07 23.86 18.74 14.81 10.86 6.189 4.499 31.90 **1.75V** 34.65 30.13 25.71 22.41 17.86 14.41 10.56 6.087 4.399 **1.80V** 32.59 24.36 20.94 16.97 13.98 5.967 4.292 28.34 10.23 30.41 26.45 22.91 19.42 16.00 13.49 9.854 5.824 4.163 **1.85V** Разряд постоянной мощностью, Вт (25 С) 3 мин 5 мин 8 мин **10 мин** 15 мин 20 мин **30 мин 60 мин** 90 мин  $1.60V$ 74,92 65,15 54,96 48,78 37,94 30,35 21,60 12,37 9,046 **1.67V** 60,87 52,05 46,22 36,31 28,58 20,79 11,90 8,696 70.00 **1.70V** 67,89 59,03 50,83 45,07 35,61 27,82 20,44 11,69 8,534 **1.75V** 42,86 8,449 64,93 56,46 48,90 34,37 27,40 20,12 11,65 **1.80V** 40,64 19,78 61,95 53,87 46,99 33,12 26,97 11,58 8,364 1.85V 58,98 51,29 45,08 38,44 31,87 26,56 19,44 11,53 8,278

Рис. 20: Вид руководства (часть) для CHALLENGER A12HR-36W

|              | 3 мин | 5 мин | <b>8 мин</b> | <b>10 мин</b> | <b>15 мин</b> | 20 мин | <b>30 мин</b> | <b>60 мин</b> | <b>90 мин</b> |
|--------------|-------|-------|--------------|---------------|---------------|--------|---------------|---------------|---------------|
| <b>1.60V</b> | 74,92 | 65,15 | 54,96        | 48,78         | 37,94         | 30,35  | 21,60         | 12,37         | 9,046         |
| <b>1.67V</b> | 70,00 | 60,87 | 52.05        | 46.22         | 36,31         | 28,58  | 20.79         | 11,90         | 8,696         |
| <b>1.70V</b> | 67,89 | 59,03 | 50,83        | 45,07         | 35,61         | 27,82  | 20.44         | 11,69         | 8.534         |
| <b>1.75V</b> | 64,93 | 56.46 | 48,90        | 42,86         | 34.37         | 27,40  | 20,12         | 11.65         | 8,449         |
| 1.80V        | 61.95 | 53.87 | 46.99        | 40.64         | 33,12         | 26,97  | 19.78         | 11.58         | 8,364         |
| <b>1.85V</b> | 58,98 | 51,29 | 45,08        | 38,44         | 31,87         | 26,56  | 19,44         | 11,53         | 8.278         |

Рис. 21: Поиск значения в таблице из руководства на используемую модель АКБ
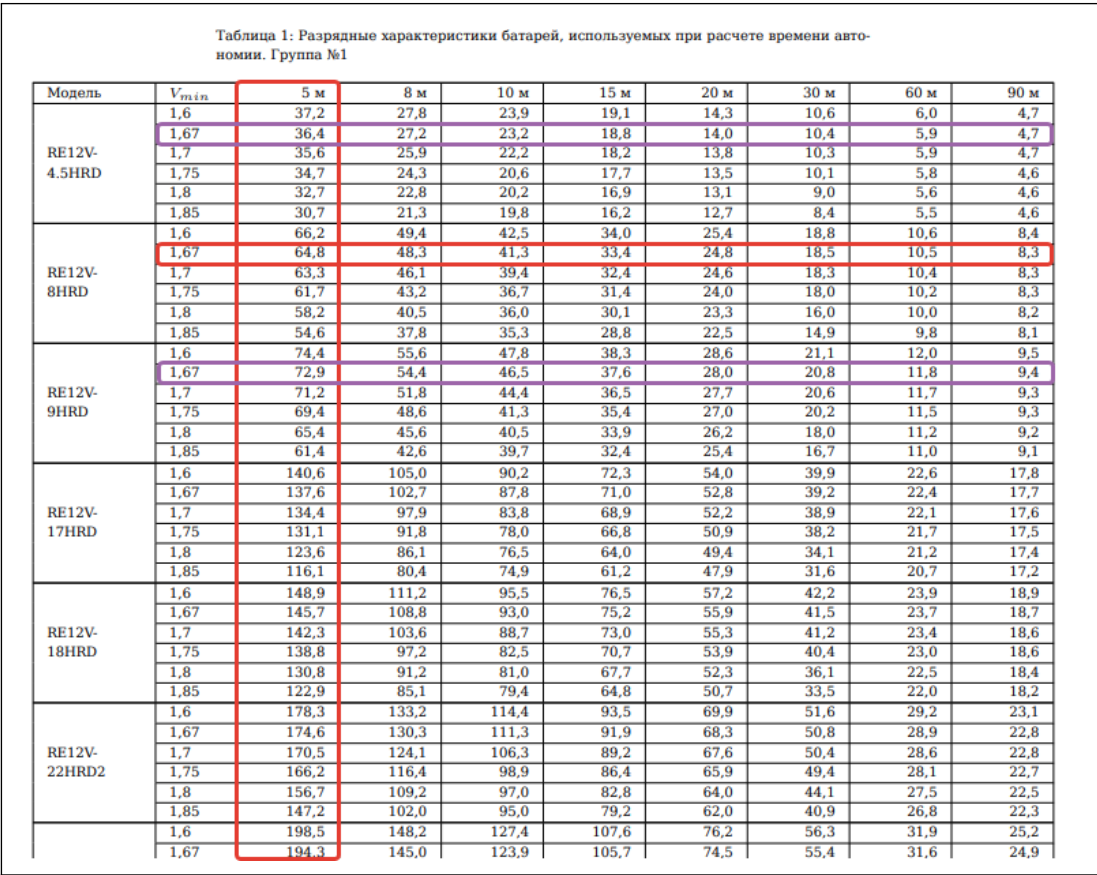

Рис. 22: Поиск значения в разделе Д

## **Приложение А Настройка протокола связи с ИБП**

При выборе протокола связи для начала следует попробовать выбрать его по производителю/серии/модели. Если для вашего ИБП нет соответствующих параметров, то стоит выбрать протокол на основании приведенной далее информации.

#### **Megatec**

Протокол совместим с ИБП серий:

- ВИМП,
- IPS–S (зависит от партии ИБП может поддерживаться протокол **Megatec** или **CMSIII**),
- IPS–M (модуль мониторинга ИБП должен иметь версию **CMS-CSUIIIA V1.10b**1).

Для настройки:

- выберите протокол **Megatec**,
- если ИБП измеряет напряжение АКБ для одной ячейки, тогда включите параметр **ИБП измеряет напряжение ячейки** и введите количество батарей, установленных в ИБП,
- нажмите кнопку **Применить**.

#### **VOLTB**

Протокол совместим с ИБП серии SPB – однофазные, 3 фазы на входе и 1 на выходе.

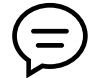

Если при подключении ПСУ Спутник В1/В2 появляется снижение отзывчивости нажатий на кнопки ИБП, тогда рекомендуется увеличить период опроса до 1.5 секунд.

#### **VOLTS**

Протокол совместим с ИБП SPB–U50AS3.

#### **VOLT33**

Протокол совместим с ИБП серии SPB – 3 фазы на входе и 3 на выходе мощностью 10/15/20 кВА.

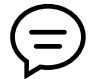

Если при подключении ПСУ Спутник В1/В2 появляется снижение отзывчивости нажатий на кнопки ИБП, тогда рекомендуется увеличить период опроса до 1.5 секунд.

#### **CMSIII**

Протокол совместим с ИБП:

- IPS–M с версией модуля мониторинга **CMS-CSUIIIA V1.10g**2;
- IPS–S (зависит от партии ИБП может поддерживаться протокол Megatec или CMSIII).

<sup>&</sup>lt;sup>1</sup>Возможны другие версии совместимые с этим протоколом - информацию следует запросить у производителя ИБП с формулировкой *«Поддерживает ли наш ИБП протокол связи с ПСУ, который реализован в прошивке CMS-CSUIIIA V1.10b?»*

<sup>2</sup>Возможны другие версии совместимые с этим протоколом – информацию следует запросить у производителя ИБП с формулировкой *«Поддерживает ли наш ИБП протокол связи с ПСУ, который реализован в прошивке CMS-CSUIIIA V1.10g?»*

#### **DSM**

Протокол совместим с ИБП:

- IPS–S2;
- IPS–M v5.

Для настройки выберите протокол **DSM** и введите количество установленных силовых модулей1.

### **GPSER11201**

Протокол совместим с ИБП серии MPX, у которых PRTK указан **GPSER11201XX**.

### **SENTR11201**

Протокол совместим с ИБП серий MPX-Z и HPX.

### **APC Microlink**

Протокол совместим с ИБП APC серий SRT, SMT, SMX, SURTD.

#### **APC Upslink**

Протокол совместим с ИБП APC серий SUA, SUM, SURT.

 $^1$ Если ввести количество модулей больше реально установленного количества, то возникнет ошибка «Возникла неисправность ИБП»

# **Приложение Б Параметры, события и команды управления ИБП**

Далее для каждого протокола связи с ИБП приводятся:

- Параметры параметры доступные из SNMP, Modbus, веб–интерфейса, Журнала данных
- События события, которые отображаются в веб–интерфейсе и доступны по SNMP (согласно RFC1628)
- Команды управления команды управления ИБП, которые доступны из веб–интерфейса

Перечень составлен на основе спецификаций протоколов и результатов тестирования образцов ИБП.

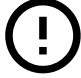

Отдельные образцы ИБП могут не поддерживать указанные далее параметры, события и команды - это зависит от производителя ИБП.

# **Б.1 Megatec**

#### **Параметры**

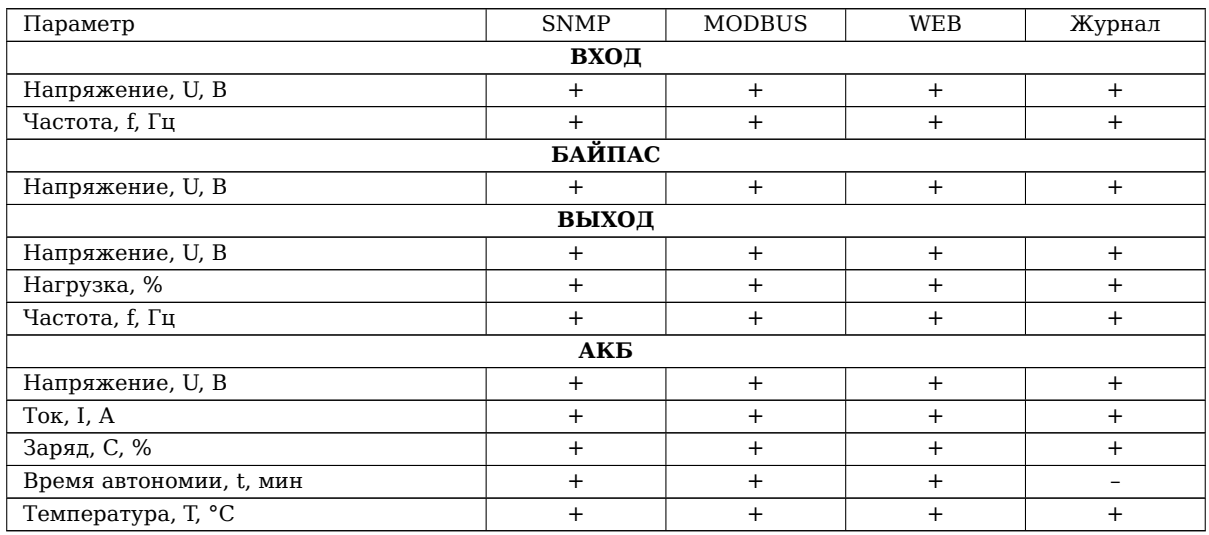

#### **События**

- ИБП перешел на работу от АКБ / ИБП завершил работу от АКБ
- Низкий заряд АКБ / Нормальный заряд АКБ
- Температура не в норме / Температура в норме
- Напряжение на входе не в норме / Напряжение на входе в норме
- Превышена допустимая нагрузка на выходе / Нормальный уровень нагрузки на выходе
- Байпас включен / Байпас выключен
- Напряжение на байпасе не в норме / Напряжение на байпасе в норме
- Отсутствует напряжение на выходе / Напряжение на выходе восстановлено
- Возникла неисправность ИБП / Неисправность ИБП устранена
- Соединение с ИБП потеряно / Соединение с ИБП восстановлено
- Запущен тест / Завершен тест

- Выключение;
- Выключение и запуск;
- Отмена выключения;
- Отключить/включить звуковые сигналы;
- Тест на определенное время;
- Тест короткий;
- Тест до полного разряда АКБ;
- Отмена теста.

# **Б.2 VOLTB**

#### **Параметры**

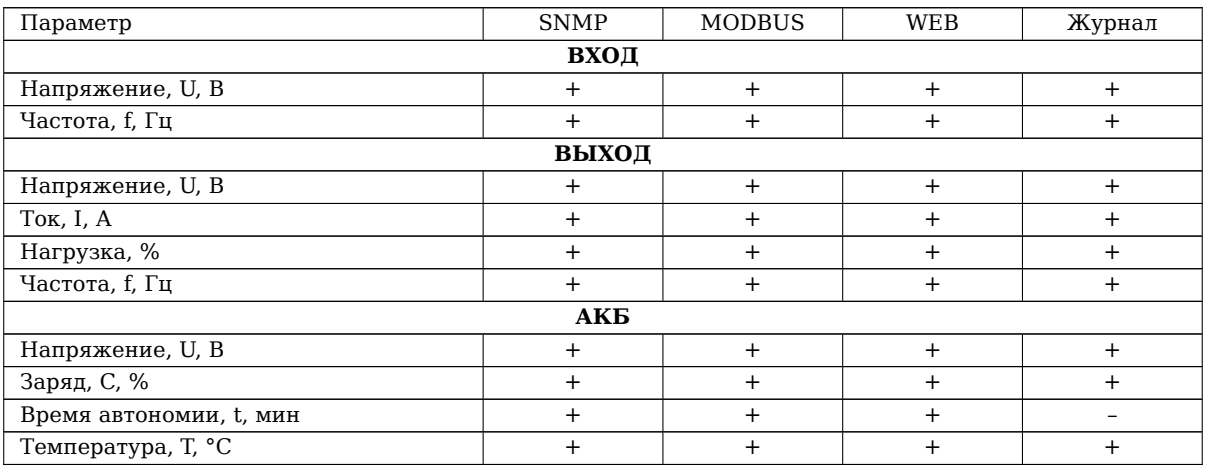

#### **События**

- ИБП перешел на работу от АКБ / ИБП завершил работу от АКБ
- Низкий заряд АКБ / Нормальный заряд АКБ
- Ресурс АКБ исчерпан
- Температура не в норме / Температура в норме
- Напряжение на входе не в норме / Напряжение на входе в норме
- Превышена допустимая нагрузка на выходе / Нормальный уровень нагрузки на выходе
- Байпас включен / Байпас выключен
- Отсутствует напряжение на выходе / Напряжение на выходе восстановлено
- ИБП выключен / ИБП включен
- Проблема с вентилятором / Проблема с вентилятором устранена
- Возникла неисправность ИБП / Неисправность ИБП устранена
- Диагностика завершена с ошибкой
- Соединение с ИБП потеряно / Соединение с ИБП восстановлено
- Запущен тест / Завершен тест

- Тест 10 секунд;
- Тест до полного разряда АКБ;
- Тест на определенное время;
- Отмена теста;
- Выключение;
- Выключение и запуск;
- Отмена выключения;
- Дистанционное включение ИБП;
- Дистанционное выключение ИБП;
- Отключить звуковые сигналы;
- Включить звуковые сигналы;
- Дистанционное включение выхода ИБП;
- Дистанционное выключение выхода ИБП;
- Установка таймера отключения выхода в режиме работы от батарей.

# **Б.3 VOLTS**

#### **Параметры**

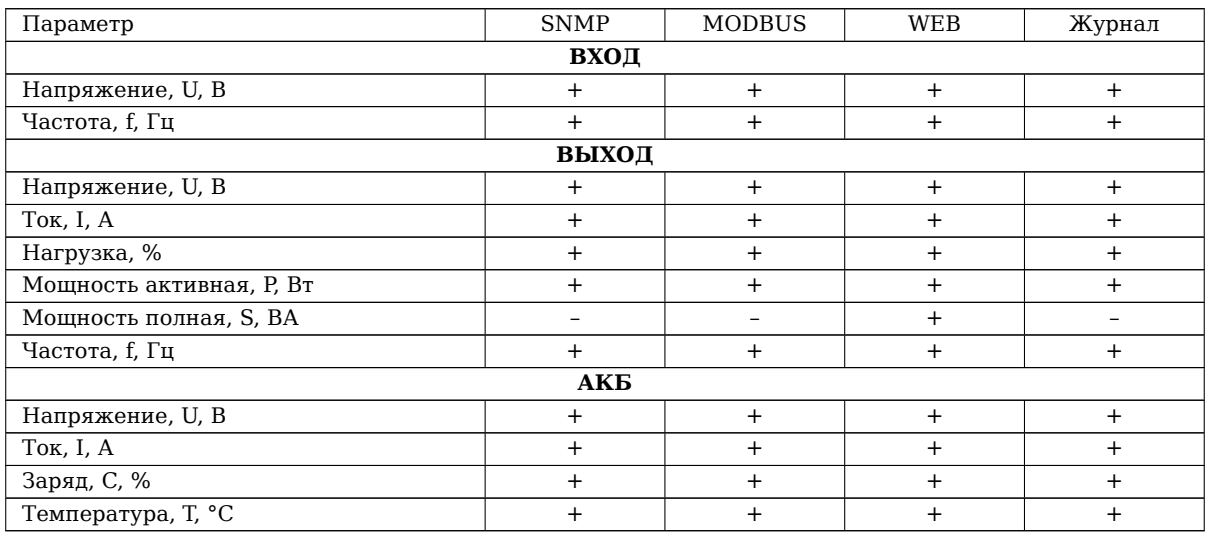

#### **События**

- Возникла проблема с АКБ / Проблема с АКБ устранена
- ИБП перешел на работу от АКБ / ИБП завершил работу от АКБ
- Низкий заряд АКБ / Нормальный заряд АКБ
- Температура не в норме / Температура в норме
- Напряжение на входе не в норме / Напряжение на входе в норме
- Превышена допустимая нагрузка на выходе / Нормальный уровень нагрузки на выходе
- Байпас включен / Байпас выключен
- Отсутствует напряжение на выходе / Напряжение на выходе восстановлено
- ИБП выключен / ИБП включен
- Проблема с вентилятором / Проблема с вентилятором устранена
- Возникла неисправность ИБП / Неисправность ИБП устранена
- Соединение с ИБП потеряно / Соединение с ИБП восстановлено
- Запущен тест / Завершен тест

- Тест до полного разряда АКБ;
- Отмена теста;
- Дистанционное включение ИБП;
- Дистанционное выключение ИБП.

# **Б.4 VOLT33**

#### **Параметры**

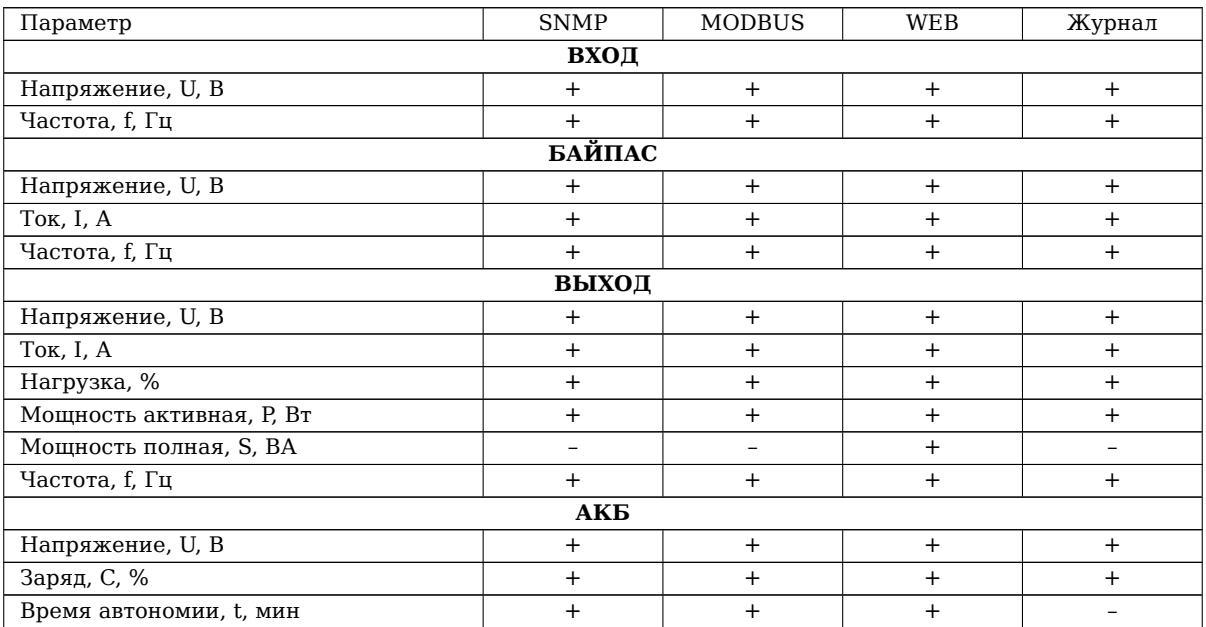

#### **События**

- Возникла проблема с АКБ / Проблема с АКБ устранена
- ИБП перешел на работу от АКБ / ИБП завершил работу от АКБ
- Низкий заряд АКБ / Нормальный заряд АКБ
- Температура не в норме / Температура в норме
- Напряжение на входе не в норме / Напряжение на входе в норме
- Превышена допустимая нагрузка на выходе / Нормальный уровень нагрузки на выходе
- Байпас включен / Байпас выключен
- Напряжение на байпасе не в норме / Напряжение на байпасе в норме
- Ошибка зарядного устройства / Ошибка зарядного устройства устранена
- Проблема с вентилятором / Проблема с вентилятором устранена
- Возникла неисправность ИБП / Неисправность ИБП устранена
- Соединение с ИБП потеряно / Соединение с ИБП восстановлено
- Ожидание выключения / ИБП выключен или выключение отменено
- Запущен тест / Завершен тест

- Тест 10 секунд;
- Тест до полного разряда АКБ;
- Тест на определенное время;
- Отмена теста;
- Выключение;
- Выключение и запуск;
- Отмена выключения;
- Дистанционное включение ИБП;
- Дистанционное выключение ИБП;
- Отключить звуковые сигналы;
- Включить звуковые сигналы.

# **Б.5 CMSIII**

#### **Параметры**

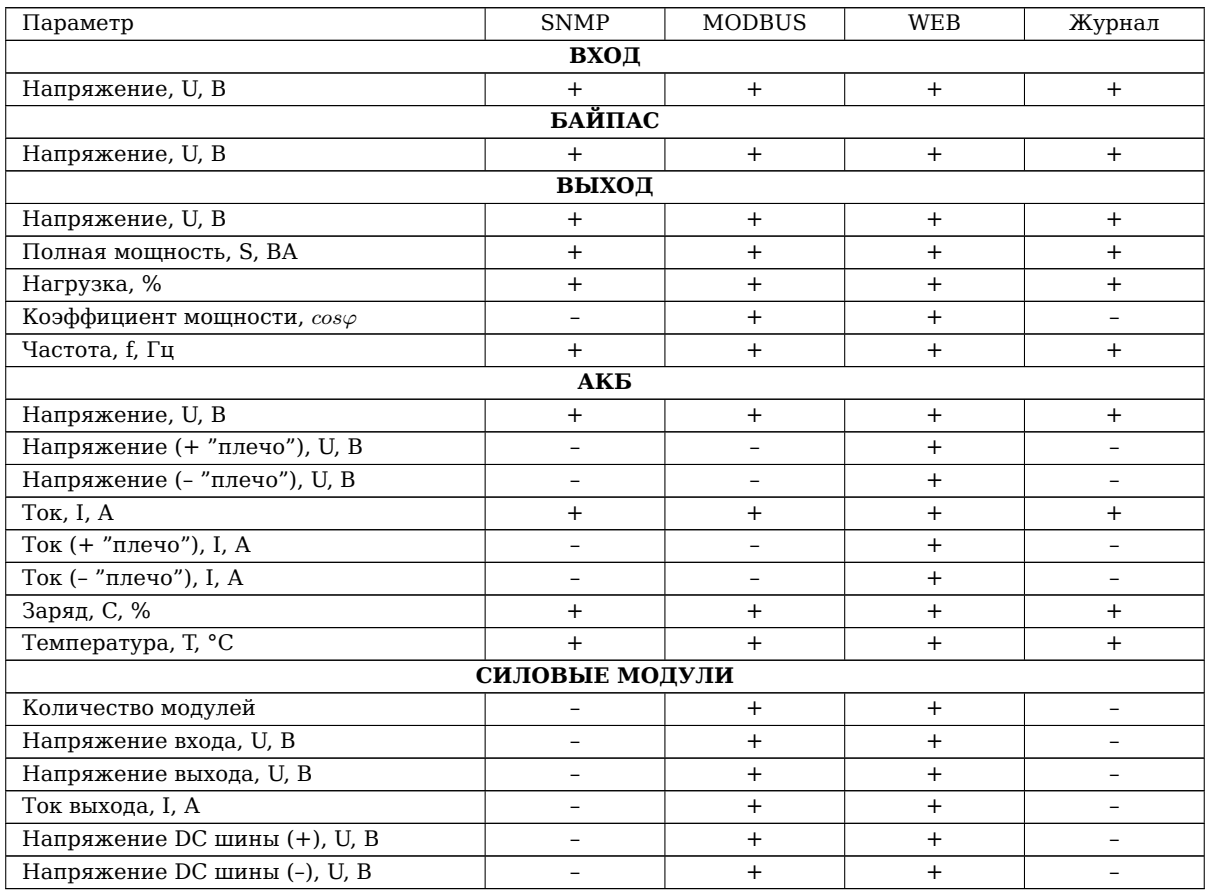

#### **События**

- ИБП перешел на работу от АКБ / ИБП завершил работу от АКБ
- Низкий заряд АКБ / Нормальный заряд АКБ
- Температура не в норме / Температура в норме
- Напряжение на входе не в норме / Напряжение на входе в норме
- Превышена допустимая нагрузка на выходе / Нормальный уровень нагрузки на выходе
- Байпас включен / Байпас выключен
- Напряжение на байпасе не в норме / Напряжение на байпасе в норме
- Выход ИБП выключен по требованию
- Отсутствует напряжение на выходе / Напряжение на выходе восстановлено
- Проблема с вентилятором / Проблема с вентилятором устранена
- Соединение с ИБП потеряно / Соединение с ИБП восстановлено

- Выключить;
- Включить.

## **Б.6 DSM**

#### **Параметры**

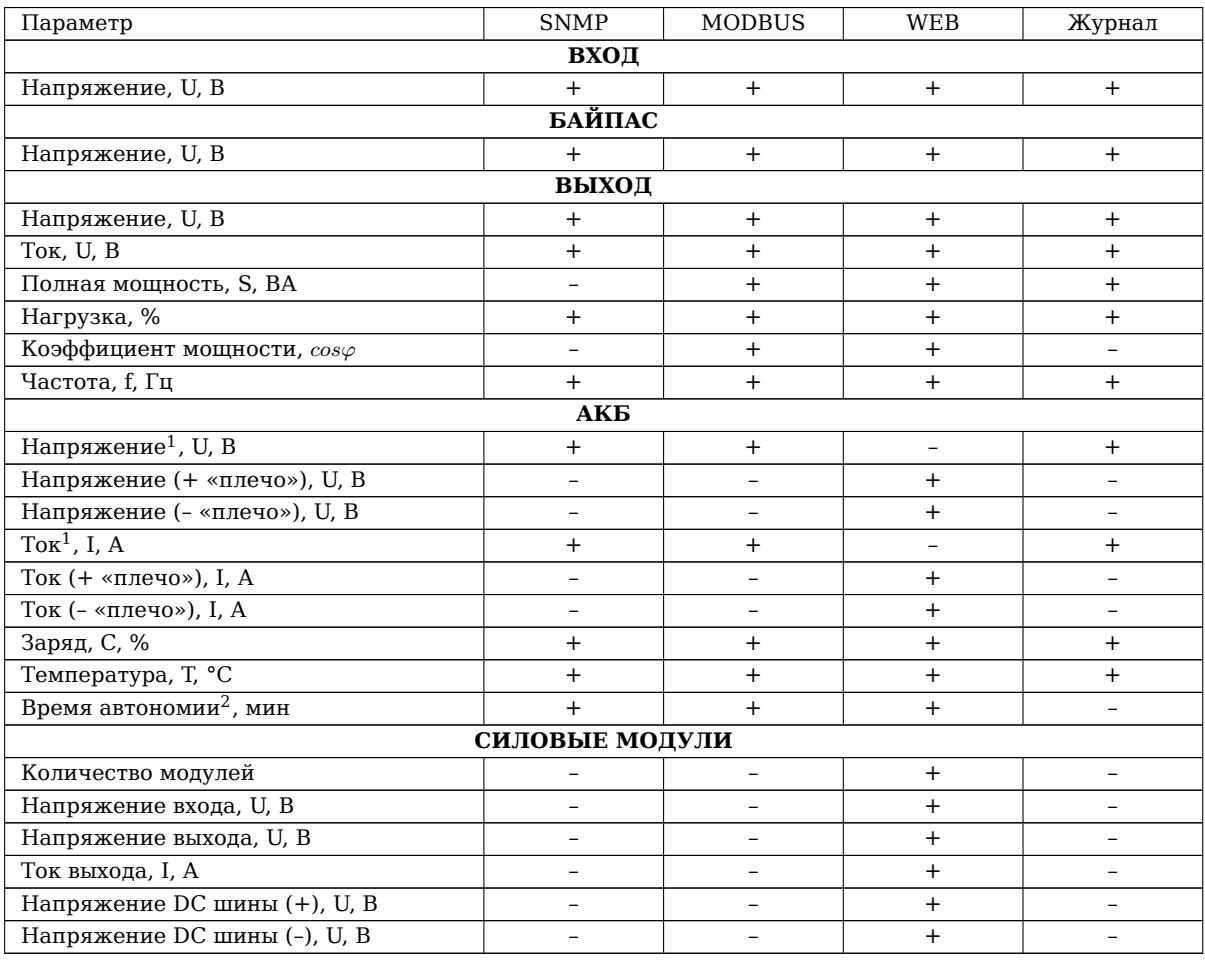

#### **События**

- Возникла проблема с АКБ / Проблема с АКБ устранена
- ИБП перешел на работу от АКБ / ИБП завершил работу от АКБ
- Низкий заряд АКБ / Нормальный заряд АКБ
- Температура не в норме / Температура в норме
- Напряжение на входе не в норме / Напряжение на входе в норме
- Превышена допустимая нагрузка на выходе / Нормальный уровень нагрузки на выходе
- Байпас включен / Байпас выключен
- Напряжение на байпасе не в норме / Напряжение на байпасе в норме
- Ошибка зарядного устройства / Ошибка зарядного устройства устранена
- Проблема с вентилятором / Проблема с вентилятором устранена
- Возникла неисправность ИБП / Неисправность ИБП устранена
- Соединение с ИБП потеряно / Соединение с ИБП восстановлено

#### **Команды управления**

Не поддерживает команды управления.

 $^1\rm Co}$ ответствует сумме значений положительного и отрицательного полюсов батарей.

 $2$ При использовании функции расчета времени автономии на ПСУ.

# **Б.7 GPSER11201**

#### **Параметры**

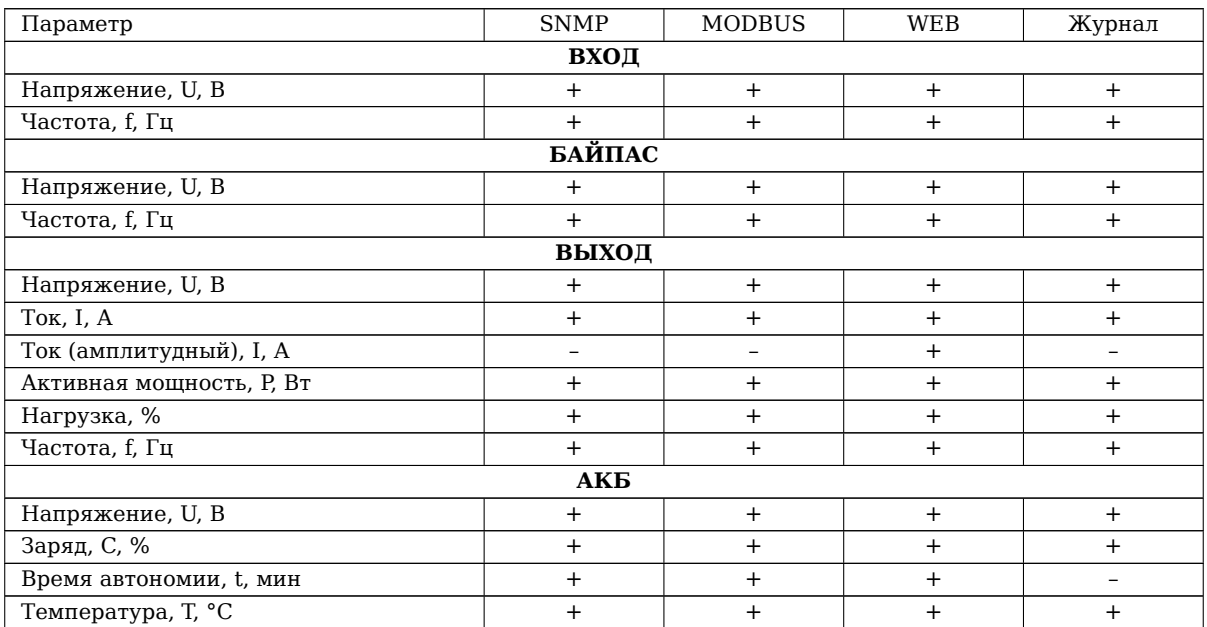

#### **События**

- ИБП перешел на работу от АКБ / ИБП завершил работу от АКБ
- Низкий заряд АКБ / Нормальный заряд АКБ
- Ресурс АКБ исчерпан
- Температура не в норме / Температура в норме
- Превышена допустимая нагрузка на выходе / Нормальный уровень нагрузки на выходе
- Байпас включен / Байпас выключен
- Напряжение на байпасе не в норме / Напряжение на байпасе в норме
- Отсутствует напряжение на выходе / Напряжение на выходе восстановлено
- Возникла неисправность ИБП / Неисправность ИБП устранена
- Соединение с ИБП потеряно / Соединение с ИБП восстановлено
- Ожидание выключения / ИБП выключен или выключение отменено
- ИБП будет отключен в ближайшее время
- Запущен тест / Завершен тест

- Тест батарей;
- Выключение;
- Выключение и запуск;
- Отменить выключение/включение;
- Тест панели.

# **Б.8 SENTR11201**

#### **Параметры**

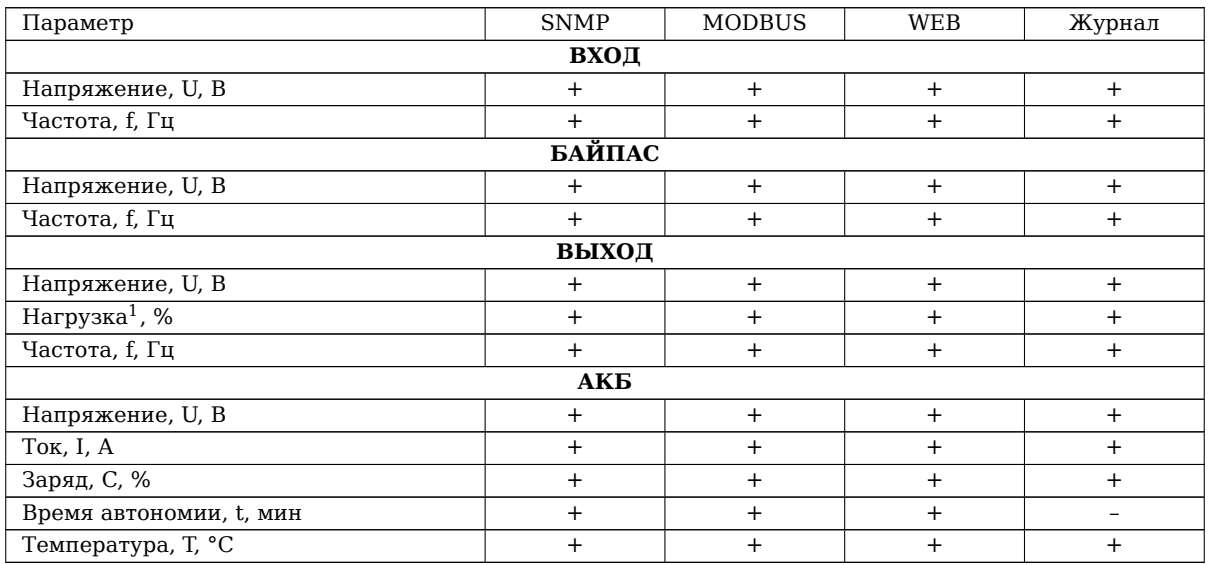

#### **События**

- Возникла проблема с АКБ / Проблема с АКБ устранена
- ИБП перешел на работу от АКБ / ИБП завершил работу от АКБ
- Низкий заряд АКБ / Нормальный заряд АКБ
- Температура не в норме / Температура в норме
- Напряжение на входе не в норме / Напряжение на входе в норме
- Напряжение на выходе не в норме / Напряжение на выходе в норме
- Превышена допустимая нагрузка на выходе / Нормальный уровень нагрузки на выходе
- Байпас включен / Байпас выключен
- Напряжение на байпасе не в норме / Напряжение на байпасе в норме
- Отсутствует напряжение на выходе / Напряжение на выходе восстановлено
- ИБП выключен / ИБП включен
- Проблема с вентилятором / Проблема с вентилятором устранена
- Возникла неисправность ИБП / Неисправность ИБП устранена
- Соединение с ИБП потеряно / Соединение с ИБП восстановлено
- Ожидание выключения / ИБП выключен или выключение отменено
- Запущен тест / Завершен тест

- Перевести на байпас;
- Тест АКБ:
- Выключение;
- Выключение и запуск.

 $^1\mathrm{B}$ процентах от максимального выходного тока

# **Б.9 ImpM**

#### **Параметры**

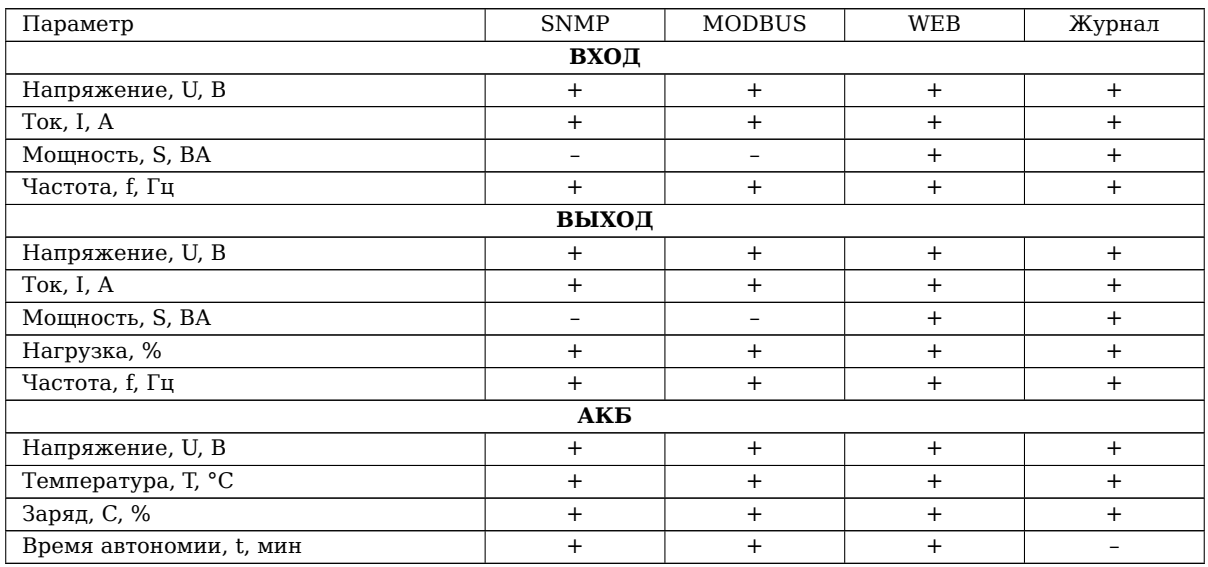

### **События**

- ИБП перешел на работу от АКБ / ИБП завершил работу от АКБ
- Низкий заряд АКБ / Нормальный заряд АКБ
- Напряжение на входе не в норме / Напряжение на входе в норме
- Байпас включен / Байпас выключен
- ИБП выключен / ИБП включен
- Возникла неисправность ИБП / Неисправность ИБП устранена
- Запущен тест / Завершен тест

- Выключение
- Выключение и запуск
- Отмена выключения
- Отключить/включить звуковые сигналы
- Тест на определенное время
- Тест короткий
- Тест до полного разряда АКБ
- Отмена теста

# **Б.10 APC Microlink**

#### **Параметры**

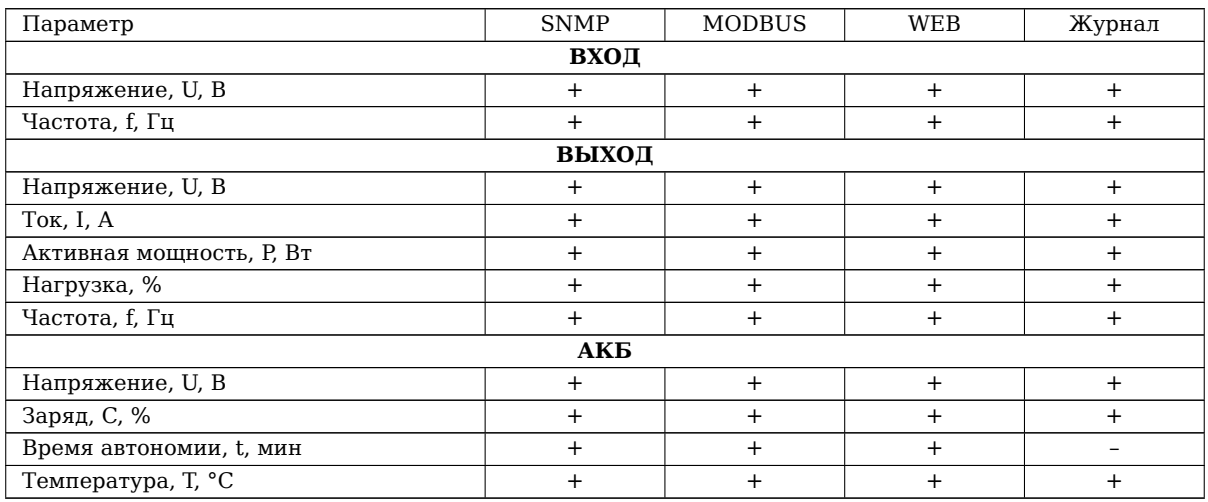

#### **События**

- Возникла проблема с АКБ / Проблема с АКБ устранена
- ИБП перешел на работу от АКБ / ИБП завершил работу от АКБ
- Низкий заряд АКБ / Нормальный заряд АКБ<sup>1</sup>
- Ресурс АКБ исчерпан
- Температура не в норме / Температура в норме
- Напряжение на входе не в норме / Напряжение на входе в норме
- Напряжение на выходе не в норме / Напряжение на выходе в норме
- Превышена допустимая нагрузка на выходе / Нормальный уровень нагрузки на выходе
- Байпас включен / Байпас выключен
- Ошибка зарядного устройства / Ошибка зарядного устройства устранена
- Отсутствует напряжение на выходе / Напряжение на выходе восстановлено
- Проблема с вентилятором / Проблема с вентилятором устранена
- Возникла неисправность ИБП / Неисправность ИБП устранена
- Соединение с ИБП потеряно / Соединение с ИБП восстановлено
- Ожидание напряжения на входе / Напряжение на входе восстановлено
- Ожидание выключения / ИБП выключен или выключение отменено
- Запущен тест / Завершен тест

- ИБП
	- **–** Включить группы розеток ИБП
	- **–** Выключить группы розеток ИБП
	- **–** Перезапустить группы розеток ИБП
	- **–** Перевести группы розеток ИБП в спящий режим
	- **–** Перевести ИБП в режим байпаса
	- **–** Вернуть ИБП из режима байпаса
- Группы розеток
	- **–** Отмена
	- **–** Вкл. немедленно

<sup>1</sup>Для работы этого события должна быть включена настройка в разделе **Настройки/ИБП/Уровни заряда АКБ**

- **–** Вкл. с задержкой
- **–** Выкл. немедленно
- **–** Выкл. с задержкой
- **–** Перезагрузить немедленно
- **–** Перезагрузка с задержкой
- **–** Выключить немедленно, перезапуск при подаче переменного тока
- **–** Выключить с задержкой, перезапуск при подаче переменного тока
- Диагностика
	- **–** Тестирование сигнала тревоги ИБП
	- **–** Тестирование сигнала тревоги ИБП: непрерывный
	- **–** Отменить тестирование сигнала тревоги ИБП
	- **–** Самодиагностика ИБП
	- **–** Начать калибровку времени автономной работы
	- **–** Прекратить калибровку времени автономной работы
- Сброс настроек ИБП
	- **–** Восстановить настройки ИБП по умолчанию

# **Б.11 APC Upslink**

#### **Параметры**

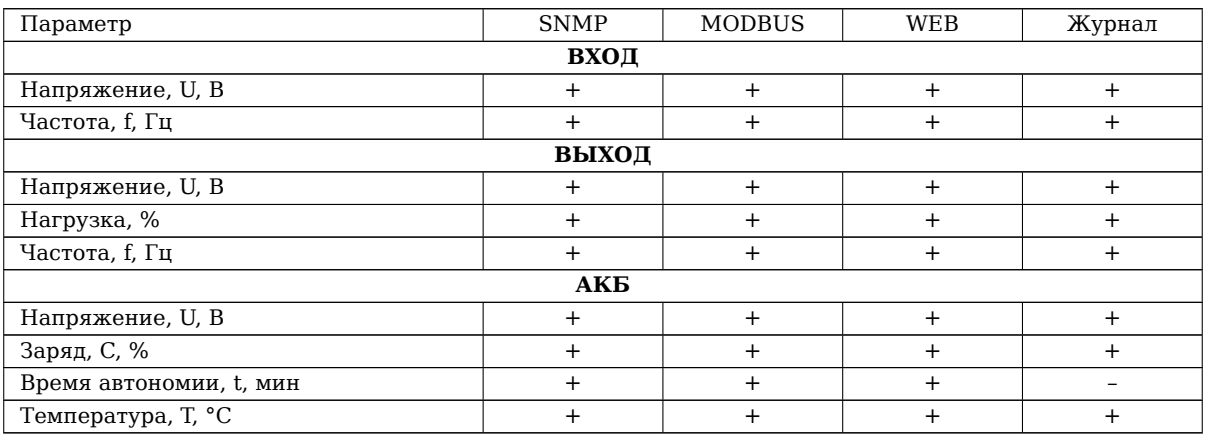

#### **События**

- Возникла проблема с АКБ / Проблема с АКБ устранена
- ИБП перешел на работу от АКБ / ИБП завершил работу от АКБ
- Низкий заряд АКБ / Нормальный заряд АКБ
- Ресурс АКБ исчерпан
- Температура не в норме / Температура в норме
- Напряжение на выходе не в норме / Напряжение на выходе в норме
- Превышена допустимая нагрузка на выходе / Нормальный уровень нагрузки на выходе
- Байпас включен / Байпас выключен
- Ошибка зарядного устройства / Ошибка зарядного устройства устранена
- ИБП выключен / ИБП включен
- Возникла неисправность ИБП / Неисправность ИБП устранена
- Диагностика завершена с ошибкой

#### **Команды управления**

Функционал находится в разработке.

- ИБП
	- **–** Включить ИБП
	- **–** Выключить ИБП немедленно
	- **–** Выключить ИБП с задержкой
	- **–** Выключить ИБП с задержкой, перезапуск при появлении входной сети
	- **–** Отменить выключение
- Диагностика
	- **–** Запустить тест батарей
	- **–** Начать/остановить калибровку времени автономной работы
	- **–** Запустить тест сигнала тревоги
	- **–** Имитировать аварию входной сети

# **Б.12 HIDEN1F**

#### **Параметры**

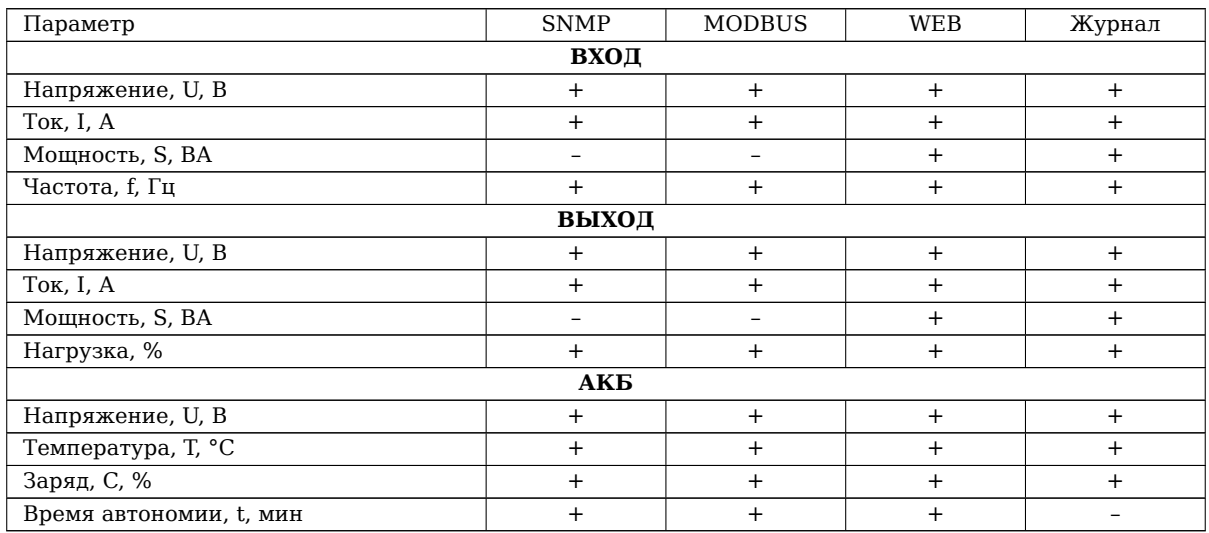

## **События**

- ИБП перешел на работу от АКБ / ИБП завершил работу от АКБ
- Низкий заряд АКБ / Нормальный заряд АКБ
- Напряжение на входе не в норме / Напряжение на входе в норме
- Байпас включен / Байпас выключен
- ИБП выключен / ИБП включен
- Возникла неисправность ИБП / Неисправность ИБП устранена
- Запущен тест / Завершен тест

- Выключение
- Выключение и запуск
- Отмена выключения
- Отключить/включить звуковые сигналы
- Тест на определенное время
- Тест короткий
- Тест до полного разряда АКБ
- Отмена теста

# **Приложение В Поддержка UPS-MIB (RFC1628)**

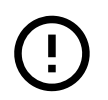

Ниже приводится перечень возможных параметров и событий ИБП для всех поддерживаемых протоколов связи. Уточняйте перечень параметров и событий для конкретного протокола связи c ИБП в документе **«ПСУ Спутник. Параметры, события и команды управления ИБП»**.

**+** - поддерживается, **–** - не поддерживается, **+/–** - поддерживается частично.

Таблица 23: Поддержка UPS-MIB файла, определенного в RFC1628

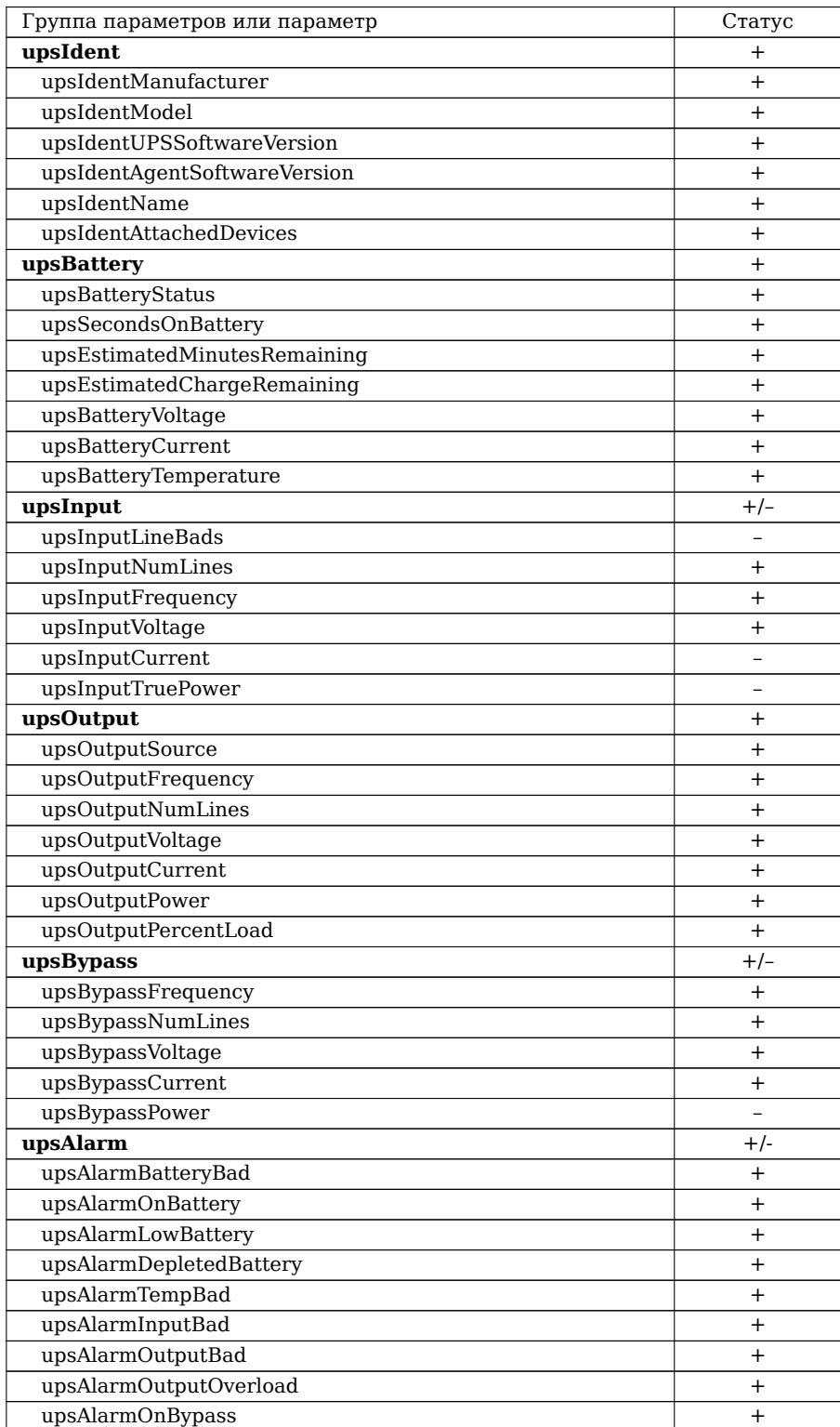

Таблица 23 – *Продолжение*

| Группа параметров или параметр | Статус         |
|--------------------------------|----------------|
| upsAlarmBypassBad              | $\ddot{}$      |
| upsAlarmOutputOffAsRequested   | $+$            |
| upsAlarmUpsOffAsRequested      |                |
| upsAlarmChargerFailed          | $+$            |
| upsAlarmUpsOutputOff           | $^{+}$         |
| upsAlarmUpsSystemOff           | $\ddot{}$      |
| upsAlarmFanFailure             | $^{+}$         |
| upsAlarmFuseFailure            |                |
| upsAlarmGeneralFault           | $\ddot{}$      |
| upsAlarmDiagnosticTestFailed   | $^{+}$         |
| upsAlarmCommunicationsLost     | $+$            |
| upsAlarmAwaitingPower          | $+$            |
| upsAlarmShutdownPending        | $+$            |
| upsAlarmShutdownImminent       | $+$            |
| upsAlarmTestInProgress         | $+$            |
| upsTest                        |                |
| upsControl                     |                |
| upsConfig                      |                |
| upsTrap                        | $+/-$          |
| upsTrapOnBattery               | $+$            |
| upsTrapTestCompleted           |                |
| upsTrapAlarmEntryAdded         | $\overline{+}$ |
| upsTrapAlarmEntryRemoved       | $+$            |

# **Приложение Г Таблица регистров MODBUS**

Далее представлены таблицы регистров MODBUS:

- Параметры ИБП унифицированные регистры для всех ИБП (часть параметров может быть недоступна),
- Доступность параметров ИБП регистры, позволяющие понять, какие параметры из предыдущей таблицы доступны для данного ИБП,
- ДОС и МДВВ,
- CMSIII дополнительная информация для ИБП поддерживающих данный протокол связи,
- GPSER11201 дополнительная информация для ИБП поддерживающих данный протокол связи,
- DSM дополнительная информация для ИБП поддерживающих данный протокол связи.

## **Параметры ИБП и доступность параметров ИБП**

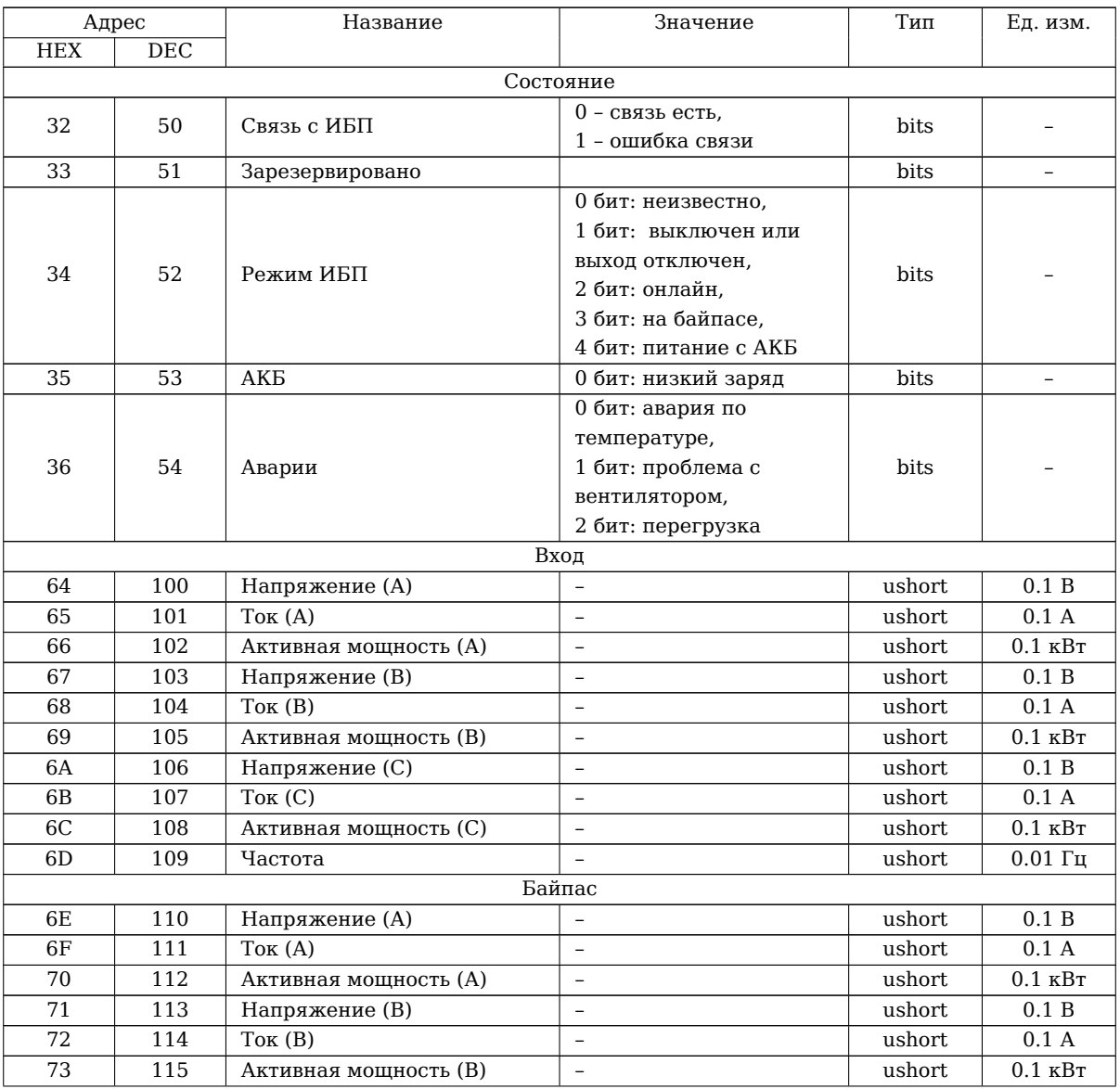

Таблица 24: Таблица регистров: Параметры ИБП

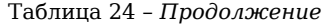

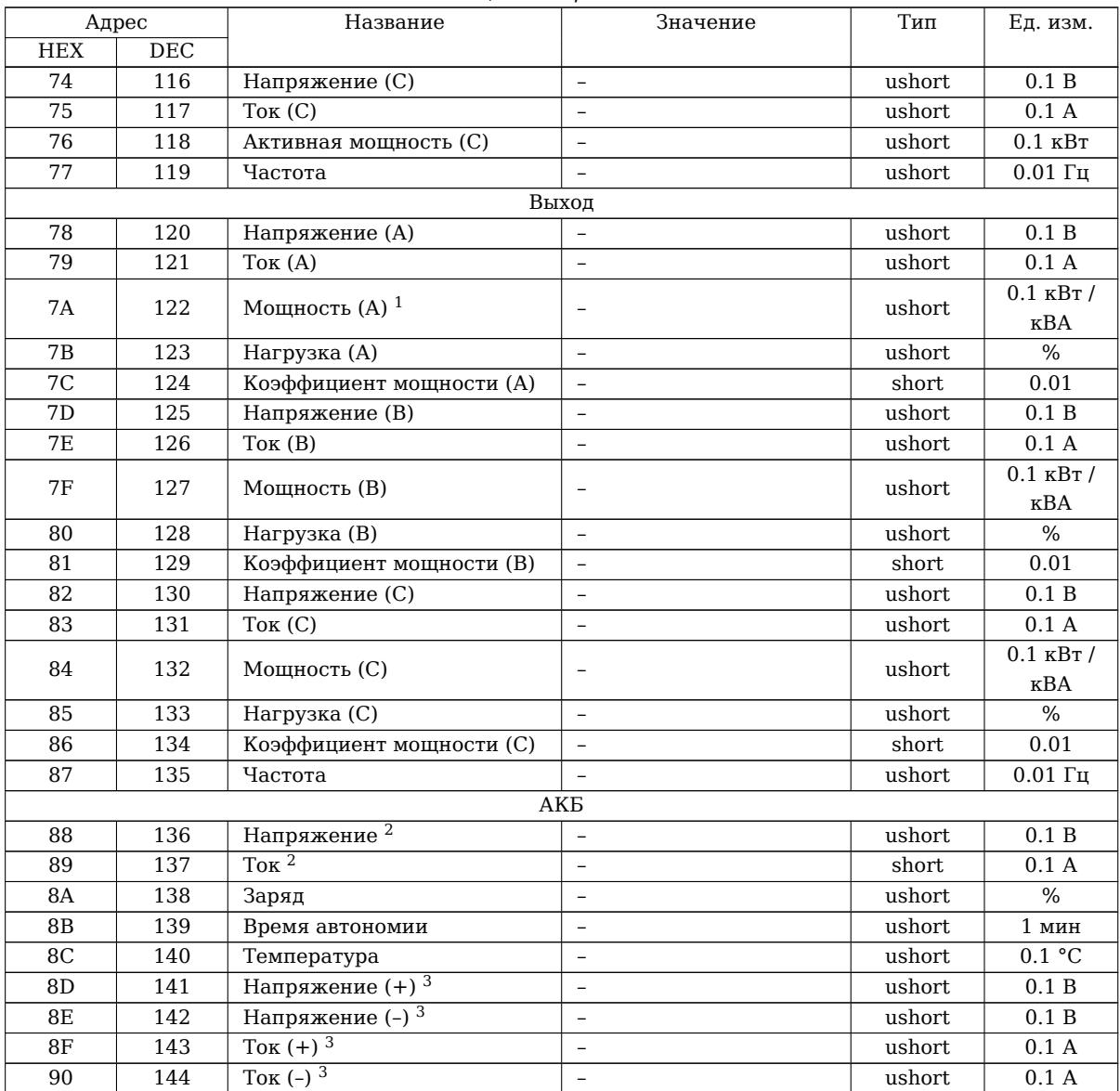

 $^1$ Для протоколов CMSIII и DSM значение соответствует полной мощности, для других протоколов - активной мощности.

 $^2$ Для протоколов CMSIII и DSM соответствует сумме значений положительного и отрицательного полюсов батарей.

 $^3$ Для ИБП с двуполюсным питанием от батарей.

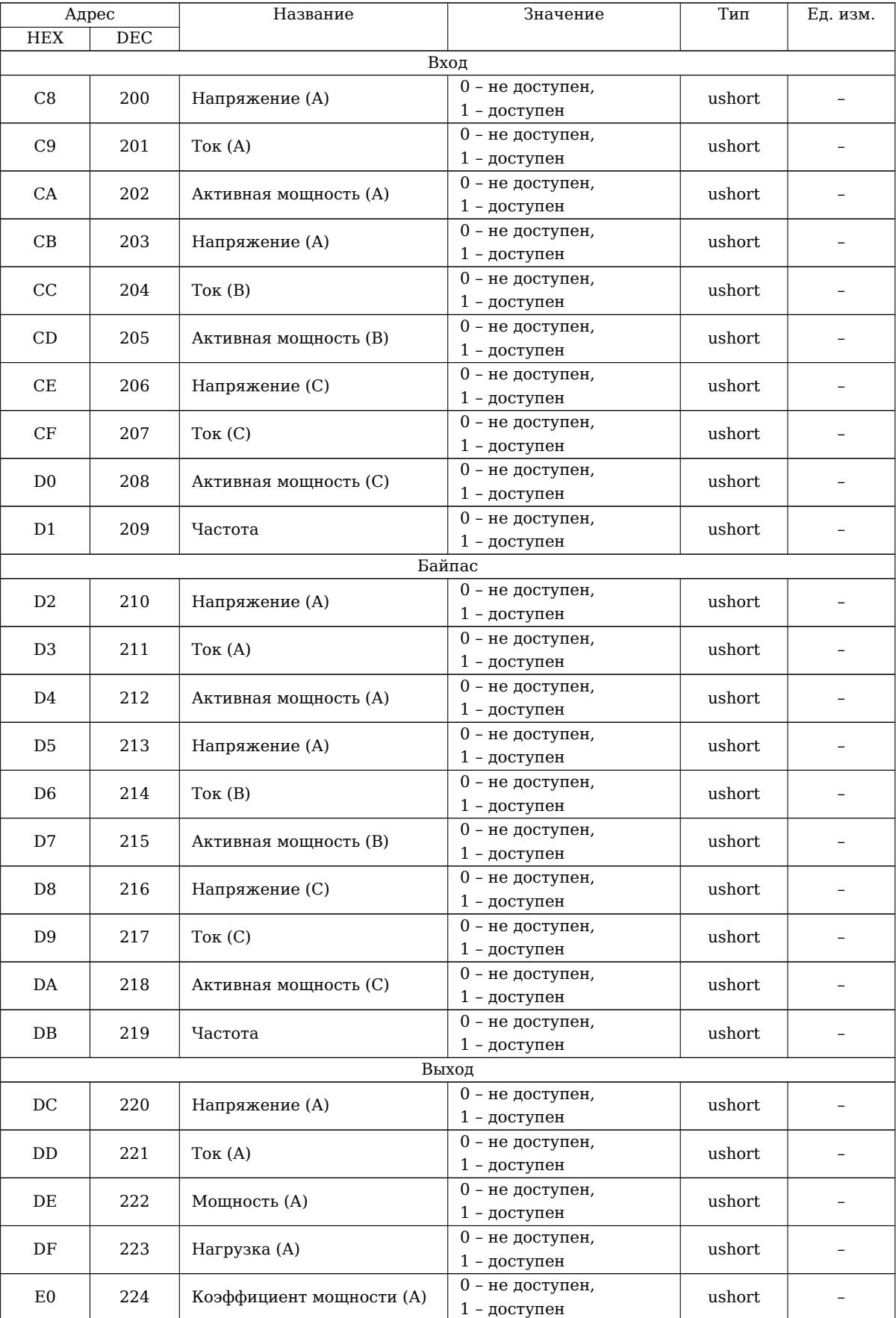

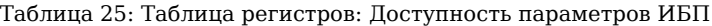

Таблица 25 – *Продолжение*

| Адрес          |            | Название                 | Значение                         | Тип              | Ед. изм. |
|----------------|------------|--------------------------|----------------------------------|------------------|----------|
| <b>HEX</b>     | $\rm DEC$  |                          |                                  |                  |          |
| E1             | 225        | Напряжение (B)           | 0 - не доступен,                 | ushort           |          |
|                |            | $1$ - доступен           |                                  |                  |          |
| E <sub>2</sub> | 226        | ToK(B)                   | 0 - не доступен,                 | ushort           |          |
|                |            |                          | 1 - доступен                     |                  |          |
| E <sub>3</sub> | 227        | Мощность (В)             | 0 - не доступен,                 | ushort           |          |
|                |            |                          | $1$ - доступен                   |                  |          |
| E4             | 228        | Нагрузка (B)             | 0 - не доступен,                 | ushort           |          |
|                |            |                          | 1 - доступен                     |                  |          |
| E <sub>5</sub> | 229        | Коэффициент мощности (B) | 0 - не доступен,                 | ushort           |          |
|                |            |                          | 1 - доступен                     |                  |          |
| E <sub>6</sub> | 230        | Напряжение (C)           | 0 - не доступен,                 | ushort           |          |
|                |            |                          | $1$ - доступен                   |                  |          |
| E7             | 231        | $T$ ок $(C)$             | 0 - не доступен,                 | ushort           |          |
|                |            |                          | 1 - доступен                     |                  |          |
| E8             | 232        | Мощность (С)             | 0 - не доступен,                 | ushort           |          |
|                |            |                          | 1 - доступен                     |                  |          |
| E9             | 233        | Нагрузка (C)             | $\overline{0}$ - не доступен,    | ushort           |          |
|                |            |                          | 1 - доступен                     |                  |          |
| EA             | 234        | Коэффициент мощности (С) | 0 - не доступен,                 | ushort           |          |
|                |            |                          | $1$ - доступен                   |                  |          |
| EB             | 235        | Частота                  | 0 - не доступен,                 | ushort           |          |
|                |            |                          | 1 - доступен                     |                  |          |
|                | <b>AKE</b> |                          |                                  |                  |          |
| EC             | 236        | Напряжение               | 0 - не доступен,                 | ushort           |          |
|                |            |                          | $1 -$ доступен                   |                  |          |
| <b>ED</b>      | 237        | Ток                      | 0 - не доступен,                 | ushort           |          |
|                |            |                          | 1 - доступен                     |                  |          |
| EΕ             | 238        | Заряд                    | 0 - не доступен,                 | ushort           |          |
|                |            |                          | 1 - доступен                     |                  |          |
| EF             | 239<br>240 | Время автономии          | 0 - не доступен,                 | ushort<br>ushort |          |
|                |            |                          | 1 - доступен<br>0 - не доступен, |                  |          |
| F <sub>0</sub> |            | Температура              | 1 - доступен                     |                  |          |
|                |            |                          |                                  |                  |          |

# **ДОС Климат и МДВВ Контакт**

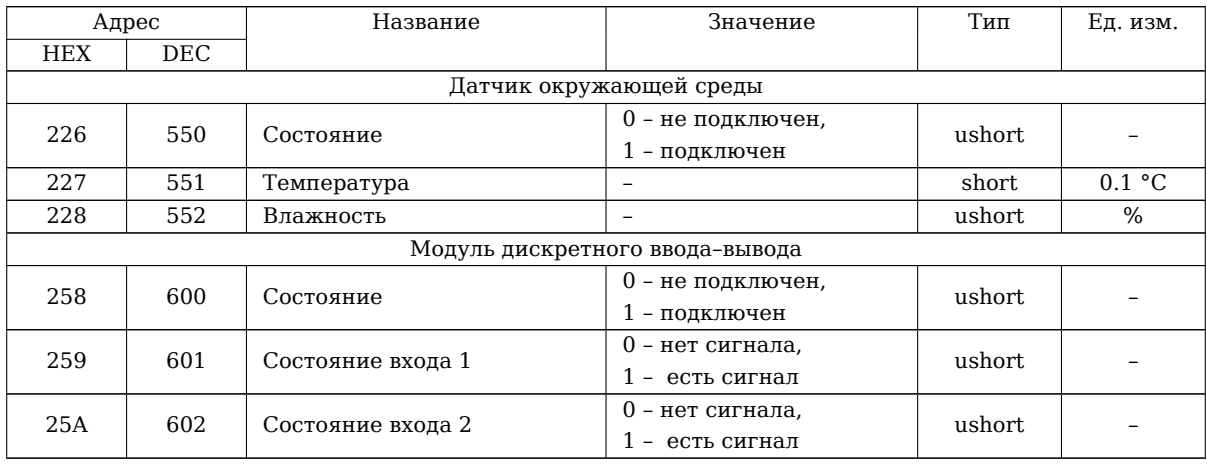

Таблица 26: Таблица регистров: ДОС Климат и МДВВ Контакт

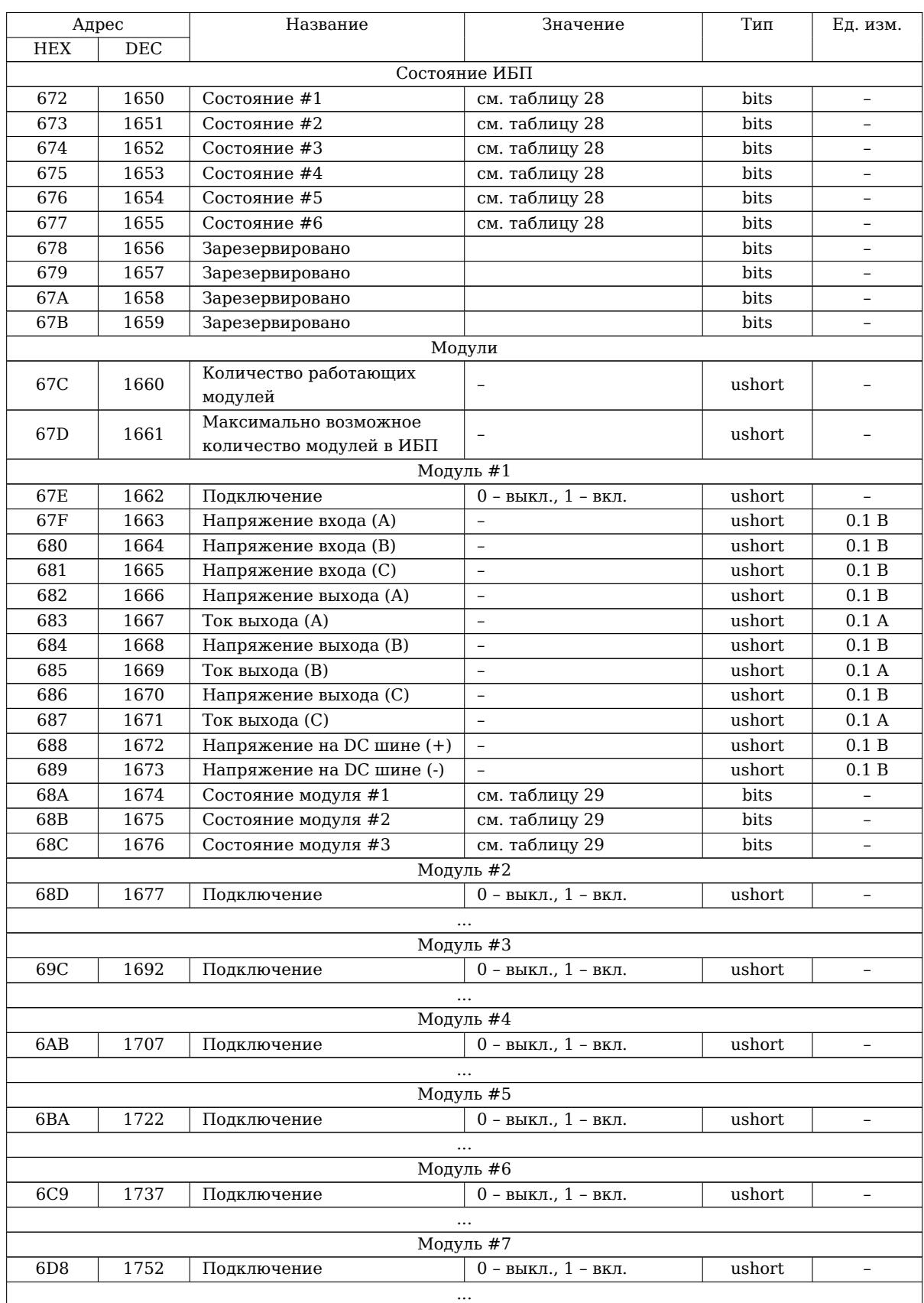

## Таблица 27: Таблица регистров: CMSIII

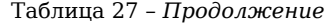

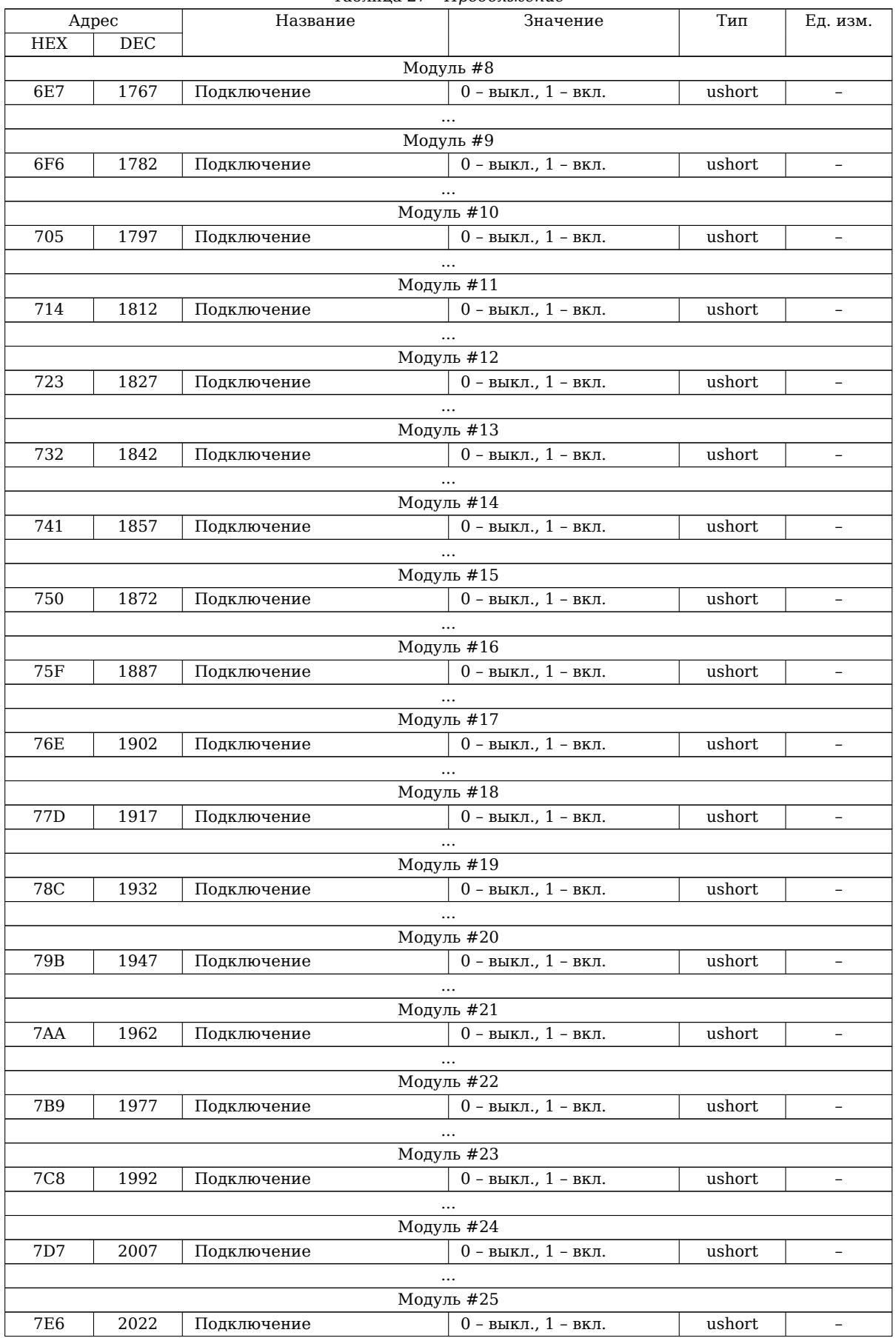

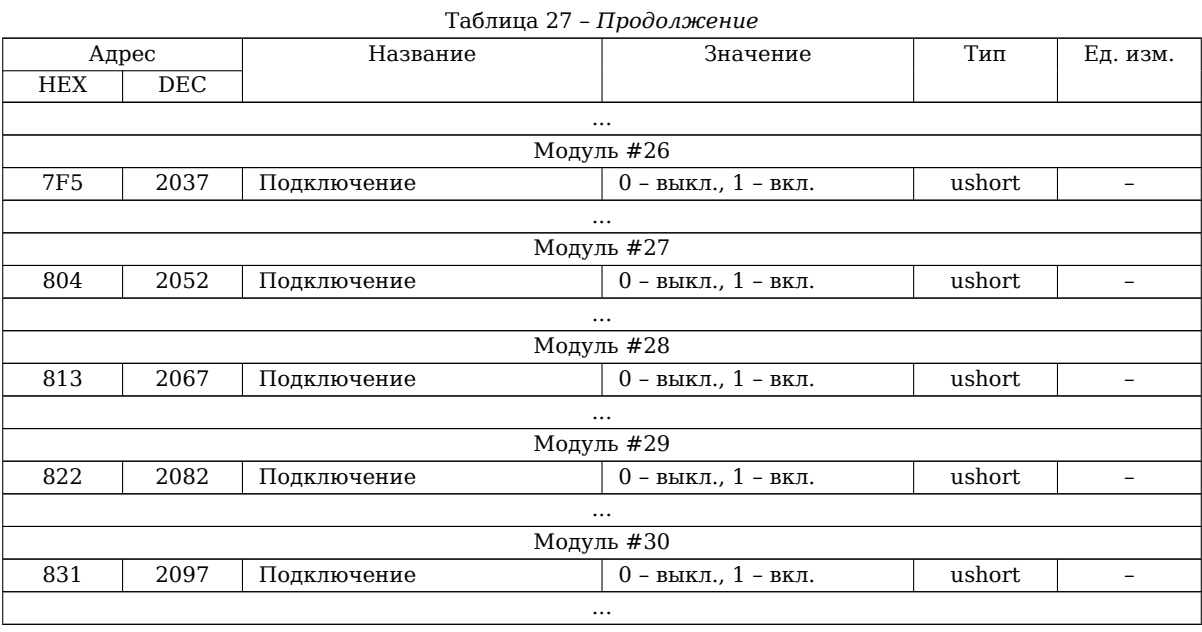

*Примечание: в таблице приведено полное описание регистров для первого модуля, для остальных модулей регистры аналогичны и не указаны для сокращения размера таблицы.*

#### Таблица 28: Описание флагов регистров состояния CMSIII

<span id="page-63-0"></span>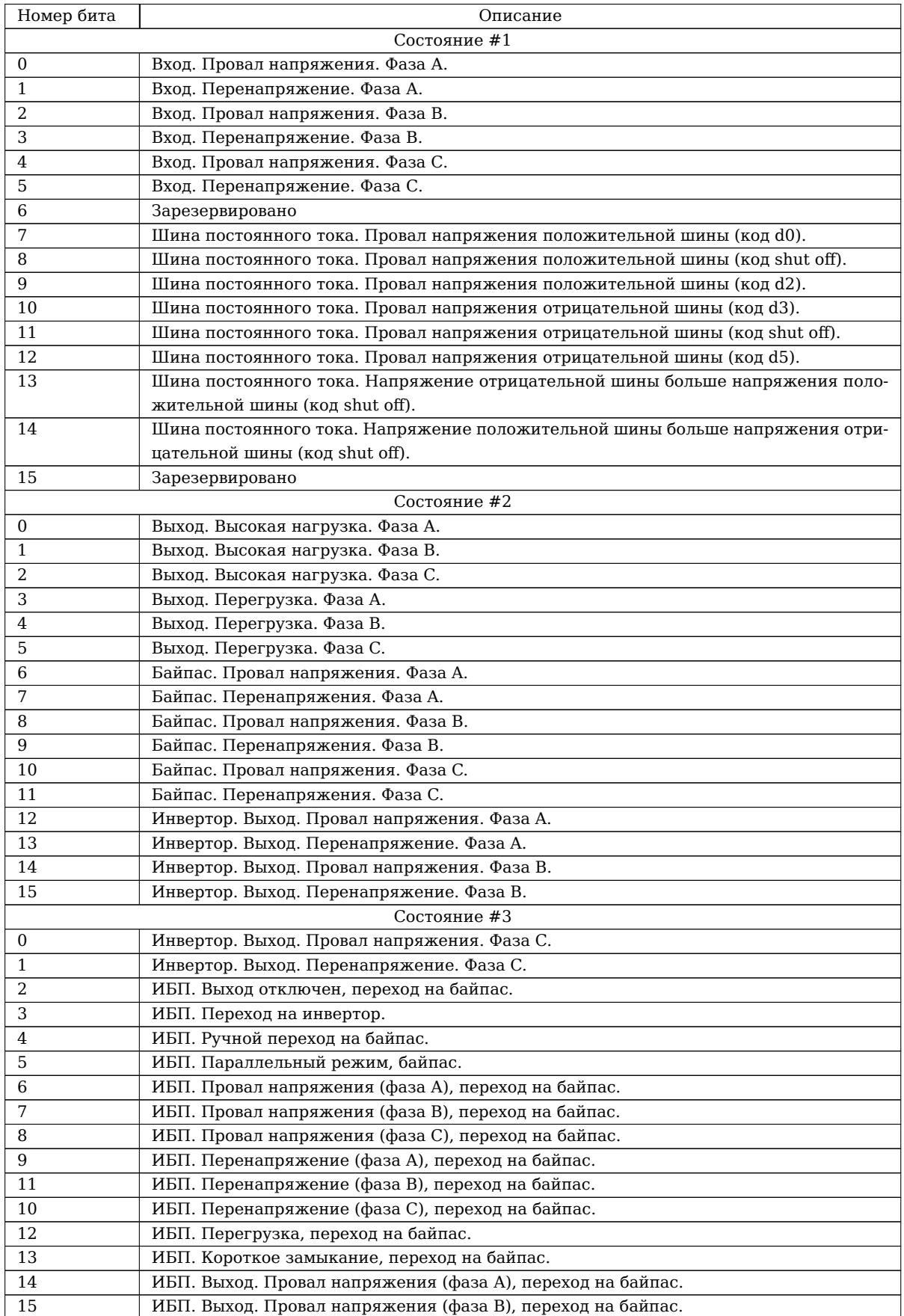

Таблица 28 – *Продолжение*

| Номер бита     | Описание                                                                     |  |  |  |
|----------------|------------------------------------------------------------------------------|--|--|--|
| Состояние #4   |                                                                              |  |  |  |
| $\mathbf{0}$   | ИБП. Выход. Провал напряжения (фаза С), переход на байпас.                   |  |  |  |
| $\mathbf{1}$   | ИБП. Выход. Перенапряжение (фаза А), переход на байпас.                      |  |  |  |
| $\overline{2}$ | ИБП. Выход. Перенапряжение (фаза В), переход на байпас.                      |  |  |  |
| 3              | ИБП. Выход. Перенапряжение (фаза С), переход на байпас.                      |  |  |  |
| 4              | ИБП. Включение и выключение. Провал напряжения положительной шины постоян-   |  |  |  |
|                | ного тока, выключение.                                                       |  |  |  |
| 5              | ИБП. Включение и выключение. Перенапряжение положительной шины постоянного   |  |  |  |
|                | тока, выключение.                                                            |  |  |  |
| 6              | ИБП. Включение и выключение. Провал напряжения отрицательной шины постоянно- |  |  |  |
|                | го тока, выключение.                                                         |  |  |  |
| 7              | ИБП. Включение и выключение. Перенапряжение отрицательной шины постоянного   |  |  |  |
|                | тока, выключение.                                                            |  |  |  |
| 8              | ИБП. Включение и выключение. Напряжение положительной шины постоянного тока  |  |  |  |
|                | больше напряжения отрицательной шины.                                        |  |  |  |
| 9              | ИБП. Включение и выключение. Напряжение отрицательной шины постоянного тока  |  |  |  |
|                | больше напряжения положительной шины.                                        |  |  |  |
| 10             | ИБП. Включение и выключение. Короткое замыкание на выходе, выключение.       |  |  |  |
| 11             | ИБП. Включение и выключение. Ручное выключение.                              |  |  |  |
| 12             | ИБП. Включение и выключение. Отключен кабель параллельного соединения.       |  |  |  |
| 13             | ИБП. Включение и выключение. Согласование конфигурации, выключение.          |  |  |  |
| 14             | ИБП. Включение и выключение. STS, ошибка, выключение.                        |  |  |  |
| 15             | ИБП. Включение и выключение. STS, конфликт адресов.                          |  |  |  |
| Состояние #5   |                                                                              |  |  |  |
| $\mathbf{0}$   | Параллельный режим. Нагрузка, нет избыточности. Фаза А.                      |  |  |  |
| $\mathbf{1}$   | Параллельный режим. Нагрузка, нет избыточности. Фаза В.                      |  |  |  |
| 2              | Параллельный режим. Нагрузка, нет избыточности. Фаза С.                      |  |  |  |
| 3              | Параллельный режим. Нагрузка, высока нагрузка. Фаза А.                       |  |  |  |
| 4              | Параллельный режим. Нагрузка, высока нагрузка. Фаза В.                       |  |  |  |
| 5              | Параллельный режим. Нагрузка, высока нагрузка. Фаза С.                       |  |  |  |
| 6              | Параллельный режим. Нагрузка, перегрузка. Фаза А.                            |  |  |  |
| 7              | Параллельный режим. Нагрузка, перегрузка. Фаза В.                            |  |  |  |
| 8              | Параллельный режим. Нагрузка, перегрузка. Фаза С.                            |  |  |  |
| $9\,$          | Рубильник в режиме байпаса.                                                  |  |  |  |
| 10             | Рубильник в режиме инвертора.                                                |  |  |  |
| 11             | STS. Ошибка вспомогательного питания.                                        |  |  |  |
| 12             | STS. Ошибка предохранителя.                                                  |  |  |  |
| 13             | Дисбаланс емкости.                                                           |  |  |  |
| 14             | Выход. Провал напряжения. Фаза А.                                            |  |  |  |
| 15             | Выход. Перенапряжение. Фаза А.                                               |  |  |  |
|                | Состояние #6                                                                 |  |  |  |
| $\bf{0}$       | Выход. Провал напряжения. Фаза В.                                            |  |  |  |
| $\mathbf{1}$   | Выход. Перенапряжение. Фаза В.                                               |  |  |  |
| 2              | Выход. Провал напряжения. Фаза С.                                            |  |  |  |
| 3              | Выход. Перенапряжение. Фаза С.                                               |  |  |  |
| $4 - 15$       | Зарезервировано                                                              |  |  |  |

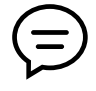

Подробное описание флагов уточняйте у производителя ИБП.

### Таблица 29: Описание флагов регистров состояния силовых модулей CMSIII

<span id="page-65-0"></span>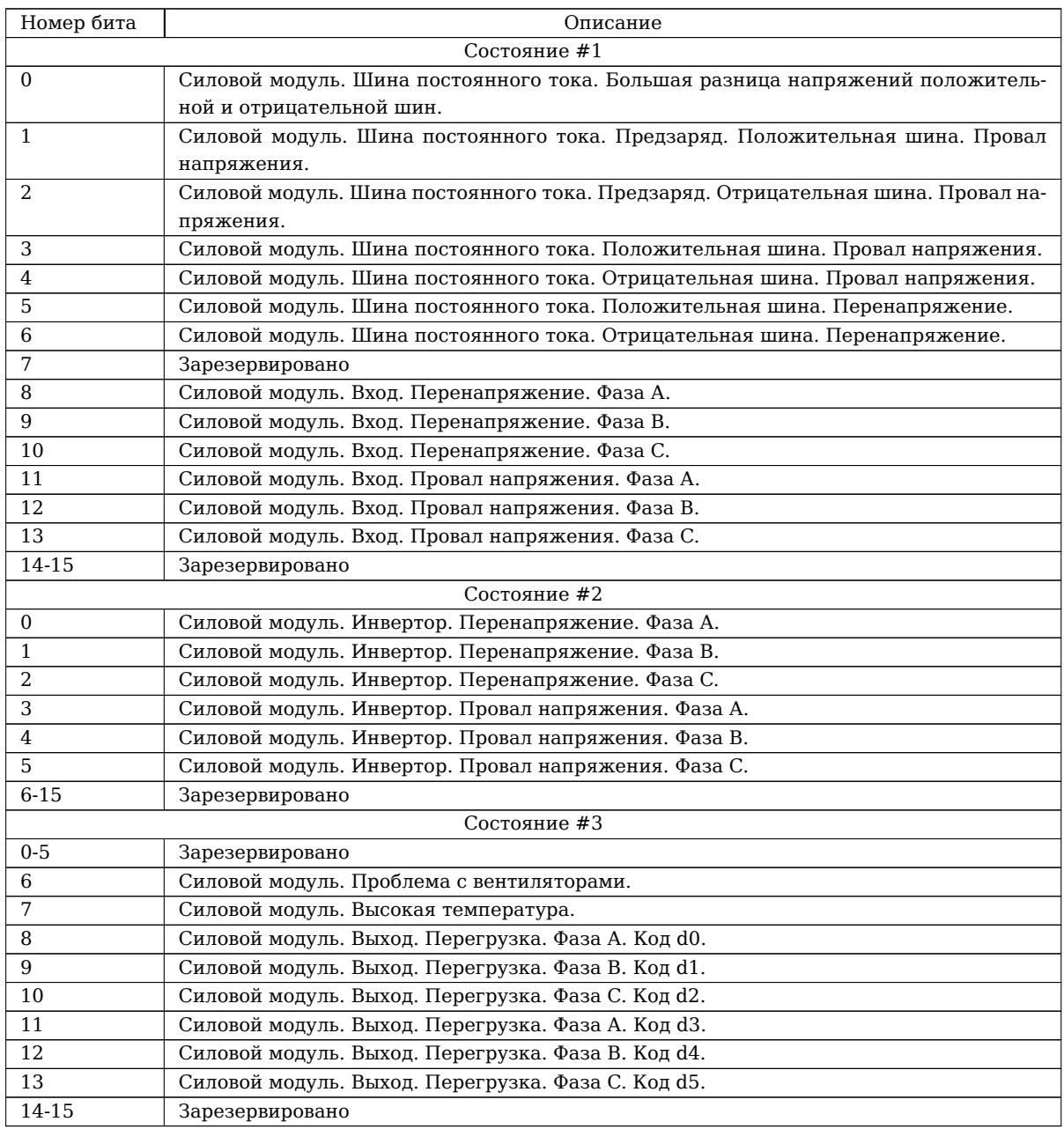

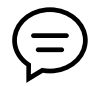

Подробное описание флагов уточняйте у производителя ИБП.

# **ИБП с протоколом GPSER11201**

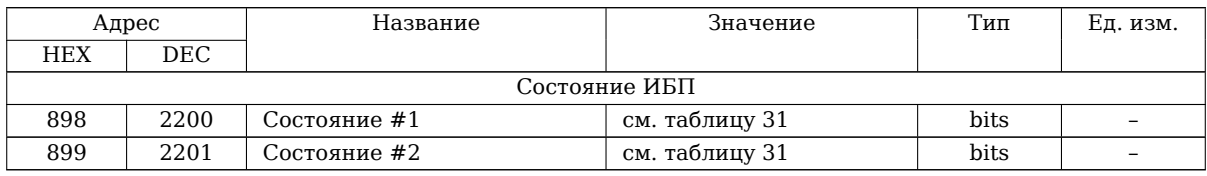

## Таблица 30: Таблица регистров: GPSER11201

## Таблица 31: Описание флагов регистров состо[ян](#page-66-0)ия GPSER11201

<span id="page-66-0"></span>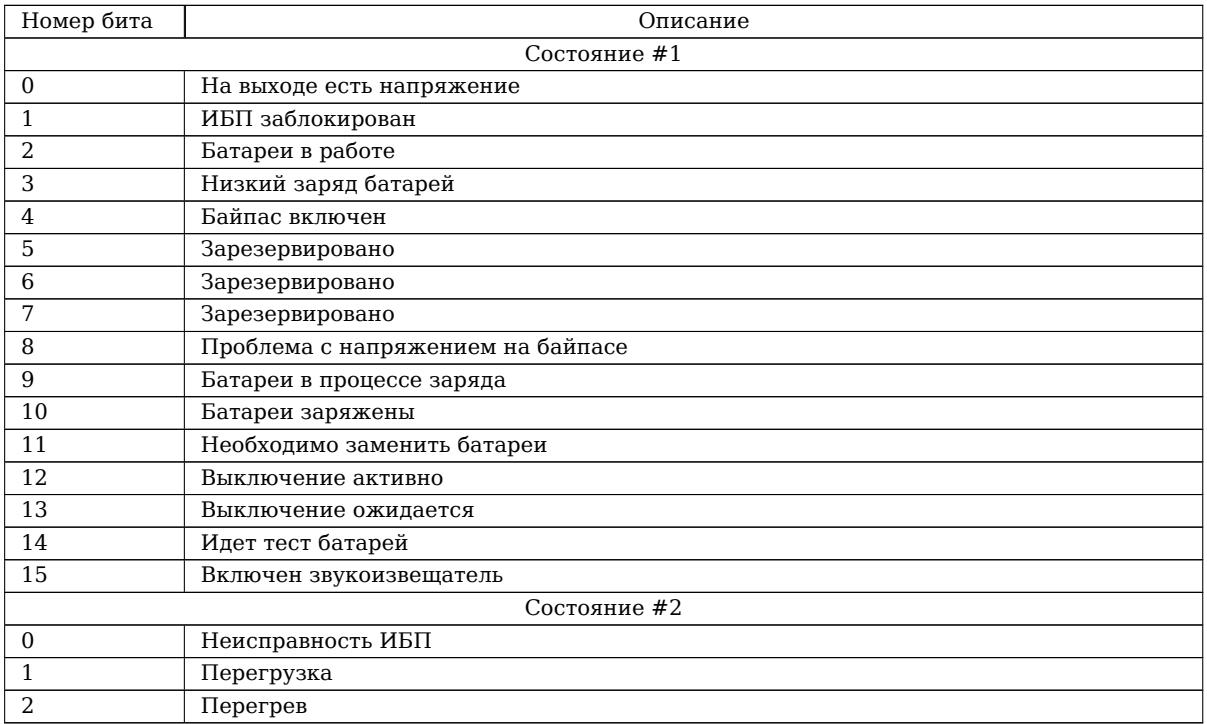

# **ИБП с протоколом DSM**

Ниже описаны данные, которые могут быть получены от ИБП с протоколом DSM в соответствии со спецификацией протокола связи.

Протокол описывает ситуацию, когда некоторые параметры могут недоступны (не наблюдаются/не измеряются ИБП). В этом случае в соответствующем параметру регистре будет записано значение 0xFF.

Также в ходе испытаний было замечено, что некоторые параметры ИБП не помечает недоступными, но при этом они не изменяются, когда это ожидается. В этом случае стоит адресовать вопросы производителю ИБП.

Рекомендуем проверять фактическую работу ИБП и полученные показания.

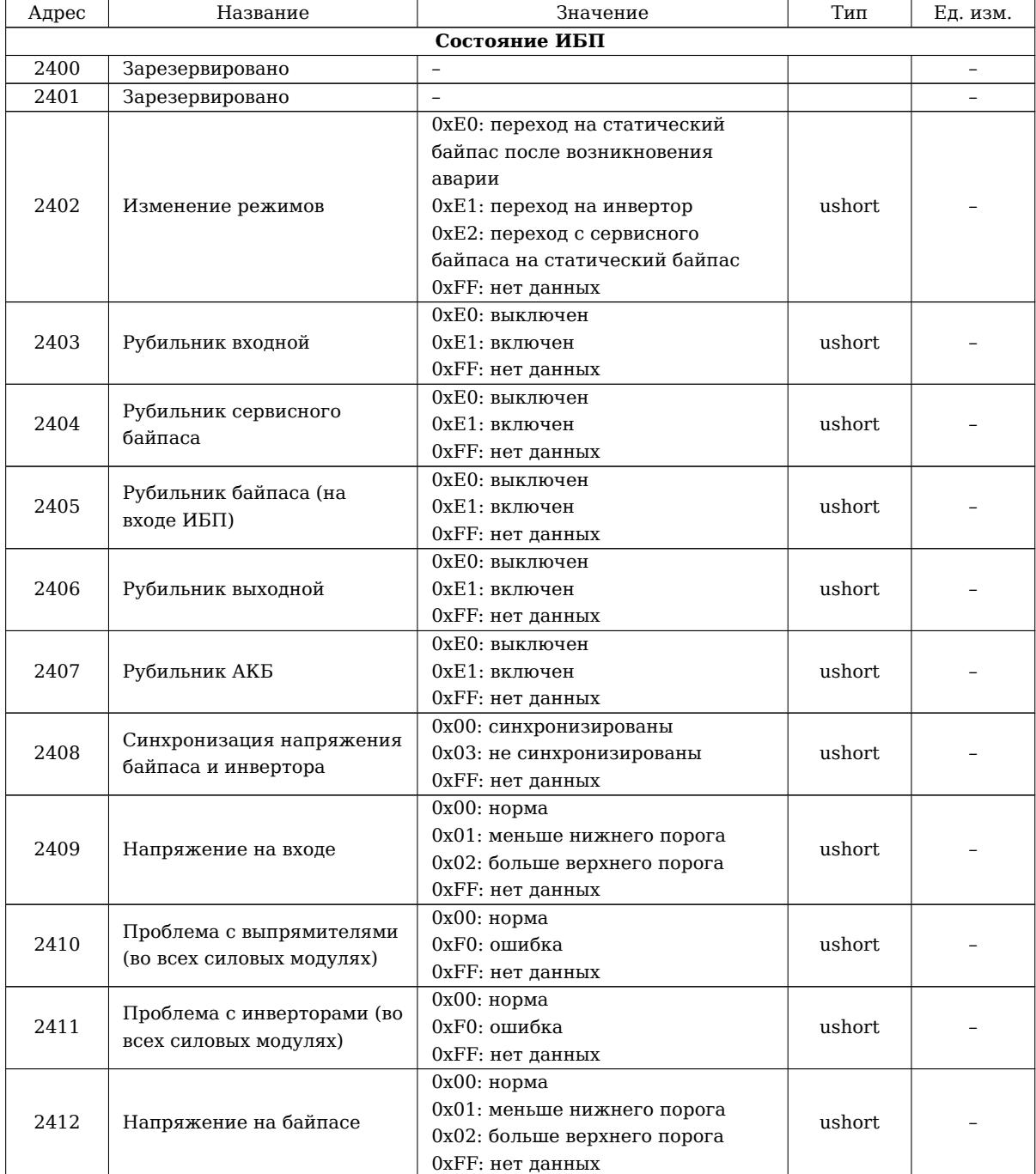

#### Таблица 32: Таблица регистров: DSM

Таблица 32 – *Продолжение*

| Адрес | Название                 | Значение                      | Тип    | Ед. изм. |
|-------|--------------------------|-------------------------------|--------|----------|
|       |                          | 0х00: норма                   |        |          |
|       |                          | 0х01: меньше нижнего порога   |        |          |
|       |                          | 0х02: больше верхнего порога  |        |          |
| 2413  | Напряжение АКБ           | 0хF0: ошибка                  | ushort |          |
|       |                          | 0хF1: предупреждение          |        |          |
|       |                          | 0хF2: неверная полярность     |        |          |
|       |                          | 0хFF: нет данных              |        |          |
|       | Частота напряжения входа | 0х00: норма                   |        |          |
| 2414  |                          | 0х01: меньше нижнего порога   | ushort |          |
|       |                          | 0х02: больше верхнего порога  |        |          |
|       |                          | 0хFF: нет данных              |        |          |
|       |                          | 0х00: норма                   |        |          |
| 2415  | Частота напряжения       | 0х01: меньше нижнего порога   | ushort |          |
|       | байпаса                  | 0х02: больше верхнего порога  |        |          |
|       |                          | 0хFF: нет данных              |        |          |
|       |                          | 0х00: норма                   |        |          |
| 2416  | Порядок фаз байпаса      | 0хF0: ошибка                  | ushort |          |
|       |                          | 0хFF: нет данных              |        |          |
|       |                          | 0х00: норма                   |        |          |
| 2417  | Температура АКБ          | 0хF0: ошибка                  | ushort |          |
|       |                          | 0хFF: нет данных              |        |          |
|       | Нагрузка                 | 0х00: норма                   | ushort |          |
|       |                          | 0хЕ0: перегрузка              |        |          |
|       |                          | 0xE1: предупреждение          |        |          |
| 2418  |                          | 0хЕ3: короткое замыкание      |        |          |
|       |                          | 0хЕ4: превышение номинального |        |          |
|       |                          | пикового коэффициента         |        |          |
|       |                          | 0хF0: ошибка                  |        |          |
|       |                          | 0хFF: нет данных              |        |          |
|       |                          | 0х00: норма                   |        |          |
| 2419  | Внутренняя связь ИБП     | 0хF0: ошибка                  | ushort |          |
|       |                          | 0хFF: нет данных              |        |          |
|       |                          | 0х00: норма                   |        |          |
| 2420  | Предзаряд                | 0хF0: ошибка                  | ushort |          |
|       |                          | 0хFF: нет данных              |        |          |
|       |                          | 0х00: норма                   |        |          |
| 2421  | Зарядное устройство      | 0хF0: ошибка                  | ushort |          |
|       |                          | 0хFF: нет данных              |        |          |
|       |                          | 0х00: норма                   |        |          |
| 2422  | Внутренняя температура   | 0хF0: ошибка                  | ushort |          |
|       | ИБП                      | 0хFF: нет данных              |        |          |
|       |                          | 0х00: норма                   |        |          |
| 2423  | Вспомогательное питание  | 0хF0: ошибка                  | ushort |          |
|       | ИБП                      | 0хFF: нет данных              |        |          |
| 2424  | Зарезервировано          |                               |        |          |
|       |                          | 0х00: норма                   |        |          |
| 2425  | Вентиляторы              | 0хF0: ошибка                  | ushort |          |
|       |                          | 0хFF: нет данных              |        |          |
|       |                          |                               |        |          |

Таблица 32 – *Продолжение*

| Адрес | Название                  | Значение                        | $T$ ип | Ед. изм.          |
|-------|---------------------------|---------------------------------|--------|-------------------|
| 2426  | Параллельная работа       | 0х00: норма                     |        |                   |
|       |                           | 0хЕ7: ошибка связи параллельной |        |                   |
|       |                           | работы                          |        |                   |
|       |                           | 0хЕ8: ошибка синхронизирующего  |        |                   |
|       |                           | сигнала                         | ushort |                   |
|       |                           | 0хЕ9: ошибка определения        |        |                   |
|       |                           | ведущего/подчиненного           |        |                   |
|       |                           | устройства                      |        |                   |
|       |                           | 0хF0: ошибка                    |        |                   |
|       |                           | 0хFF: нет данных                |        |                   |
|       | Силовые модули            | 0х00: норма                     |        |                   |
| 2427  |                           | 0хF0: ошибка                    | ushort |                   |
|       |                           | 0хFF: нет данных                |        |                   |
|       | Выключение по сигналу     | 0х00: норма                     |        |                   |
| 2428  | <b>EPO</b>                | 0хF0: выключен                  | ushort |                   |
|       |                           | 0хFF: нет данных                |        |                   |
| 2429  | Зарезервировано           |                                 |        | $\qquad \qquad -$ |
|       |                           | Модули                          |        |                   |
| 2500  | Общее количество силовых  | $\overline{\phantom{0}}$        | ushort |                   |
|       | модулей                   |                                 |        |                   |
| 2501  | Количество работающих     |                                 | ushort |                   |
|       | модулей                   |                                 |        |                   |
|       |                           | Модуль #1                       |        |                   |
| 2502  | Подключение               | 0 - не подключен                | ushort |                   |
|       |                           | 1 - подключен.                  |        |                   |
| 2503  | Напряжение входа (A)      | $\overline{\phantom{0}}$        | ushort | 0.1 B             |
| 2504  | Напряжение входа (B)      | $\overline{a}$                  | ushort | 0.1 B             |
| 2505  | Напряжение входа (C)      | $\overline{a}$                  | ushort | 0.1 B             |
| 2506  | Напряжение выхода (A)     | $\qquad \qquad -$               | ushort | 0.1 B             |
| 2507  | Ток выхода (А)            | $\overline{a}$                  | ushort | 0.1A              |
| 2508  | Напряжение выхода (B)     | $\overline{a}$                  | ushort | 0.1 B             |
| 2509  | Ток выхода (B)            | $\overline{a}$                  | ushort | 0.1A              |
| 2510  | Напряжение выхода (С)     | $\overline{\phantom{0}}$        | ushort | 0.1 B             |
| 2511  | Ток выхода (С)            | $\overline{a}$                  | ushort | 0.1A              |
| 2512  | Напряжение на DC шине (+) | $\overline{a}$                  | ushort | 0.1 B             |
| 2513  | Напряжение на DC шине (-) | $\overline{\phantom{0}}$        | ushort | 0.1 B             |
| 2514  | Зарезервировано           | $\qquad \qquad -$               |        |                   |
|       |                           | 0х00: норма                     | ushort |                   |
| 2515  | Напряжение на входе       | 0х01: меньше нижнего порога     |        |                   |
|       |                           | 0х02: больше верхнего порога    |        |                   |
|       |                           | 0хFF: нет данных                |        |                   |
| 2516  |                           | 0х00: норма                     |        |                   |
|       | Частота напряжения входа  | 0х01: меньше нижнего порога     | ushort |                   |
|       |                           | 0х02: больше верхнего порога    |        |                   |
|       |                           | 0хFF: нет данных                |        |                   |
| 2517  | Зарезервировано           | $\overline{a}$                  |        |                   |
| 2518  |                           | 0х00: норма                     |        |                   |
|       | Проблема с инвертором     | 0хF0: ошибка                    | ushort |                   |
|       |                           | 0хFF: нет данных                |        |                   |

Таблица 32 – *Продолжение*

| Адрес     | Название                | Значение                        | Тип    | Ед. изм.                 |  |
|-----------|-------------------------|---------------------------------|--------|--------------------------|--|
|           |                         | 0х00: норма                     |        |                          |  |
|           |                         | 0хЕ0: перегрузка                |        |                          |  |
|           |                         | 0xE1: предупреждение            |        |                          |  |
| 2519      | Нагрузка                | 0хЕ3: короткое замыкание        | ushort |                          |  |
|           |                         | 0хЕ4: превышение номинального   |        |                          |  |
|           |                         | пикового коэффициента           |        |                          |  |
|           |                         | 0хFF: нет данных                |        |                          |  |
| 2520      | Зарезервировано         |                                 |        | $\overline{\phantom{a}}$ |  |
|           |                         | 0х00: норма                     |        |                          |  |
| 2521      | Внутренняя связь ИБП    | 0хF0: ошибка                    | ushort |                          |  |
|           |                         | 0хFF: нет данных                |        |                          |  |
|           |                         | 0х00: норма                     |        |                          |  |
| 2522      | Предзаряд               | 0хF0: ошибка                    | ushort |                          |  |
|           |                         | 0хFF: нет данных                |        |                          |  |
| 2523      | Зарезервировано         |                                 |        | $\qquad \qquad -$        |  |
|           |                         | 0х00: норма                     |        |                          |  |
| 2524      |                         | 0хF0: ошибка                    | ushort |                          |  |
|           | Внутренняя температура  |                                 |        |                          |  |
|           |                         | 0хFF: нет данных                |        |                          |  |
|           |                         | 0х00: норма                     |        |                          |  |
| 2525      | Вспомогательное питание | 0хF0: ошибка                    | ushort |                          |  |
|           |                         | 0хFF: нет данных                |        |                          |  |
|           |                         | 0х00: норма                     |        |                          |  |
| 2526      | Вентиляторы             | 0хF0: ошибка                    | ushort |                          |  |
|           |                         | 0хFF: нет данных                |        |                          |  |
|           |                         | 0х00: норма                     |        |                          |  |
|           |                         | 0хЕ7: ошибка связи параллельной |        |                          |  |
|           |                         | работы                          |        |                          |  |
|           |                         | 0хЕ8: ошибка синхронизирующего  |        |                          |  |
| 2527      |                         | сигнала                         | ushort |                          |  |
|           | Параллельная работа     | 0хЕ9: ошибка определения        |        |                          |  |
|           |                         | ведущего/подчиненного           |        |                          |  |
|           |                         | устройства                      |        |                          |  |
|           |                         | 0хF0: ошибка                    |        |                          |  |
|           |                         | 0хFF: нет данных                |        |                          |  |
|           |                         | Модуль #2                       |        |                          |  |
|           |                         | 0 - не подключен                |        |                          |  |
| 2528      | Подключение             | 1 - подключен                   | ushort |                          |  |
|           |                         | $\ldots$                        |        |                          |  |
|           |                         | Модуль #3                       |        |                          |  |
| 2554      | Подключение             | 0 - не подключен                | ushort |                          |  |
|           |                         | 1 - подключен                   |        |                          |  |
| $\ldots$  |                         |                                 |        |                          |  |
|           |                         | Модуль #4                       |        |                          |  |
| 2580      |                         | 0 - не подключен                | ushort |                          |  |
|           | Подключение             | 1 - подключен                   |        |                          |  |
| $\ldots$  |                         |                                 |        |                          |  |
| Модуль #5 |                         |                                 |        |                          |  |
|           |                         | 0 - не подключен                |        |                          |  |
| 2606      | Подключение             | 1 - подключен                   | ushort |                          |  |
|           |                         | $\ldots$                        |        |                          |  |
| Модуль #6 |                         |                                 |        |                          |  |
|           |                         | 0 - не подключен                |        |                          |  |
| 2632      | Подключение             | 1 - подключен                   | ushort |                          |  |
|           |                         |                                 |        |                          |  |
| Модуль #7 |                         |                                 |        |                          |  |

Таблица 32 – *Продолжение*

| Адрес                  | Название    | Значение               | Тип    | Ед. изм. |  |
|------------------------|-------------|------------------------|--------|----------|--|
|                        |             | 0 - не подключен       |        |          |  |
| 2658                   | Подключение | 1 - подключен          | ushort |          |  |
|                        |             |                        |        |          |  |
|                        |             | Модуль #8              |        |          |  |
|                        |             | 0 - не подключен       |        |          |  |
| 2684                   | Подключение | 1 - подключен          | ushort |          |  |
|                        |             |                        |        |          |  |
|                        |             |                        |        |          |  |
|                        |             | Модуль #9              |        |          |  |
| 2710                   | Подключение | 0 - не подключен       | ushort |          |  |
|                        |             | 1 - подключен          |        |          |  |
|                        |             |                        |        |          |  |
|                        |             | Модуль #10             |        |          |  |
| 2736                   | Подключение | 0 - не подключен       | ushort |          |  |
|                        |             | 1 - подключен          |        |          |  |
|                        |             |                        |        |          |  |
|                        |             | Модуль #11             |        |          |  |
| 2762                   |             | 0 - не подключен       | ushort |          |  |
|                        | Подключение | 1 - подключен          |        |          |  |
|                        |             | $\ddotsc$              |        |          |  |
|                        |             | Модуль #12             |        |          |  |
|                        |             | 0 - не подключен       |        |          |  |
| 2788                   | Подключение | 1 - подключен          | ushort |          |  |
|                        |             | $\ddotsc$              |        |          |  |
|                        |             | Модуль #13             |        |          |  |
|                        |             | 0 - не подключен       |        |          |  |
| 2814                   | Подключение | 1 - подключен          | ushort |          |  |
|                        |             |                        |        |          |  |
|                        |             | $\ddots$<br>Модуль #14 |        |          |  |
|                        |             |                        |        |          |  |
| 2840                   | Подключение | 0 - не подключен       | ushort |          |  |
|                        |             | 1 - подключен          |        |          |  |
|                        |             |                        |        |          |  |
|                        |             | Модуль #15             |        |          |  |
| 2866                   | Подключение | 0 - не подключен       | ushort |          |  |
|                        |             | 1 - подключен          |        |          |  |
|                        |             |                        |        |          |  |
|                        |             | Модуль #16             |        |          |  |
| 2892                   | Подключение | 0 - не подключен       | ushort |          |  |
|                        |             | 1 - подключен          |        |          |  |
|                        |             | $\ldots$               |        |          |  |
| Модуль #17             |             |                        |        |          |  |
|                        |             | 0 - не подключен       |        |          |  |
| 2918                   | Подключение | 1 - подключен          | ushort |          |  |
| $\ldots$               |             |                        |        |          |  |
| Модуль #18             |             |                        |        |          |  |
|                        |             | 0 - не подключен       |        |          |  |
| 2944                   | Подключение | 1 - подключен          | ushort |          |  |
|                        |             |                        |        |          |  |
| $\cdots$<br>Модуль #19 |             |                        |        |          |  |
| 0 - не подключен       |             |                        |        |          |  |
| 2970                   | Подключение | 1 - подключен          | ushort |          |  |
|                        |             |                        |        |          |  |
| $\cdots$<br>Модуль #20 |             |                        |        |          |  |
|                        |             |                        |        |          |  |
| 2996                   | Подключение | 0 - не подключен       | ushort |          |  |
|                        |             | 1 - подключен          |        |          |  |
| $\ldots$               |             |                        |        |          |  |
*Примечание: в таблице приведено полное описание регистров для первого модуля, для остальных модулей регистры аналогичны и не указаны для сокращения размера таблицы.*

# **Приложение Д Параметры батарей**

Раздел содержит таблицы с разрядными характеристиками батарей. Для каждой батареи указано напряжение разряда на один элемент<sup>1</sup>  $V_{min}$ , мощность в ваттах приходящаяся на один элемент и время (в минутах или часах) разряда элемента до *Vmin*.

Если используемая с ИБП модель батарей не указана в таблице, то можно выбрать модель АКБ наиболее подходящую по параметрам.

#### Таблица 33: Разрядные характеристики батарей, используемых при расчете времени автономии. Группа №1

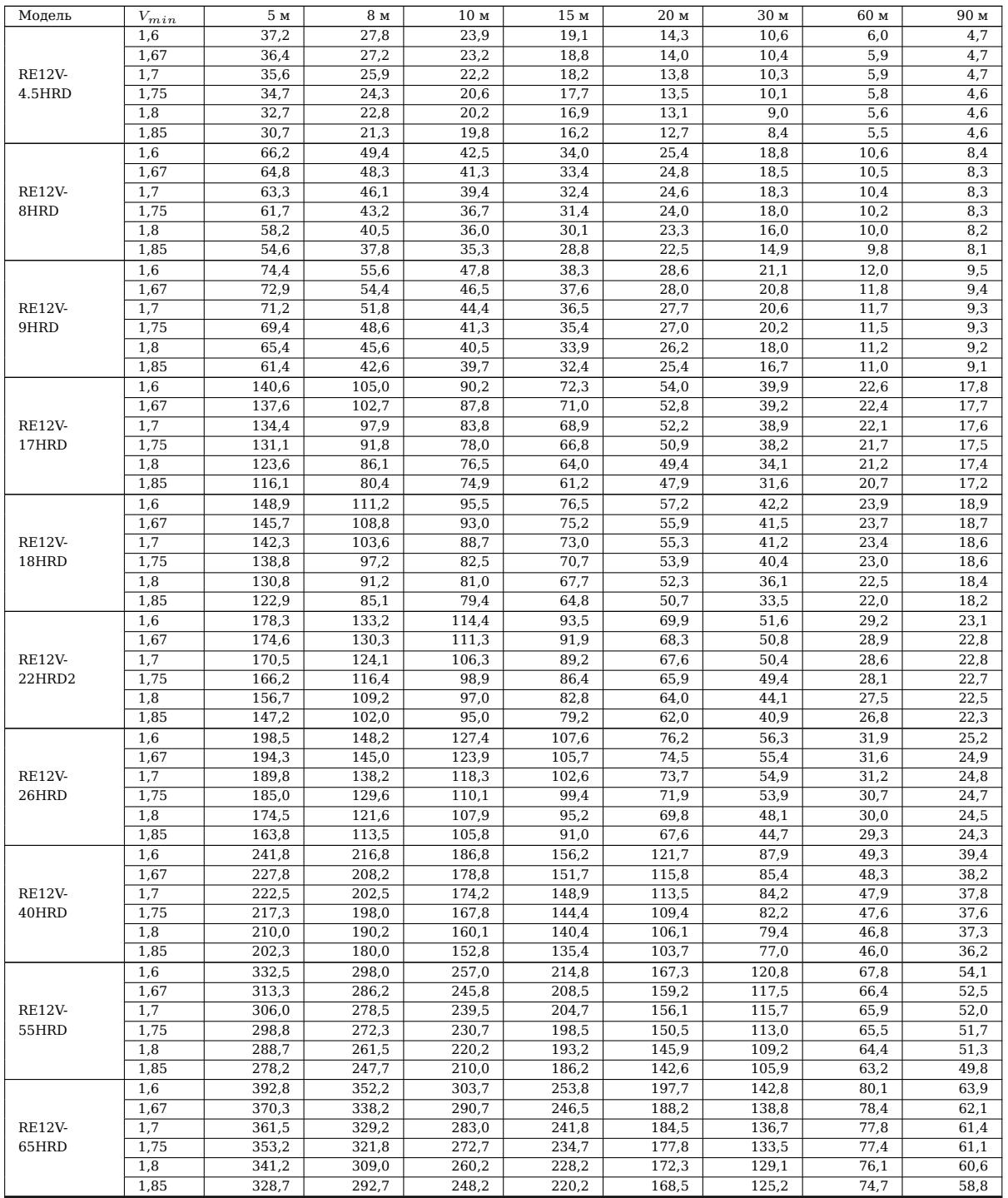

 $^1\mathrm{B}$ типичной 12-ти вольтовой свинцовой аккумуляторной батарее 6 элементов

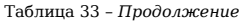

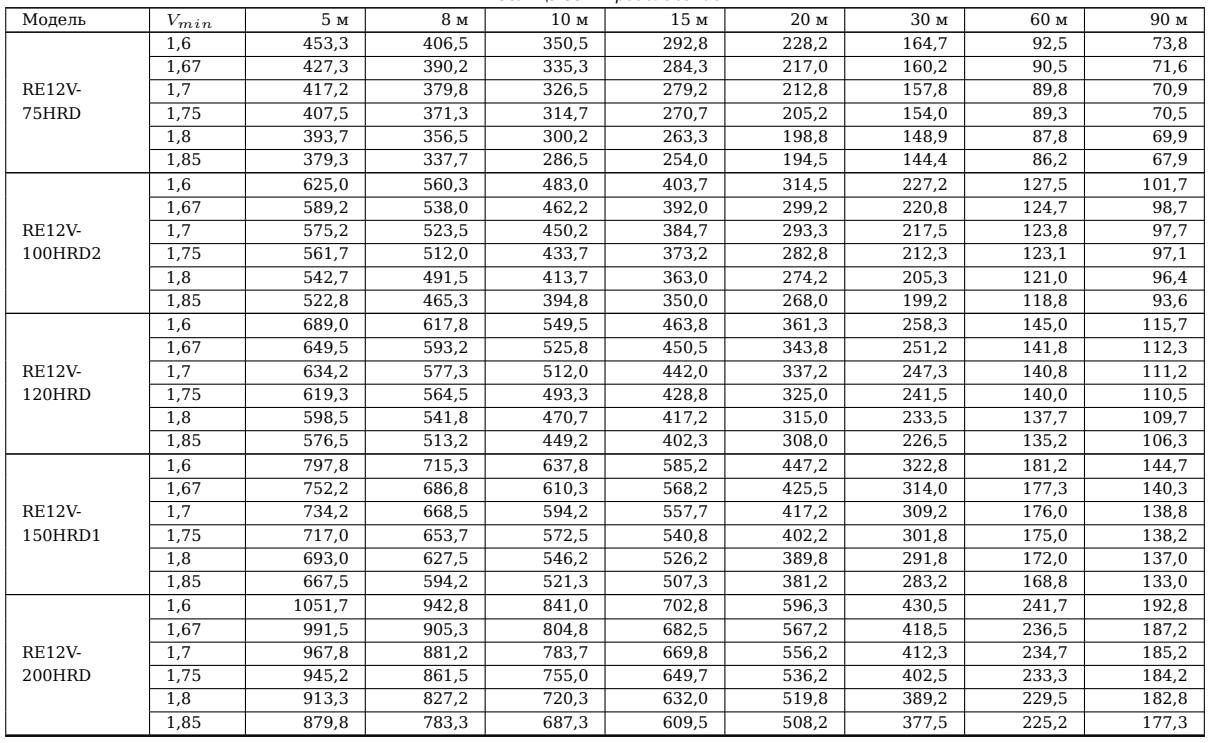

Таблица 34: Разрядные характеристики батарей, используемых при расчете времени автономии. Группа №2. Для 15 мин, 3, 4 и 8 часов данные не показаны

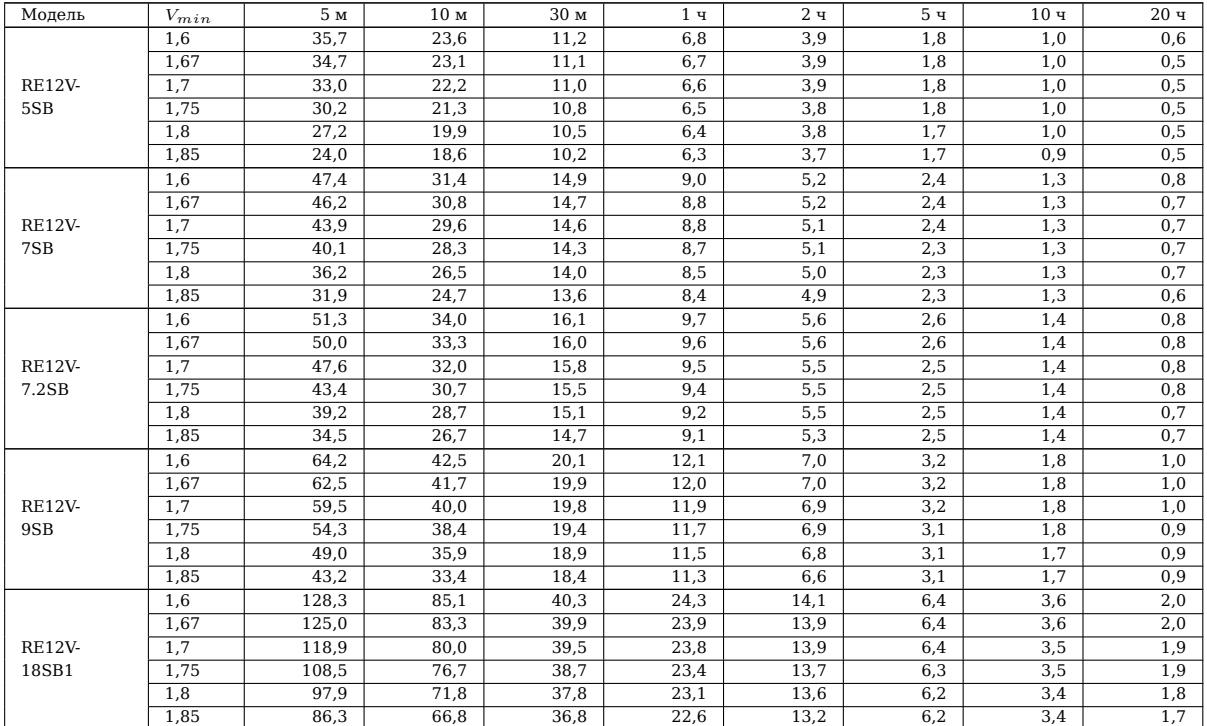

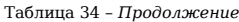

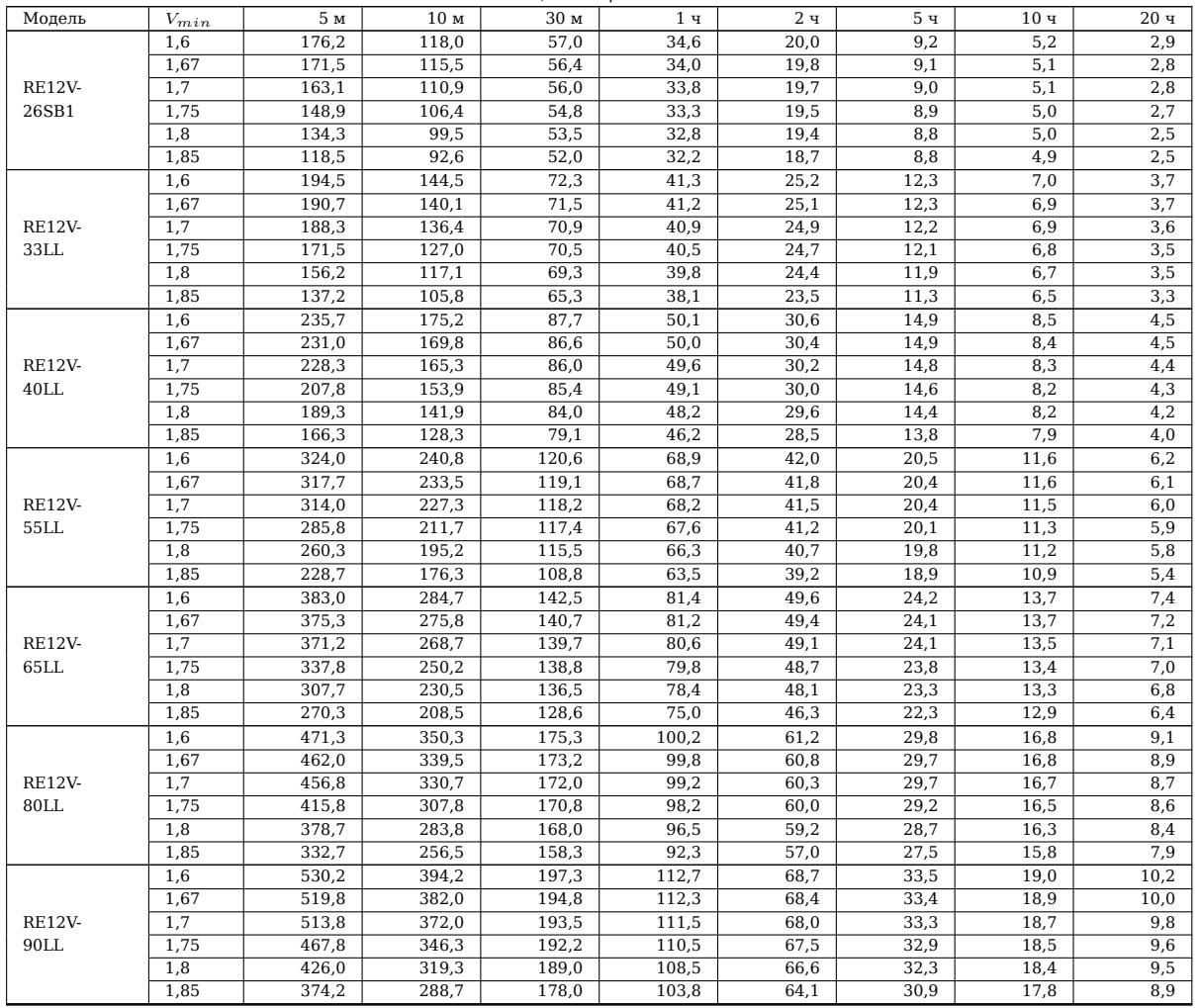

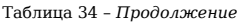

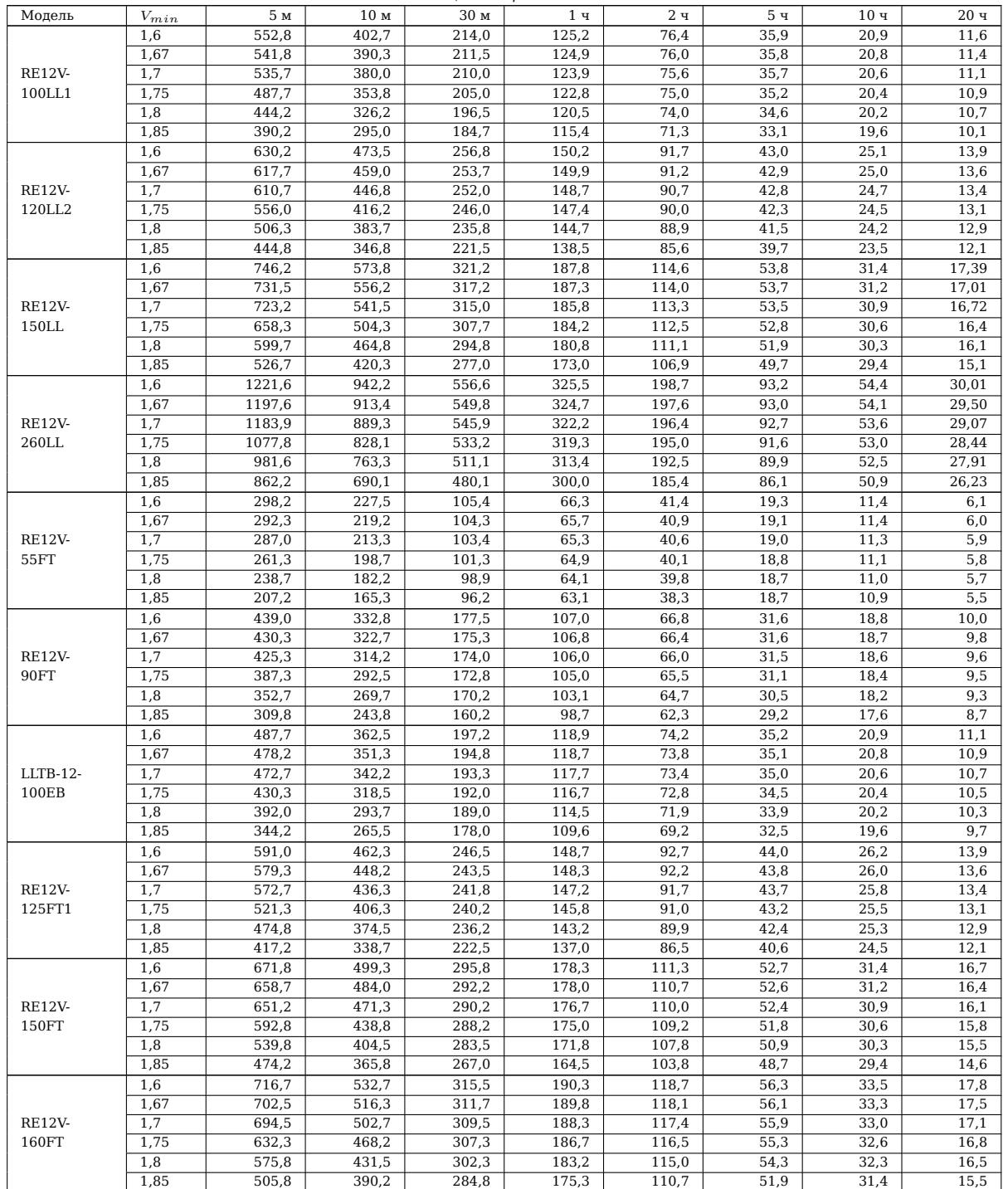

#### Таблица 34 – *Продолжение*

| Модель                              | $V_{min}$ | 5м    | 10 M  | 30 м  | 1 <sub>4</sub> | 2ч    | 5ч   | 10 <sub>4</sub> | 20 <sub>4</sub> |
|-------------------------------------|-----------|-------|-------|-------|----------------|-------|------|-----------------|-----------------|
| <b>RE12V-</b><br>170FT              | 1,6       | 761,5 | 566,0 | 335,2 | 202,2          | 126,1 | 59,8 | 35,6            | 18,9            |
|                                     | 1,67      | 746,5 | 548,7 | 331,2 | 201,7          | 125,4 | 59,6 | 35,3            | 18,6            |
|                                     | 1,7       | 738,0 | 534,2 | 328,8 | 200,2          | 124,7 | 59,4 | 35,0            | 18,2            |
|                                     | 1,75      | 671,8 | 497,3 | 326,5 | 198,3          | 123,8 | 58,7 | 34,7            | 17,9            |
|                                     | 1,8       | 611,8 | 458,5 | 321,3 | 194,7          | 122,2 | 57,6 | 34,3            | 17,5            |
|                                     | 1,85      | 537,5 | 414,5 | 302,7 | 186,3          | 117,7 | 55,2 | 33,3            | 16,5            |
| $LLTB-12-$<br>180EB                 | 1,6       | 806,3 | 599,2 | 355,0 | 214,0          | 133,5 | 63,3 | 37.7            | 20,0            |
|                                     | 1,67      | 790,3 | 580,8 | 350,7 | 213,5          | 132,8 | 63,1 | 37,4            | 19,6            |
|                                     | 1,7       | 781,3 | 565,5 | 348,2 | 211,8          | 132,0 | 62,9 | 37,1            | 19,3            |
|                                     | 1,75      | 711,3 | 526,7 | 345,7 | 210,0          | 131,1 | 62,2 | 36,7            | 18,9            |
|                                     | 1,8       | 647,8 | 485,5 | 340,2 | 206,2          | 129,4 | 61,0 | 36,4            | 18,6            |
|                                     | 1,85      | 569,0 | 438,8 | 320,3 | 197,3          | 124,6 | 58,4 | 35,3            | 17,5            |
| MNB-<br>MS7.2-<br>12-F <sub>2</sub> | 1,6       | 49,7  | 31,8  | 14,2  | 8,9            | 4,9   | 2,4  | 1,3             | 0,7             |
|                                     | 1,67      | 48,2  | 30,8  | 14,0  | 8,7            | 4,9   | 2,4  | 1,3             | 0,7             |
|                                     | 1,7       | 46,3  | 29,7  | 13,5  | 8,5            | 4,8   | 2,4  | 1,3             | 0,7             |
|                                     | 1,75      | 44,3  | 28,3  | 13,2  | 8,3            | 4,8   | 2,4  | 1,3             | 0,7             |
|                                     | 1,8       | 41,8  | 26,8  | 12,7  | 8,1            | 4,6   | 2,3  | 1,3             | 0,7             |
|                                     | 1,85      | 39,3  | 25,3  | 12,2  | 7,8            | 4,5   | 2,3  | 1,3             | 0,7             |

Таблица 35: Разрядные характеристики батарей, используемых при расчете времени автономии. Группа №3. Для 15, 20 и 45 мин данные не показаны

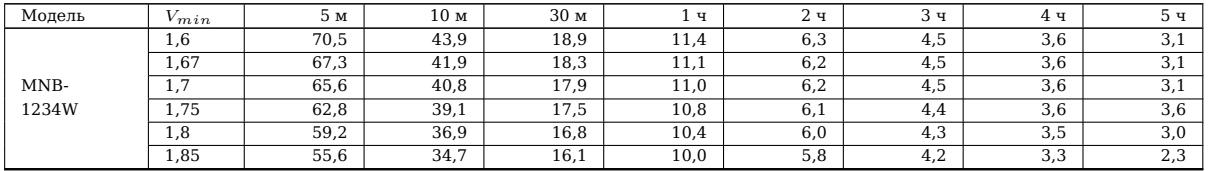

# **Приложение Е Регистрация изменений**

# **Версия 1**

Первоначальная версия документа.

## **Версия 2**

Удалена информация о ПСУ Спутник С2 и П2 в связи с прекращением выпуска.

Обновлена информация о технических характеристиках для ПСУ Спутник Л2, П20 и П21.

### **Контакты**

**Сайт:** inmatics.ru

### **Техническая поддержка**

**Email:** [support@in](https://inmatics.ru/)matics.ru

### **Отдел продаж**

**Тел.:** +7 (495) 149-09-11

**Email:** sales@inmatics.ru